# **UNIVERSIDADE FEDERAL DOS VALES DO JEQUITINHONHA E MUCURI Faculdade de Ciências Exatas Curso de Sistemas de Informação**

**Márcia Regina Nascimento**

**PROPOSIÇÃO DE UM NOVO DESIGN E DE UMA NOVA DISTRIBUIÇÃO DE CONTEÚDO PARA O SITE DA PRÓ-REITORIA DE ASSUNTOS COMUNITÁRIOS E ESTUDANTIS DA UFVJM:** Aplicação das diretrizes da Identidade Padrão de Comunicação Digital do Governo Federal e de técnicas da área de Interação Homem Computador

**Márcia Regina Nascimento**

**PROPOSIÇÃO DE UM NOVO DESIGN E DE UMA NOVA DISTRIBUIÇÃO DE CONTEÚDO PARA O SITE DA PRÓ-REITORIA DE ASSUNTOS COMUNITÁRIOS E ESTUDANTIS DA UFVJM:** Aplicação das diretrizes da Identidade Padrão de Comunicação Digital do Governo Federal e de técnicas da área de Interação Homem Computador

> Trabalho de Conclusão de Curso apresentado ao Curso de Sistemas de Informação, como parte dos requisitos exigidos para a conclusão do curso.

> Orientadora: Prof.ª Dra. Maria Lúcia Bento Villela

**Diamantina 2018**

Monografía de projeto final de graduação sob o título "Proposição de Conteúdo para o novo site da Pró-reitoria de Assuntos Comunitários e Estudantis da UFVJM: Aplicação das Diretrizes da Identidade Padrão de Comunicação Digital do Governo Federal e de Técnicas da Área de Interação Homem Computador", defendida por Márcia Regina Nascimento e aprovada em 02 de março de 2018, em Diamantina, Minas Gerais.

Banca Examinadora:

Maria Lúcia Bento Villela Orientadora

Prof. MSc Marceld Ferreira Rego

Domille Chiptine Lite Pinne

Diretora da Assistência Estudantil/Proace -UFVJM

*Dedico a Gustavo e Victor, que tornaram meu mundo ainda mais colorido.*

#### **AGRADECIMENTOS**

Agradeço a Deus por nunca me deixar desistir diante dos obstáculos. Aos meus pais pelos exemplos e ensinamentos ao longo da vida. Ao meu marido Matheus pelo companheirismo e atenção. Agradeço a meu irmão Warlyson, por sempre me inspirar com sua dedicação e comprometimento em tudo que faz. Agradeço à Maria Angélica por estar presente em todos os momentos da minha vida. Agradeço à Leonice pelo apoio de sempre.

Agradeço a minha orientadora Prof.ª Maria Lúcia Bento Villela pela paciência, compreensão e atenção durante a realização deste trabalho, mas também pelo comprometimento e competência ao passar os ensinamentos nas disciplinas pelas quais é responsável. Obrigada por me fazer gostar tanto da área de Interação Homem Computador.

Agradeço à equipe da Proace pelo empenho na participação das reuniões propostas e pelo incentivo na realização desde trabalho.

Agradeço a equipe da Dicom, em especial à estagiária, Íngrid Júnia Severino Oliveira, pela dedicação e comprometimento com a realização de todas as etapas deste projeto.

Agradeço aos participantes do Teste de Usabilidade que possibilitaram o enriquecimento deste estudo e contribuíram para construção de uma página da Proace, que de fato atenda às necessidades dos usuários.

Agradeço à Ana Carolina Souza Silva pelo apoio na realização neste trabalho.

Agradeço à Ana Carolina e Amarilles pela amizade e convivência durante estes anos e por deixarem todos os desafios do curso mais leves e divertidos.

Agradeço a todos os professores do Curso de Sistema de Informação, que com toda dedicação transmitiram seus conhecimentos da melhor forma que podiam. Agradeço aos técnicos administrativos do curso e os demais da UFVJM pelo apoio muitas vezes silencioso, mas sem o qual não seria possível a conclusão do curso.

Por fim agradeço a todas as pessoas que direta ou indiretamente, fizeram parte desta história.

A todos o meu muito obrigada!

*"Não importa o que aconteça, continue a nadar". (WALTERS, Grahan. Procurando Nemo, 2003)*

## **RESUMO**

O presente estudo apresenta uma proposta para reestruturação da página da Pró-Reitoria de Assuntos Comunitários e Estudantis - Proace da Universidade Federal dos Vales do Jequitinhonha e Mucuri- UFVJM, seguindo o processo proposto pela Diretoria de Comunicação da UFVM para criação do portal institucional, que segue, por sua vez, as diretrizes para padronização da Comunicação Digital do Governo Federal. A fim de efetuar a migração para um novo gerenciador de conteúdo e para uma nova proposta de design do portal, a Diretoria de Comunicação iniciou também um processo de reformulação de todo conteúdo disponibilizado pelos setores da instituição, com o intuito de melhorar a qualidade de uso de seu público-alvo, durante o acesso às informações disponibilizadas no site. Desta forma, este estudo propõe um novo design e uma nova distribuição de conteúdo para o site da Proace, fazendo uso de técnicas da área de Interação Homem Computador, tanto para efetuar o seu design quanto a avaliação da sua qualidade de uso.

Palavras-chave: Qualidade de uso, Usabilidade, Identidade Padrão, Sites governamentais, Avaliação com usuários.

# **ABSTRACT**

The present study aims to present a proposal for restructuring the web page of the Community and Student Affairs Office – Proace (Pró-Reitoria de Assuntos Comunitários e Estudantis), of the Federal University of Jequitinhonha and Mucuri Valleys – UFVJM (Universidade Federal dos Vales do Jequitinhonha e Mucuri). This proposal follows the guidelines of creating an institutional web page proposed by the Communication Office of UFVJM, which in turn, follows the standard guidelines of governmental digital communication. In order to migrate to a new content manager and to a new design proposal of the web page, the Communication Office also started to reformulate all content provided by departments of the university, with the intention to improve the quality of use during the access of information in the web page. Therefore, this study proposes a new design and a new way of distributing content for Proace web page, using techniques of human computer interaction, both to carry out its design and assessment of its quality of use.

**Key-words:** Quality of Use, Usability, Standard Identity, Governmental Web Pages, User Assessment.

# **LISTA DE ILUSTRAÇÕES**

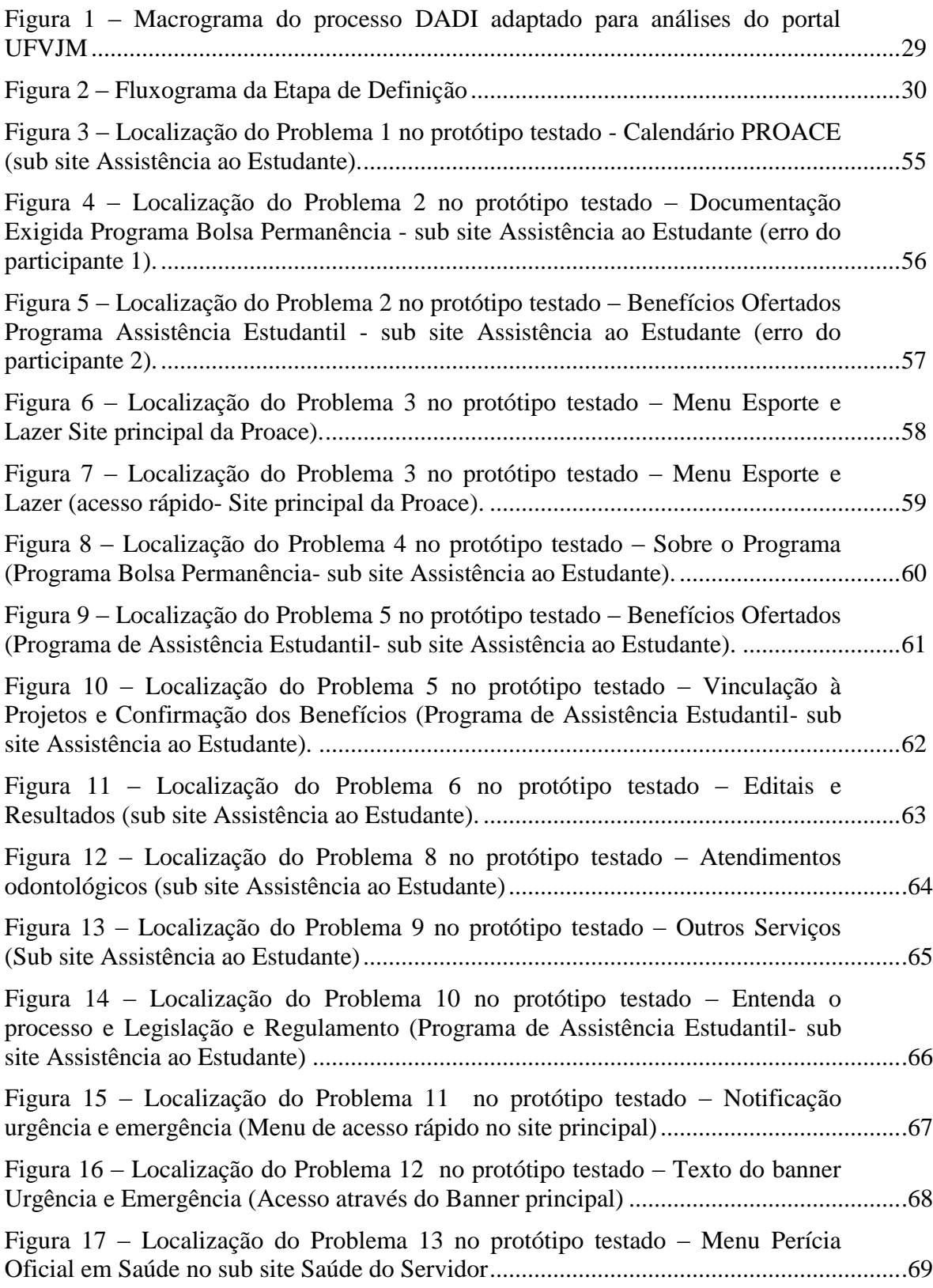

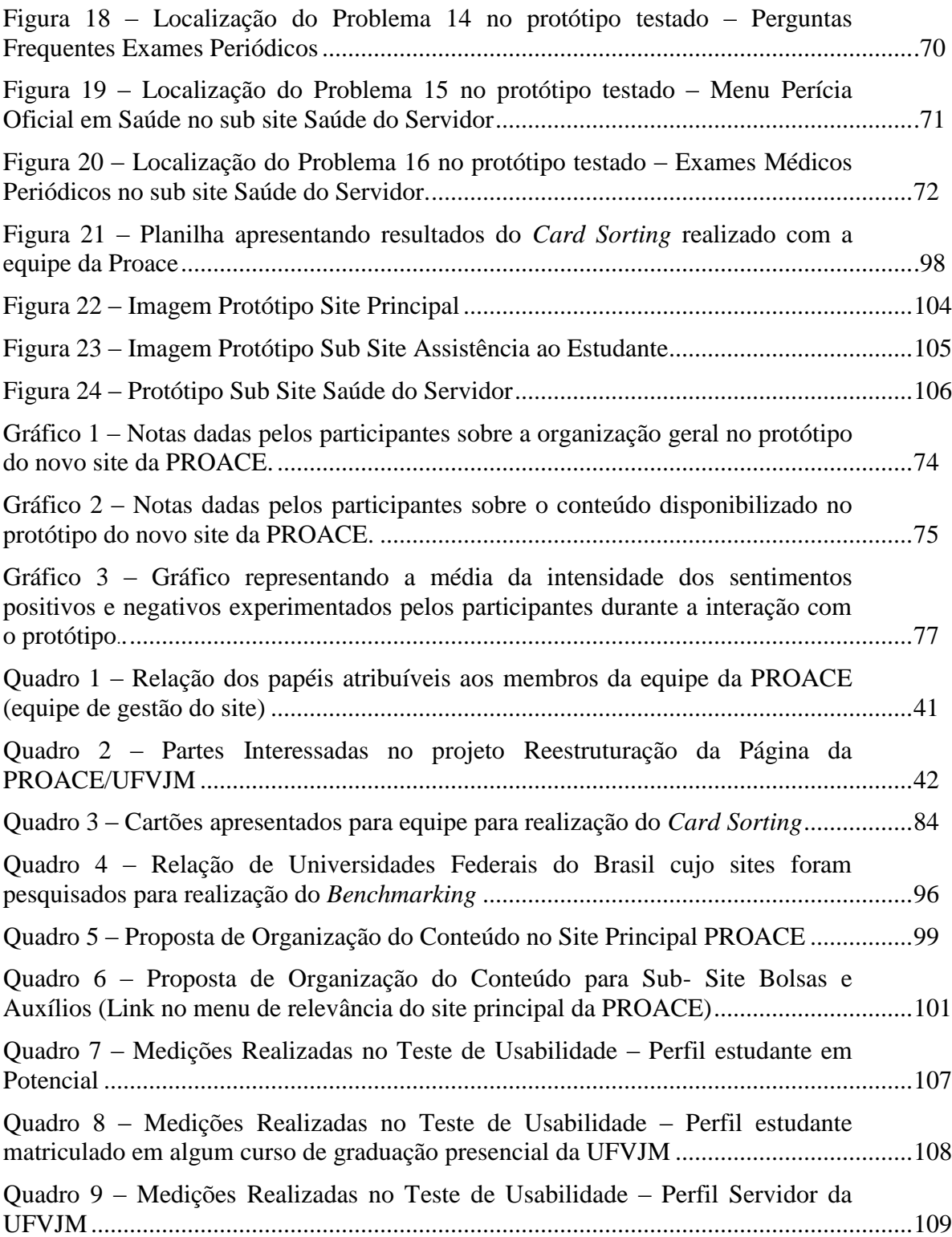

# **LISTA DE SIGLAS**

- BC&T- Bacharelado em Ciência e Tecnologia
- CMF *Content Management Framework*
- CMS- *Content Management System*
- DADI *Definition Architecture Design Implementation*
- D[AD]I Design, [Arquitetura e Desenho] e Implementação
- DAE Diretoria de Assistência Estudantil
- DASA Diretoria de Atenção à Saúde e Acessibilidade
- DECACE Diretoria de Extensão, Cultura, Assuntos Comunitários e Estudantis
- DICOM- Diretoria de Comunicação
- e-MAG Modelo de Acessibilidade em Governo Eletrônico
- e-PWG- Padrões Web em Governo Eletrônico
- IDG –Identidade Padrão de Comunicação do Governo Federal
- IEC *International Electrotechnical Commission*
- IHC Interação Humano Computador
- ISO *- International Organization of Standardization*
- JK Juscelino Kubitscheck
- MEC Ministério da Educação
- NACI- Núcleo de Acessibilidade e Inclusão
- ODF –*Open Document Format*
- PAE Programa de Assistência Estudantil
- PANAS *Positive and Negative Affect Schedule*
- *PDF - Portable Document Format*
- PDI Plano de Desenvolvimento Institucional
- PROACE- Pró-Reitoria de Assuntos Comunitários e Estudantis
- PROAD- Pró-Reitoria de Administração
- PROExc- Pró-Reitoria de Extensão e Cultura
- PROGEP- Pró-Reitoria de Gestão de Pessoas
- PROGRAD- Pró-Reitoria de Graduação
- SECOM- Secretaria Especial de Comunicação Social
- SGC Sistema de Gerenciamento de Conteúdo
- SIASS- Subsistema Integrado de Atenção à Saúde do Servidor Público Federal
- SIGA- Sistema de Gestão Acadêmica
- SISU- Sistema de Seleção Unificada
- UFVJM Universidade Federal dos Vales do Jequitinhonha e Mucuri

# **SUMÁRIO**

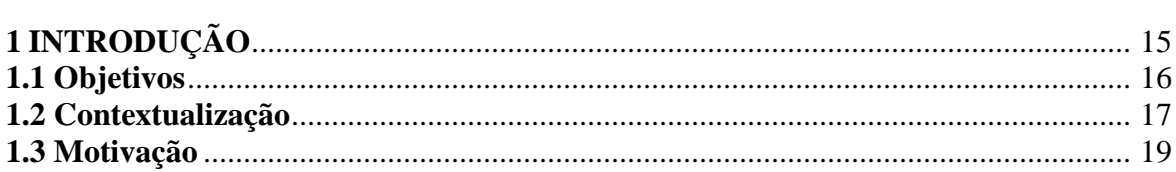

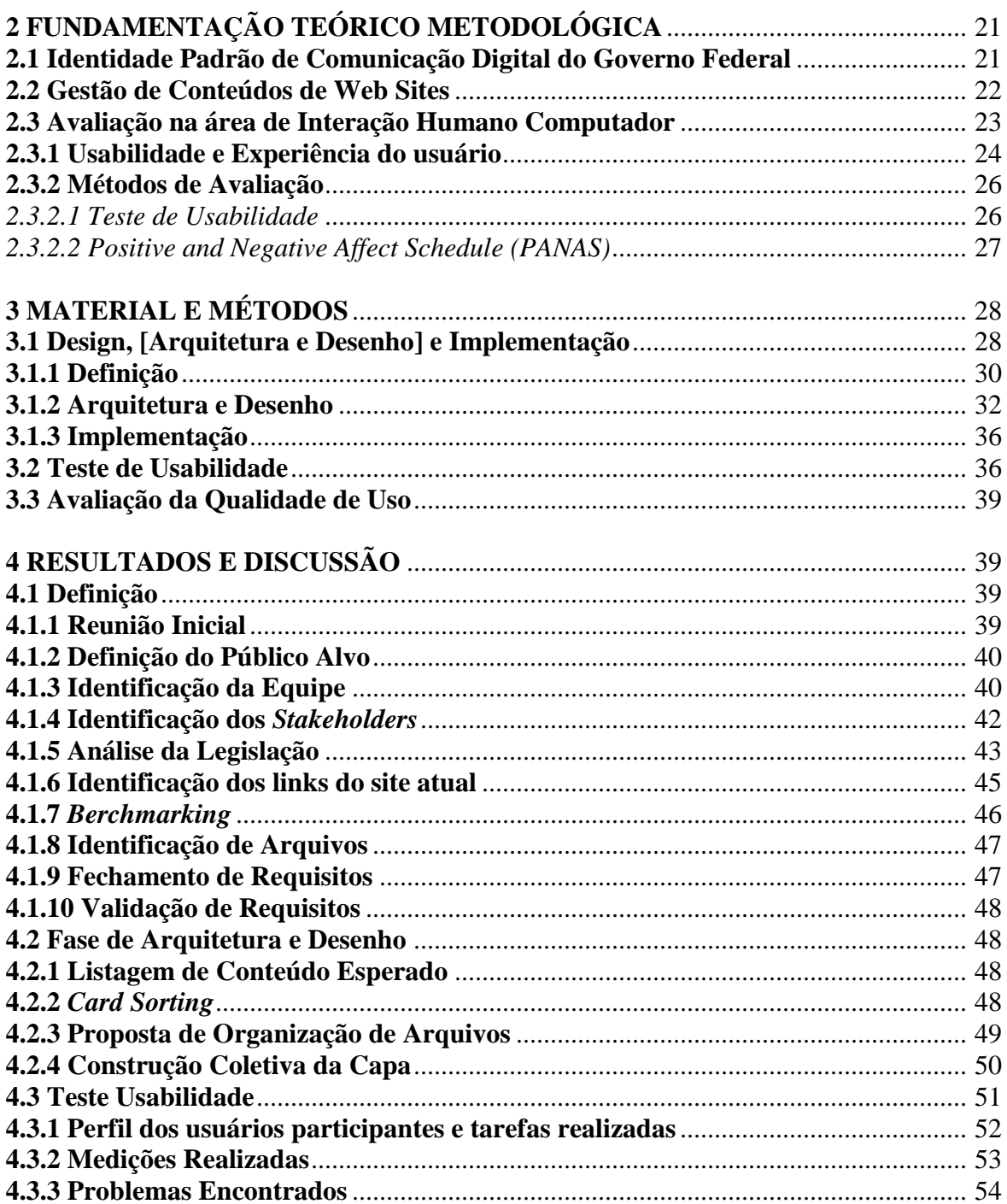

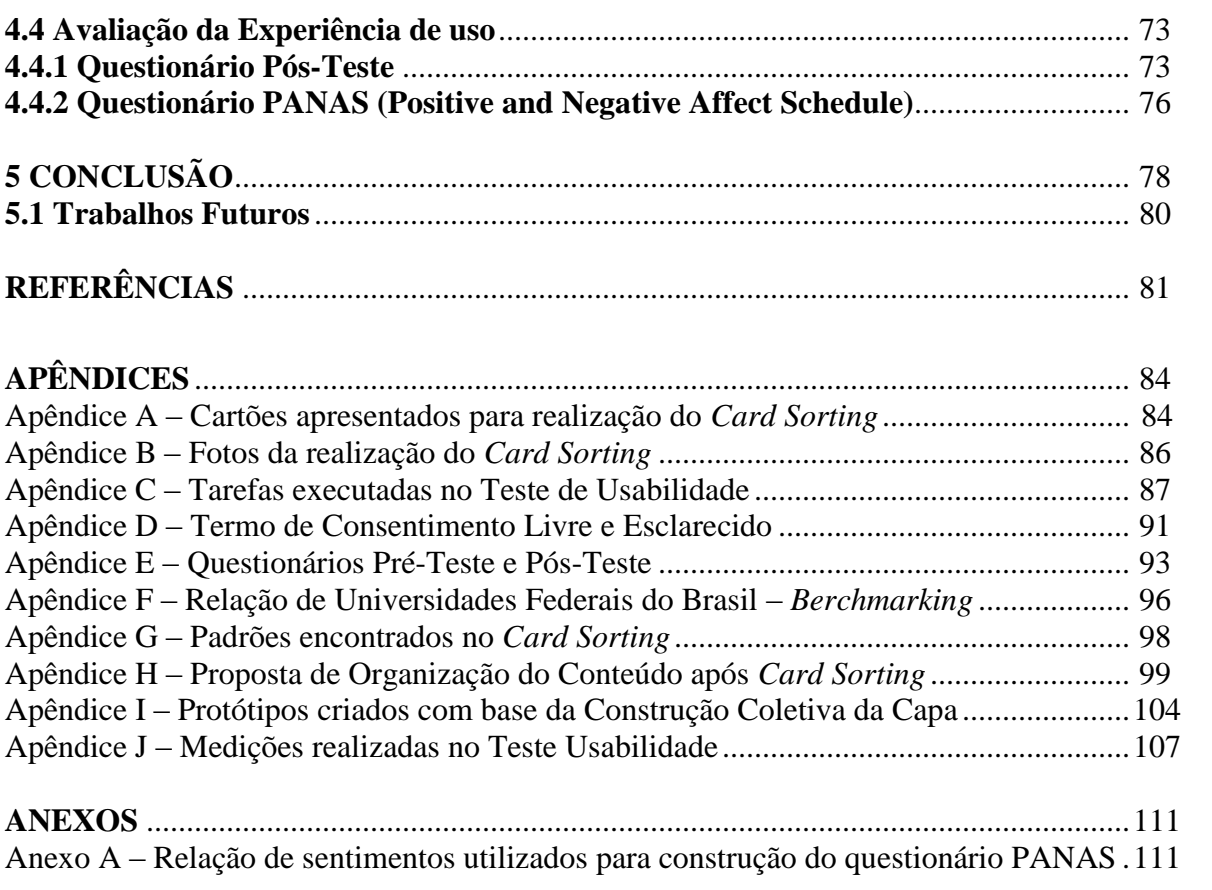

# **1 INTRODUÇÃO**

A modernização administrativa transformou a cultura burocrática que permeava a administração pública brasileira, e trouxe uma nova cultura - denominada gerencial - com a implantação de processos e ferramentas que estimularam a mudança de comportamentos, estruturas e forma de gestão, em face das exigências de adequação às expectativas e necessidades atuais. Para isso, houve avanços notáveis na área de Tecnologia da Informação no setor público, propiciando ao cidadão acesso direto a um leque de serviços (RIBEIRO *et al.*, 2011).

Assim, face às possibilidades de constituição de novos canais de distribuição de serviços públicos através de portais ou websites governamentais, vislumbrou-se o surgimento de uma nova categoria no campo da utilização da tecnologia da informação, que tem sido crescentemente entendida como um instrumento de apoio à administração pública, ao permitir o oferecimento de novos serviços aos cidadãos, ao oferecer condições para ampliação da eficiência e da eficácia dos serviços públicos, ao melhorar a qualidade dos serviços prestados e ao permitir acesso à informação e à constituição de novos padrões de relacionamento com cidadãos e novos espaços para promoção da cidadania (SOUZA, 2005).

Contudo, de acordo com Ribeiro *et al*. (2011) as instituições governamentais produzem muitas informações de interesse público, mas nem sempre as organizam, disponibilizam e disseminam adequadamente de modo a facilitar a criação do conhecimento.

Estes autores afirmam que a adoção de meios eletrônicos para a prestação dos serviços governamentais exige que sites e portais desenvolvidos e mantidos pela Administração Pública sejam fáceis de utilizar, relevantes e efetivos. Somente por meio da eficiência é possível aumentar a satisfação dos usuários de serviços eletrônicos e conquistar gradativamente uma parcela cada vez maior da população (RIBEIRO *et al.*, 2011).

Pensando nos fatores acima apresentados e a fim de melhorar a qualidade de uso e distribuir de forma mais eficiente os conteúdos disponibilizados no Portal Institucional , a Diretoria de Comunicação da Universidade Federal dos Vales do Jequitinhonha e MucuriUFVJM fez a opção por seguir a Identidade Padrão de Comunicação Digital do Governo Federal-IDG.

O presente estudo foi direcionado especificamente ao site de uma das pró-reitorias da instituição, a Pró-Reitoria de Assuntos Comunitários e Estudantis- Proace. Este setor presta diversos serviços a toda comunidade acadêmica e possui uma gama diversa de conteúdos que devem ser bem distribuídos no site para melhor atendimento das necessidades de seu público alvo.

A metodologia, utilizada tanto na construção do design do novo site quanto na proposta de distribuição do conteúdo, levou em conta algumas técnicas da área de Interação Humano Computador –IHC, área essa que envolve todos os aspectos relativos à interação entre usuários e sistemas computacionais (PREECE *et al*., 1994) e tem como objetivo fornecer explicações e previsões para fenômenos e da comunicação usuário-sistema e gerar resultados práticos para o projeto da interação e avaliação de sua qualidade (ACM SIGCHI, 1992).

# **1.1 Objetivos**

Proposição de um novo design e de uma nova distribuição dos conteúdos disponibilizados atualmente na página da Proace (acessada via portal da UFVJM), com base nas diretrizes propostas pela Identidade Padrão de Comunicação Digital do Governo Federal e posterior avaliação da usabilidade e experiência de uso do protótipo criado.

Para alcançar o objetivo geral, os seguintes objetivos específicos devem ser atingidos:

1) Realizar um estudo detalhado do design e conteúdo atual disponibilizado na página do setor.

2) Definir o novo design e nova distribuição do conteúdo do site da Proace, através da realização de técnicas de design participativo, mais especificamente, o *Card Sorting* e a construção coletiva do novo design do site.

3) Em parceria com a Diretoria de Comunicação da Universidade e com os estagiários da Proace, criar um protótipo da página com base na definição do novo design proposto.

4) Avaliar a usabilidade do protótipo criado através do Teste de Usabilidade e a experiência de uso através do questionário pós-teste e da escala Positive And Negative Affect Schedule (PANAS).

## **1.2 Contextualização**

A Universidade Federal dos Vales do Jequitinhonha e Mucuri- UFVJM caracterizase como uma universidade *multicampi*, com ênfase de atuação nos Vales do Jequitinhonha e Mucuri. Está presente nos municípios de Diamantina, Teófilo Otoni, Unaí e Janaúba. Ainda estão sob a administração da UFVJM três fazendas experimentais localizadas em Curvelo, Couto de Magalhães e Serro. (RELATÓRIO DE GESTÃO, 2016).

A administração da UFVJM é realizada pela Reitoria com o suporte de pró-reitorias, cada uma destinada a prestação de serviços específicos à comunidade interna e externa da Universidade. A Pró-Reitoria de Assuntos Comunitários e Estudantis - Proace, objeto de estudo deste trabalho, tem como missão promover o bem-estar, a qualidade de vida e o desenvolvimento da comunidade acadêmica, por meio da proposição, planejamento e execução de ações de assistência estudantil e promoção/inclusão social; promoção e atenção à saúde; segurança do trabalho e higiene ocupacional; acessibilidade, diversidade e inclusão; esporte e lazer. (APRESENTAÇÃO, PROACE,2017) .

Esta Pró-Reitoria é dividida em três diretorias: Diretoria de Assistência Estudantil-DAE, Diretoria de Atenção à Saúde e Acessibilidade- DASA e Diretoria de Extensão, Cultura, Assuntos Comunitários e Estudantis - DECACE.

A Diretoria de Assistência Estudantil- DAE tem por finalidade propor, planejar e executar ações de assistência e promoção social, dirigidas à comunidade acadêmica. Tal Diretoria tem suas ações direcionadas prioritariamente aos discentes que comprovam estado de vulnerabilidade socioeconômica, por meio do Programa de Assistência Estudantil – PAE. O PAE da UFVJM foi criado para possibilitar a oferta do serviço de assistência estudantil, tendo como finalidade gerar condições para a ampliação da permanência e êxito no processo educativo dos discentes devidamente matriculados nos cursos de graduação presencial da UFVJM. (PDI, 2017-2021). Além do PAE, outro programa gerenciado por esta Diretoria é o Programa Bolsa Permanência do MEC, que consiste em uma ação do Governo Federal de concessão de auxílio financeiro a estudantes matriculados em Instituições Federais de Ensino Superior em situação de vulnerabilidade socioeconômica e para estudantes indígenas e quilombolas (MANUAL DE GESTÃO DO BOLSA PERMANÊNCIA).

Vinculada à DAE, encontra-se ainda, a Divisão de Esporte e Lazer cuja, atuação está voltada para a melhoria da qualidade de vida e promoção da saúde na comunidade universitária através da orientação, supervisão e apoio de ações nas áreas do esporte e do lazer das diversas organizações estudantis e iniciativas esportivas individuais de outras entidades da UFVJM. (ESPORTE E LAZER, PROACE, 2017).

A Diretoria de Atenção à Saúde e Acessibilidade – DASA se constitui como uma das Unidades Sede do Subsistema Integrado de Atenção à Saúde do Servidor Público Federal – SIASS. As ações e programas propostos pelo SIASS estão inseridos nas áreas de assistência à saúde, perícia oficial, promoção, prevenção e acompanhamento da saúde dos servidores. (RELATÓRIO DE GESTÃO, 2016). Além das ações desenvolvidas em consonância com as diretrizes do SIASS, esta diretoria também é responsável pela promoção e atenção à saúde dos discentes e funcionários terceirizados. (RELATÓRIO DE GESTÃO, 2016). A seguir, cada serviço da DASA será apresentado mais detalhadamente, conforme especificado no Plano de Desenvolvimento Institucional 2017-2021:

 O serviço de odontologia funciona atualmente no *campus* I em Diamantina. São oferecidos atendimentos odontológicos envolvendo tratamentos de baixa complexidade, com vagas prioritárias para os estudantes beneficiários do Programa de Assistência Estudantil da Proace, e também para funcionários terceirizados, servidores e demais estudantes da UFVJM.

 O Serviço de Perícia Oficial em Saúde funciona atualmente nos *campi* JK e do Mucuri. Tal Serviço é buscado não somente por servidores, mas também pelos discentes quando necessitam de perícia médica ou odontológica para que possam ter seus pedidos de enquadramento em regime especial, trancamento de matrícula por motivo de saúde ou afastamento especial avaliado pela UFVJM.

 O Serviço de Psicologia funciona atualmente nos quatro campi e oferece oficinas, cursos de desenvolvimento pessoal, treinamentos e capacitações, além dos atendimentos psicológico para toda comunidade acadêmica.

 O Serviço Especializado em Segurança do Trabalho funciona atualmente no *campus* JK e é responsável pelas ações de vigilância, segurança do trabalho e higiene ocupacional, propondo medidas de prevenção e de correção nos ambientes e processos de trabalho.

 O Núcleo de Acessibilidade e Inclusão – NACI tem por objetivo implementar a política de acessibilidade às pessoas da comunidade acadêmica com necessidades especiais educacionais (ACESSIBILIDADE E INCLUSÃO, PROACE, 2017).

A Diretoria de Extensão, Cultura, Assuntos Comunitários e Estudantis - DECACE pertence ao campus do Mucuri, localizado na cidade de Teófilo Otoni. Como o próprio nome indica, esta diretoria atende a dois tipos de serviços diferentes ligados a duas próreitorias, a saber: Pró-Reitoria de Extensão e Cultura - Proexc e à Proace, e tem por finalidade propor, planejar e executar ações de extensão e cultura; de assistência e promoção social; de atenção à saúde e acessibilidade, dirigidas a comunidade acadêmica do Campus o Mucuri. (APRESENTAÇÃO, PROACE, 2017).

## **1.3 Motivação**

A Universidade Federal dos Vales do Jequitinhonha e Mucuri deseja que haja um diálogo interativo entre ela e os seus mais diversos públicos, onde questiona não somente "como chegaremos aos nossos clientes", mas também, "como nossos clientes chegarão até nós?". Com certeza, há pressupostos diferentes na missão de uma Instituição de Ensino Superior pública e de uma privada, mas comunicar-se bem com os seus públicos e com a sociedade, buscar parcerias e gerenciar a sua imagem é uma necessidade imperiosa nos novos tempos, da qual nenhuma organização pode se privar. (RELATÓRIO DE GESTÃO 2011-2015).

De acordo com o Relatório de Gestão 2011-2015, as ações de Comunicação Social da UFVJM deverão ter como metas:

a) criação de uma cultura de transparência, em que as informações devam ser divulgadas constantemente;

b) criação de um "clima" de credibilidade ao sistema interno de comunicação, em que boato não possua espaço para existir;

c) criação de um "clima" interno em que o servidor sinta estar bem informado sobre os acontecimentos da UFVJM;

d) criação de um sistema externo de comunicação de forma a garantir perfeita sintonia de relacionamento entre a UFVJM e a comunidade em geral;

Para cumprir tais metas, o Portal da UFVJM, que é o principal canal de comunicação da instituição, deve apresentar elementos que garantam uma boa qualidade de uso para todo o seu público alvo. Este é o motivo principal pelo qual a Diretoria de Comunicação decidiu realizar uma readequação no design do portal institucional, e uma nova distribuição do conteúdo atualmente disponibilizado. Afinal, conforme afirmam Ribeiro *et al*. (2011), não é suficiente apenas a oferta de informações nos portais governamentais, mas também se deve avaliar a sua qualidade; ou seja, a informação deve estar alinhada às necessidades da população (RIBEIRO *et al*, 2011).

 O presente estudo se justifica pelo momento de readequação pelo qual vão passar os sites de todos os setores da instituição e o motivo da escolha pelo site da Pró-Reitoria de Assuntos Comunitários e Estudantis (Proace) foi o fato da mesma abarcar serviços direcionados para toda comunidade acadêmica e alguns de interesse da comunidade externa à UFVJM.

Busca-se assim, auxiliar a construção da nova página da Proace, levando-se em conta a necessidade da construção de uma página que atenda as necessidades de seu público alvo, que considere as principais orientações sobre qualidade de uso previstas nos estudos da área de IHC e que leve em conta o que está previsto nas diretrizes da Identidade Padrão de Comunicação Digital do Governo Federal.

Esta monografia está estruturada da seguinte maneira: na seção 2 é apresentada a fundamentação teórica sobre a qual o presente trabalho se firma; na seção 3 são apresentados os materiais e métodos utilizados para execução do projeto e dos testes propostos; na seção 4 são apresentados os resultados encontrados na construção do protótipo da nova página da Proace e nos testes realizados, além da discussão de tais resultados; na seção 5 é apresentada a conclusão e sugestões para realização de trabalhos futuros.

# **2 FUNDAMENTAÇÃO TEÓRICO-METODOLÓGICA**

# **2.1 Identidade Padrão de Comunicação Digital do Governo Federal**

Foi lançado em 2014, no Brasil, a Identidade Padrão de Comunicação Digital do Governo Federal, que se trata de um conjunto de diretrizes, orientações, padrões e modelos a serem aplicados em elementos que compõem a Identidade Digital, como a barra de governo, portais institucionais, sites temáticos, informativo, redes sociais, guia de serviços, guia de aplicativos e outras ferramentas digitais. (MANUAL DE DIRETRIZES, 2014).

A partir da adoção pelos órgãos do Poder Executivo Federal das premissas contidas na identidade digital, espera-se alcançar os seguintes objetivos:

 Qualificar a comunicação, permitindo que o cidadão encontre, com mais facilidade, as informações sobre as políticas públicas, equipamentos e serviços ofertados pelo Governo Federal;

 Padronizar as propriedades digitais (ambientes digitais que possuem gestão e chancela de um órgão do governo) e alinhar a estratégia de comunicação dos órgãos do Poder Executivo Federal;

 Padronizar as soluções digitais dos órgãos públicos federais e alinhar as informações com foco no cidadão;

 Garantir o acesso a todos, independentemente da forma ou dispositivo de conexão, garantindo a acessibilidade digital e o acesso a qualquer momento.

Uma das razões para padronização é a economicidade. Isto é, a Identidade Padrão de Comunicação Digital do Poder Executivo Federal busca identificar iniciativas desenvolvidas por um órgão e que podem ser aplicadas em outros órgãos do Poder Executivo Federal. São premissas da Identidade Padrão de Comunicação Digital o uso ampliado, o desenvolvimento colaborativo e a replicação de soluções. Um exemplo de aplicação dessas premissas é o Portal Institucional Padrão, criado com uma estrutura reutilizável, ou seja, que pode ser aplicada em diferentes órgãos. Dessa forma, ao desenvolver um site, não é preciso investir em uma nova arquitetura e criação, podendo-se reaproveitar as ferramentas já organizadas e pré-formatadas. O Portal Institucional Padrão é constituído de módulos prontos para serem desenvolvidos, possibilitando redução de custo material e humano. (MANUAL DE DIRETRIZES, 2014)

Buscando economicidade, a UFVJM optou pela utilização do Portal Padrão Institucional, proposto pela IDG, esperando alcançar uma melhor qualidade no acesso e na experiência de uso para o público que acessa seu portal em busca de informações e/ou serviços.

#### **2.2 Gestão de Conteúdo de Websites**

O gerenciamento de conteúdo pode ser decomposto em três áreas: criação de conteúdo, entrega de conteúdo para o usuário e a recuperação da informação, sendo esta disponibilizada em meio eletrônico ou impresso. O *Content Management System* -CMS, em português, Sistema de Gerenciamento de Conteúdo - SGC, surgiu no final da década de 90 para melhorar a gestão do conteúdo dos websites das organizações. Desde então, diversos SGCs surgiram, muitos deles com o código livre e disponíveis na Web para cópia e uso gratuito (CHAGAS *et al*., 2008).

Qualquer colaborador de uma organização, detentor de informação, pode produzir conteúdo no website da organização com o uso de um SGC. Além disso, os SGCs reduzem erros de publicação e facilitam o processo de validação. (CHAGAS *et al*., 2008).

Segundo Alves (2017), na reconstrução do Portal Institucional da UFVJM foi escolhido como o SGC Plone. Tal escolha se deu porque, considerando o ranking dos SGCs mais usados pelas universidades públicas federais, ele foi o mais bem sucedido dos quatro analisados. O Plone é amplamente difundido e usado principalmente por órgãos de governo, devido ao seu perfil diferenciado em relação aos outros SGCs.

Plone é uma extensão do CMF (Content Management Framework), um arcabouço que surgiu a partir do Zope, um servidor de aplicações Web, de código aberto, especializado em gestão de conteúdos, portais e aplicações personalizadas. Os pontos positivos do Plone são a grande quantidade de recursos oferecidos, a facilidade de instalação do sistema, a aderência aos padrões de acessibilidade da W3C (organização que tem como objetivo definir padrões para os sites) e a interoperabilidade da interface de administração com os principais navegadores da Web. (CHAGAS *et al*., 2008).

Embora o Plone apresente grandes facilidades para o gerenciamento de conteúdo, é importante destacar que o sucesso ou o fracasso da gestão de conteúdo em uma organização não está relacionado com a tecnologia adotada e sim com as pessoas e o processo utilizado na gestão de conteúdos. (CHAGAS *et al*., 2008).

Dessa forma, de acordo com Alves (2017), a alimentação do conteúdo no portal da UFVJM será realizada dentro dos setores, com orientação da equipe de projeto, composta pelo Analista de Tecnologia da Informação e estagiários da Diretoria de Comunicação. Serão escolhidos dentro de cada setor servidores que farão o papel de conteudistas, ou seja, serão os responsáveis pela criação, inserção e manutenção do conteúdo nas respectivas páginas. Estes servidores passarão por treinamento e ambientação no Plone, além de capacitação sobre o tema redação web.

# **2.3 Avaliação na área de Interação Humano Computador- IHC**

A avaliação da qualidade de uso de um sistema interativo, chamada de avaliação de IHC, é necessária para a certificação de que os usuários podem vir a utilizar o produto e apreciá-lo. (PREECE *et al*. ,2005).

Barbosa e Silva (2010) afirmam que a avaliação em IHC orienta o avaliador a fazer um julgamento de valor sobre a qualidade de uso da solução de IHC e a identificar problemas na interação e na interface que prejudiquem a experiência particular do usuário durante o uso do sistema. Assim, é possível corrigir os problemas relacionados com a qualidade de uso antes de inserir o sistema interativo no cotidiano dos usuários, seja um sistema novo ou uma nova versão de algum sistema existente.

Estes autores afirmam que a avaliação pode ocorrer em diferentes momentos durante o design de um produto. A avaliação formativa é realizada ao longo de todo o processo de design a fim de compreender e confirmar a compreensão sobre o que os usuários querem e precisam e para confirmar se e em que grau a solução sendo concebida, atende às necessidades dos usuários com a qualidade de uso esperada. Já a avaliação somativa é realizada ao final de um processo de design, quando existir uma solução (parcial ou completa) de interação e de interface pronta, de acordo com um escopo definido. A avaliação somativa julga a qualidade de uso de uma solução de IHC buscando evidências que indiquem que as metas de design foram alcançadas, ou seja, que o produto possui os níveis de qualidade de uso desejados.

Os estudos de interação humano-computador abrangem as qualidades de uso, que consistem em propriedades que qualificam a interação possível através de uma interface, de acordo com determinados aspectos (BARBOSA e SILVA, 2010). Para os websites, especificamente, a usabilidade e a experiência do usuário são de grande importância, no sentido de permitir que a interface seja de fácil uso e promova emoções positivas ao usuário, permitindo-o assim usufruir melhor do apoio computacional (SAKAKIBARA, 2014).

# **2.3.1 Usabilidade e Experiência do Usuário**

A usabilidade está intimamente ligada à facilidade de uso e à qualidade na experiência do usuário na utilização do sistema (SAKAKIBARA, 2014). A norma ISO/IEC 9126 (1991) define usabilidade como sendo um conjunto de atributos relacionados com o esforço necessário para o uso de um sistema interativo, e relacionados com a avaliação individual de tal uso, por um conjunto específico de usuários (BARBOSA E SILVA, 2010).

Os autores acima citam Nielsen (1993), que define o critério de usabilidade como um conjunto de fatores que qualificam quão bem uma pessoa pode interagir com um sistema interativo. Esses critérios estão relacionados com a facilidade e o esforço necessários para os usuários aprenderem a utilizarem um sistema. Desse modo, a usabilidade endereça principalmente a capacidade cognitiva, perceptiva e motora dos usuários empregada durante a interação. Os fatores de usabilidade por ele considerados são:

- facilidade de aprendizado
- facilidade de recordação
- eficiência e segurança no uso
- satisfação do usuário

Preece *et al*.,(2005) afirmam que usabilidade é geralmente considerada como fator que assegura que os produtos são fáceis de usar, eficientes e agradáveis – da perspectiva do usuário. Mais especificamente, a usabilidade é dividida nas seguintes metas:

- ser eficaz no uso (eficácia)
- ser eficiente no uso (eficiência)
- ser segura no uso (segurança)
- ser de boa utilidade (utilidade)
- ser fácil de aprender
- ser fácil de lembrar como se usa

Outro aspecto que se tornou importante é investigar são os aspectos da subjetividade do usuário, caracterizando seus sentimentos, estado de espírito, emoções e sensações decorrentes da interação com um sistema interativo em determinado contexto de uso. É claro que não podemos prever completamente nem controlar a experiência de cada usuário durante a interação. A experiência de uso é algo subjetivo, pessoal. Entretanto podemos projetar sistemas interativos visando promover uma boa experiência de uso, incorporando características que promovam boas emoções nos usuários e que evitem provocar sensações desagradáveis, sempre respeitando as limitações dos usuários. Um bom envolvimento emocional dos usuários agrega valor ao sistema interativo. (BARBOSA E SILVA, 2010).

Preece *et al.* (2005), ressaltam que reconhecer e entender o equilíbrio entre as metas de usabilidade e as decorrentes da experiência do usuário é importante. Em particular, permite aos designers conscientizar-se das consequências de buscar combinações diferentes destas metas, levando em consideração as necessidades dos usuários.

#### **2.3.2 Métodos de Avaliação**

De acordo com Barbosa e Silva (2010), existem vários métodos para avaliar a qualidade de uso propostos na literatura e eles podem ser classificados em: métodos de investigação, de observação, de uso e de inspeção.

Os métodos de investigação envolvem o uso de questionários, a realização de entrevistas, grupos de foco e estudo de campo, entre outros. Esses métodos permitem ao avaliador ter acesso, interpretar e analisar concepções, opiniões, expectativas e comportamentos do usuário relacionados com sistemas interativos.

Os métodos de inspeção permitem ao avaliador examinar (ou inspecionar) uma solução de IHC para tentar antever as possíveis consequências de certas decisões de design sobre as experiências de uso. Isto é, o avaliador tenta identificar o problema que os usuários podem vir a ter quando interagirem com o sistema.

Os métodos de observação fornecem dados sobre situações em que os usuários realizam suas atividades, com ou sem apoio de sistemas interativos. Esses métodos permitem identificar problemas reais que os usuários enfrentaram durante a experiência de uso do sistema sendo avaliado.

Neste trabalho, utilizamos os métodos de investigação e de observação, a fim avaliar a usabilidade e a experiência do usuário do site da Proace. A seguir serão detalhados os métodos que foram utilizados.

#### **2.3.2.1 Teste de Usabilidade**

O teste de usabilidade busca avaliar a qualidade de usabilidade presente em um software, avaliando principalmente o desempenho do usuário com o software. Para isso, durante a preparação do teste, para cada medida a ser observada, deve-se definir quais os limites mínimos aceitáveis, os máximos possíveis (em outras palavras, o melhor e o pior caso) e também o valor almejado para cada medida do projeto. A quantificação do desempenho normalmente envolve a medição do tempo e de ações de usuários. Apenas a satisfação do usuário se distingue e normalmente ocorre através da coleta de opinião do usuário e cujos limites mínimos, máximos e almejados costumam ser definidos em função da porcentagem de usuários que se dizem ou não satisfeitos com o software e o seu nível de satisfação (PRATES e BARBOSA, 2003).

Para realizar as medições desejadas, um grupo de usuários é convidado a realizar um conjunto de tarefas usando o sistema em um ambiente controlado. Durante as experiências de uso observadas, são registrados vários dados sobre o desempenho dos participantes na realização das tarefas e suas opiniões e sentimentos decorrentes de suas experiências de uso (BARBOSA e SILVA,2010).

#### **2.3.2.2 Positive And Negative Affect Schedule (PANAS)**

A Escala de Afeto Positivo e Afeto Negativo (**Positive And Negative Affect Schedule)** foi desenvolvida em 1998 por Watson (GONÇALVES *et al*. 2012) e consiste de 20 itens, metade deles relacionados a afetos positivos e a outra metade a afetos negativos (SOUZA, 2007).

Indivíduos recebem um questionário contendo adjetivos que descrevem cada sentimento. Cada palavra desse questionário e então classificada ao seu sentimento correspondente, em uma escala de 1 a 5, de acordo com o que o entrevistado esta sentindo. (GONÇALVES *et al*. 2012).

A escala de 5 pontos (1 = Muito Pouco; 5 = Demais) refere-se a intensidade com que experimentam, em geral, cada um dos traços emocionais (SOUZA, 2007).

Peluso (2003), validou e traduziu para o português à escala psicométrica PANAS X - Positive and Negative Affect Schedule –Expanded em uma pesquisa sobre alterações de humor associadas a atividade física intensa. Esta escala traduzida, foi utilizada por Silva (2011) em um teste que media afetos positivos e negativos nas interações com ambientes web.

Silva (2011) fala sobre possibilidade de que emoções venham à tona na medida em que o usuário/interagente utiliza o sistema e afirma que no atual contexto, as potencialidades emocionais são aspectos importantes na interação com ambientes web, na medida que, revelam sua influência no direcionamento das ações do usuário/interagente. A

qualidade destas emoções condicionam, em grande parte, as relações de satisfação e bemestar e influenciam na continuidade ou no abandono da interação.

O mesmo autor afirma que reconhecida a necessidade de projetar ambientes web que deem suporte emocional aos usuários/interagentes, buscam-se alternativas para oferecer respostas às situações de prazer e ou de frustração na interação. A tentativa é minimizar os efeitos de interações que podem produzir problemas emocionais, como: insegurança, frustração, irritação, sensação de incompetência, sensação de incapacidade, constrangimento, desmotivação etc.

Seguindo a proposta de Silva (2011), neste estudo, também foi utilizada a escala traduzida PANAS-X (Anexo A) para medir a experiência de uso no protótipo proposto da nova página da PROACE.

# **3 MATERIAL E MÉTODOS**

#### **3.1 Design, [Arquitetura e Desenho] e Implementação**

De acordo com Alves (2017), foi utilizada para restruturação do portal da UFVJM a metodologia para desenvolvimento de sites "Definition Architecture Design Implementation" (DADI), desenvolvida por Clement Mok, seguindo o recomendado no Guia de Administração de Sítios (PADRÕES WEB EM GOVERNO ELETRÔNICO, 2009). O autor sugere que esta metodologia seja replicada nos demais sites da Universidade. Contudo, esclarece que as recomendações do Guia de Administração de Sítios foram adaptadas para que o processo fosse otimizado, atendendo às especificidades do Portal da UFVJM.

De acordo com o Guia de Administração de Sites, o método DADI está dividido em quatro macro-etapas: definição, arquitetura, desenho, e implementação. No caso do Portal da UFVJM, Alves (2017) adaptou o método, reunindo as etapas de Arquitetura e Desenho, conforme figura 1. A justificativa para tal junção é a simplificação do processo, posto que o uso SGC adotado já fornece vários elementos de design preparados nos quais não se pretendia realizar alterações. Foi então adaptado o processo denominado Design,

[Arquitetura e Desenho] e Implementação -D[AD]I que foi usado para a criação do Novo Portal (ALVES, 2017). A seguir será descrita em detalhes cada uma das etapas desse processo.

Vale ressaltar que para reestruturação da página da Proace, a metodologia utilizada seguiu as etapas indicadas pelo autor supracitado, conforme sugerido pela Diretoria de Comunicação da Universidade.

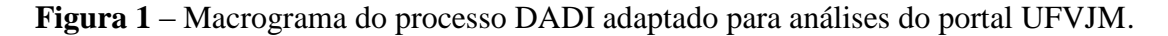

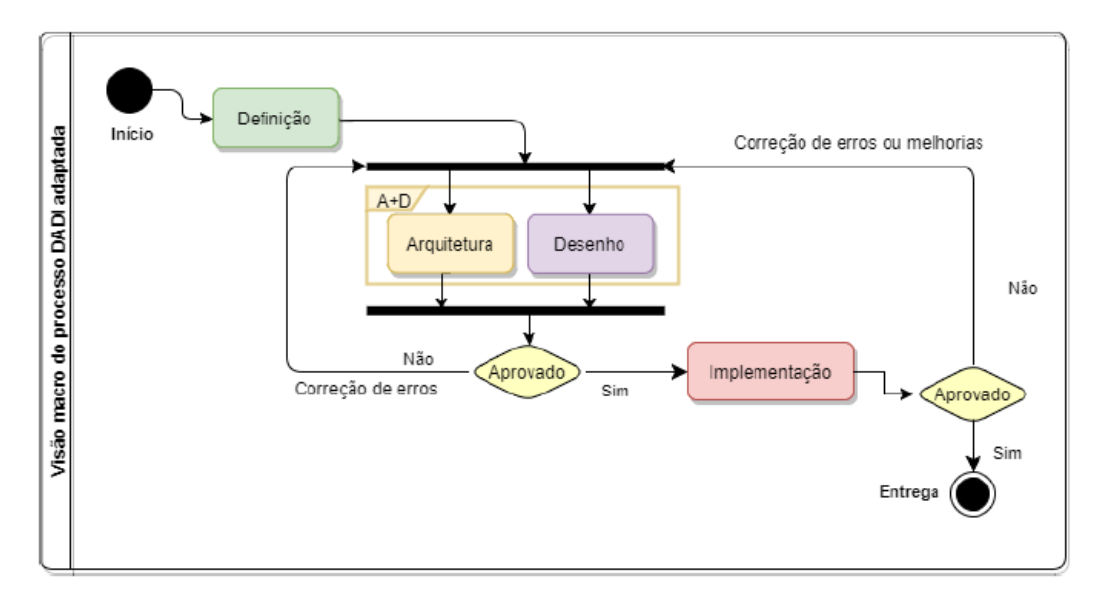

Fonte: ALVES, 2017, página 43.

# **3.1.1 Definição**

A etapa de Definição é dividida, conforme explica Alves (2017), em nove etapas detalhadas no texto abaixo e apresentadas na Figura 2.

**Figura 2 –** Fluxograma da Etapa de Definição

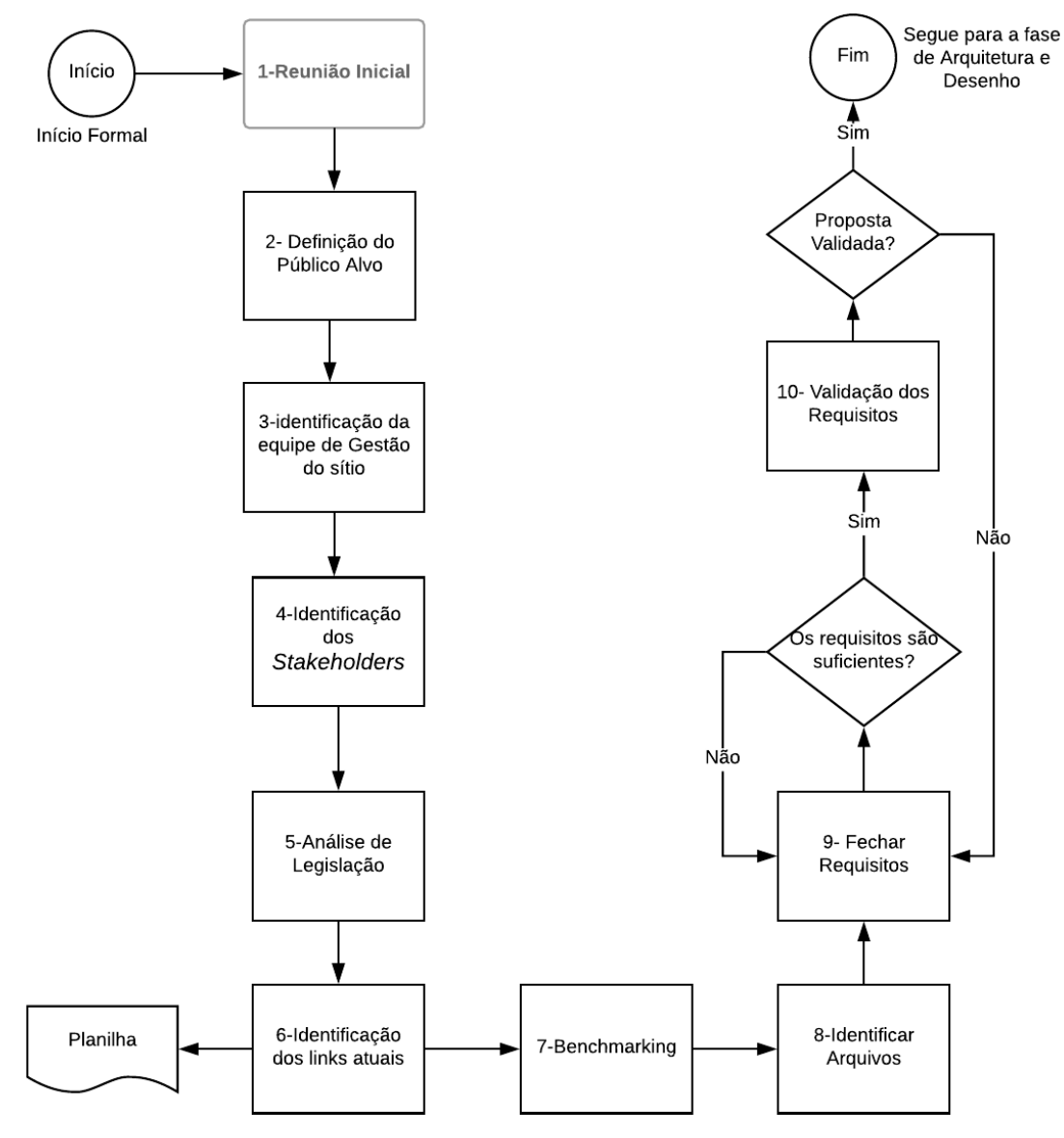

Fonte: Autora.

De acordo com Vicente e Mileck (2000), a fase de Definição tem início na primeira reunião, onde as pessoas que deverão estar envolvidas do design do site terão o primeiro contato com o material e as informações a serem nele disponibilizadas. Seguindo a metodologia proposta por Alves (2017), na reunião inicial o projeto é apresentado aos gestores do setor e são feitas as discussões iniciais. É preenchido o registro do site, que identifica os gestores, e coletadas informações sobre o tipo de setor e a temporalidade do ambiente, se será permanente (site institucional) ou temporário (site promocional). Também são registrados os atuais usuários do site institucional para orientar o mapeamento da equipe de gestão.

A etapa seguinte é a definição do público-alvo que acessa a página com frequência. De acordo com Alves (2017), esta definição é importante para direcionar a construção do ambiente, linguagem e elementos. A definição do público-alvo é importante, pois a partir desse perfil as informações dentro do site serão classificadas, conforme a ordem de prioridade estabelecida para atendimento das necessidades deste público. A partir da definição desse perfil, é possível definir também um conjunto de voluntários que poderão participar dos estudos de maneira que representem o público-alvo do site em questão.

De acordo com o mesmo autor, a organização das informações no site deve ser feita de maneira a alinhar os itens de menu aos interesses do público-alvo. Conforme previsto no Manual de Diretrizes – Ambientes Funcionais (2014), a Identidade Padrão de Comunicação Digital do Poder Executivo Federal tem foco no público, ou seja, toda a estratégia da Identidade é baseada em comportamentos de usuários e o foco das soluções é sempre atender quem usufrui das soluções.

A etapa seguinte consiste em identificar a equipe de gestão do site. De acordo com Alves (2017), cada usuário do sistema deverá receber um papel pertinente. Esses usuários deverão ser identificados e classificados de acordo com seu papel no grupo de gestão e o grupo ao qual pertencerá no Plone.

A etapa quatro consiste na identificação dos *Stakeholders* do projeto, como forma de dar à equipe de análise subsídios sobre como conduzir o processo.

A próxima etapa é a análise da legislação, que consiste em realizar uma análise de possíveis exigências legais que tornem quaisquer tipos de elementos obrigatórios no site. No presente estudo, para realizar a análise destas exigências legais, foi realizada uma pesquisa exaustiva na internet em busca de leis, decretos ou manuais que direcionassem a construção de um site de uma autarquia do governo federal, e também que direcionassem a distribuição dos conteúdos que devem ser disponibilizados por um setor como a Proace.

A etapa seis consiste na identificação dos links atuais que existem no site antigo, preenchendo uma planilha específica na qual serão inseridas informações pertinentes aos mesmos, como tipo de material e destino no novo projeto. De acordo com Alves (2017), é necessário utilizar planilha própria e preencher as devidas informações, tratando possíveis banners da mesma maneira, listando, classificando, justificando e direcionando o conteúdo.

A etapa de *Benchmarking* é realizada na sequência, com o intuito de buscar referências de boas práticas de uso com a IDG em sites com conteúdo semelhante construídos por outras universidades. .

A etapa seguinte consiste em identificar os arquivos. Para isso é necessário buscar e listar os tipos de arquivos que o atual site disponibiliza para o público.

A etapa nove se trata do fechamento dos requisitos. Para isso, é realizada uma reunião envolvendo a equipe do projeto e a equipe de gestão onde será apresentado o conteúdo levantado na fase de definição. A proposta pode ser validada ou rejeitada pela equipe de gestão. Caso a proposta seja validada, inicia-se a fase de arquitetura e desenho. Caso contrário, será necessária uma revisão do conteúdo para que sejam feitas as adequações indicadas que serão novamente submetidas à equipe de gestão para aprovação. É importante verificar se o conteúdo apresentado atende ao que foi levantado na análise de exigências legais

A última etapa da fase de definição é a validação dos requisitos, que deverá ser feita pela equipe de gestão do site (pessoas identificadas, após a realização dos levantamentos necessários e após a catalogação do conteúdo).

# **3.1.2 Arquitetura e Desenho**

Conforme explicado anteriormente, na metodologia adaptada por Alves (2017), esta fase consiste na junção das fases de Arquitetura e Desenho do processo DADI e é composta pelas seguintes etapas:

**Etapa 1:** Listar o conteúdo esperado para a nova página, baseando-se nas informações já coletadas. Uma nova listagem de links deve ser proposta, considerando abordar todos os temas que o site atual já possui, além das novas demandas identificadas nas fases anteriores. Com base nas informações coletadas na fase de definição deve-se estipular quais e quantas páginas serão necessárias para compor a nova estrutura.

**Etapa 2:** Realizar *Card Sorting* com representantes dos públicos-alvo para ordenação e organização da informação, usando como base para os cartões o conteúdo da listagem de links já obtida. *Card Sorting* é uma técnica que muitos arquitetos de informações (e profissionais relacionados) usam como entrada para a estrutura de um site ou produto. A classificação de cartões gera uma estrutura geral para sua informação, bem como sugestões para navegação, menus e possíveis taxonomias. (SPENCER, 2004).

De acordo com a autora, as seguintes etapas são necessárias para realização da atividade:

**a) Preparação:** A preparação envolve a seleção do conteúdo, através da seleção de uma lista de tópicos. O conteúdo do tipo de cartão deve ser representativo do site. É importante garantir que o conteúdo tenha similaridade suficiente para permitir que os agrupamentos sejam formados. A seleção dos participantes, também faz parte da etapa de preparação.

Encontra-se no Apêndice A o conteúdo apresentado inicialmente para a equipe da Proace para execução desta etapa. Os textos dos cartões foram escolhidos considerando o conteúdo que o site atual já possui e as novas demandas identificadas nas fases anteriores.

Foram disponibilizados cartões maiores, que representavam os chapéus e cartões menores que representavam os itens de cada menu na página. De acordo com o Manual de Diretrizes (2014), a denominação do chapéu pode ser Assuntos, Temas, Atuação ou outro a escolha do editor que sintetize os itens que irão compor aquele menu, ou seja, são palavras que resumem os itens daquele menu.

**b) Execução:** Na fase de execução os cartões são embaralhados antes dos participantes entrarem na sala. Os cartões embaralhados, uma pilha de 20 cartões em branco e uma caneta de tinta são colocados na mesa. Os participantes recebem as instruções. Durante o exercício, o trabalho principal do avaliador é observar e ouvir. No Apêndice B, são apresentadas fotos da execução do *Card Sorting* realizada com membros da equipe da PROACE.

**c) Análise dos resultados:** De acordo com Spencer (2004) pode ser feita de duas maneiras: procurando padrões amplos nos dados ou usando o software de análise de cluster. Em ambos os tipos de análise, os padrões surgirão. É importante notar que áreas de diferença também fornecem informações úteis. Áreas de diferença nos dizem sobre:

- conteúdo que os participantes não entenderam bem;
- conteúdo que poderia pertencer a mais de uma área;
- caminhos alternativos para o conteúdo;
- como diferentes tipos de participantes veem informações.

**Etapa 3** - Proposta de organização: Conforme explica Alves (2017), após a realização do *Card Sorting*, deve ser realizado um estudo para proposta de organização interna de arquivos. Essa estrutura será definida para organizar a disposição de conteúdo, como documentos, formulários, mídias, dentre outros arquivos que poderão ser baixados diretamente do site. Esse estudo deverá descrever as categorias de arquivos, além de definir uma tabela de temporalidade, ou seja, quanto tempo esse item permanecerá publicado no portal.

**Etapa 4 -** Construção coletiva da capa. Para compor o layout referente ao site, nesta etapa ocorre a apresentação prévia dos elementos disponíveis no novo ambiente do portal, a seleção de materiais e discussão conjunta com os representantes do setor, alinhando a demanda por novos recursos na página e capacidade de produção de conteúdo do setor responsável (ALVES, 2017).

Esta etapa envolve o que propõe o Design Participativo. Conforme afirma Melo e Baranauska (2006), no Design Participativo, um produto não é apenas desenhado para o usuário, mas também com ele, colaborativamente. O engajamento do usuário é considerado valioso para alcançar a qualidade do produto final, na medida em que possibilita um melhor entendimento do seu contexto de uso, das atividades que o usuário realiza, e mesmo de suas necessidades específicas pela combinação de diferentes experiências.

A construção participativa da capa pode ser classificada como uma construção de maquete, ou prototipação, pois produz um esboço de como a equipe deseja que a capa seja construída. Essa tarefa consiste na discussão coletiva sobre quais elementos podem compor as capas do site para atender às aspirações da equipe de gestão. É a equipe que participa da atividade e define em conjunto quais são os elementos que serão usados, porque foram escolhidos e qual conteúdo será exibido no bloco. (ALVES, 2017).

É importante mencionar que, de acordo com o autor, os usuários que participarem do estudo devem estar cadastrados em planilha própria e assinar o termo de consentimento, que terá a função de esclarecer e assegurar os direitos e deveres do participante. Entretanto, a Diretoria de Comunicação sugeriu que o *Card Sorting* fosse realizado apenas com os membros da equipe da Proace, assim como foi feito durante a reestruturação do portal UFVJM, apenas com os membros daquele setor. Desta forma, como não participaram da etapa, representantes do público alvo da Proace, não foi necessária a utilização do Termo de Consentimento Livre e Esclarecido.

Assim, conforme metodologia proposta foi enviado via correio eletrônico o Guia de Estilo do Portal Padrão a todos os componentes da equipe da Proace. No início da reunião foram apresentados elementos descritos no Manual de Diretrizes (2014) que podem compor um portal institucional. Alguns desses elementos foram ilustrados através da apresentação de outros portais que fazem uso da IDG, com o intuito de incentivar a adoção de novas práticas de disposição de conteúdo. Para alocar os elementos recortados em papel, foi criada uma capa de fundo com os elementos já fixos como o cabeçalho com um título padrão em uma folha branca de formato A3.

O protótipo foi criado com base nos levantamentos realizados e nos resultados do *Card Sorting* e uma nova estrutura de menus foi apresentada como proposta de organização do conteúdo.

Após a montagem, foi utilizado papel filme como forma de preservar os modelos produzidos durante a atividade. Esses protótipos manuais foram utilizados para construção dos protótipos informatizados, criados com a utilização da ferramenta InVision, uma plataforma on-line que possibilita o design de telas interativas que podem ser utilizadas para testar as experiências dos usuários antes da implementação do site propriamente dita.

**Etapa 5** - Criar banco de imagens: Realizar coleta e/ou produção das ilustrações, fotos e demais mídias relacionadas (como vídeo e animações) que serão necessárias para a criação do novo site. Esta etapa não foi realizada, devido ao tempo para apresentação deste trabalho, que impossibilitou a realização de um levantamento junto com a equipe das

imagens que serão inseridas no site. Além disso, grande parte das imagens comporão notícias que ainda não foram publicadas e serão geradas conforme demanda do setor.

**Etapa 6 -** Criação de ícones e ilustrações personalizados e faixa de cores e temas diferenciados, quando for o caso. Esta etapa não foi realizada porque todos os ícones e ilustrações personalizados serão criados pela Diretoria de Comunicação, com o intuito de que as páginas dos setores da UFVJM sigam uma padronização neste aspecto.

**Etapa 7** – Finalização da Proposta: Conforme sugerido por Alves (2017), foi gerado um relatório de demandas e enviado para a Diretoria de Comunicação. Neste relatório foi descrito a quantidade e tipos de elementos requeridos e páginas que serão criados para o site em questão. Esse relatório foi feito com base nas informações do Design Participativo e apresentou a proposta de composição e layout para cada página, relacionando o conteúdo das mesmas com os elementos disponíveis no portal (Plone). Ressalta-se que a Diretoria de Comunicação, utilizou os relatórios de demandas apresentados pelos setores para realização de um curso de ambientação inicial no Plone.

# **3.1.3 Implementação**

Nesta fase os sites serão criados e o conteúdo será inserido, validando os processos anteriores e entregando o produto final após aprovação (ALVES, 2017). Devido ao tempo para execução do presente trabalho, não foi possível realizar a etapa de implementação do novo site da Proace.

## **3.2 Teste de Usabilidade**

O Teste de Usabilidade se divide nas seguintes atividades, de acordo Barbosa e Silva (2010), preparação, coleta de dados, interpretação, consolidação dos resultados. Na etapa de preparação, ocorre a definição das tarefas a serem executadas e do perfil dos participantes, além da preparação do material para observação e registro do uso e execução do teste piloto. A etapa de coleta de dados, é o momento de observação e registro da performance e opinião dos participantes durante sessões controladas. De acordo com
Preece *et al.* (2005), os vídeos de interação captam todas as ações do usuário, incluindo seus toques, cliques no mouse e suas conversas.

Nas etapas de interpretação e consolidação dos resultados o avaliador deve reunir, contabilizar e sumarizar os dados coletados dos participantes. Para cada problema observado, o avaliador deve analisar todos os dados coletados de modo a interpretar quais características, partes e comportamentos da interface podem tê-lo causado e assim elaborar possíveis explicações sobre o problema. Na última etapa, o relato dos resultados, é relatada a performance e a opinião dos participantes (BARBOSA e SILVA, 2010).

Na primeira etapa do teste foram realizadas as seguintes tarefas:

a) Definição de tarefas para os participantes executarem. Como o público alvo principal do site da Proace são estudantes que desejam ingressar na UFVJM, estudantes matriculados em curso de graduação presencial na instituição e os servidores, foi necessário criar grupos de tarefas específicos de acordo com os assuntos de interesse na página. O Apêndice C apresenta as tarefas que foram solicitadas para os participantes do teste durante a interação com o protótipo criado. Foram escolhidas tarefas típicas, ou seja, conforme explica, Prates e Barbosa (2003), tarefas tão realistas quanto foi possível prever sobre quais assuntos são buscados na página da Proace por um usuário com determinado perfil.

b) Assinatura do Termo de Consentimento Livre e Esclarecido (Apêndice D). O documento com informações a respeito da pesquisa e das atividades propostas no teste foi assinado pelos participantes antes do inicio da execução das tarefas.

c) Foi preparado o material de observação, incluindo o software utilizado para gravação *Atube Catcher*, folhas para que os participantes anotassem as respostas, questionário pré-teste e pós-teste, local de gravação. No Apêndice E encontram-se os questionários pré-teste e pós-teste.

d) Seleção dos usuários participantes. Quem define o perfil dos participantes é o próprio avaliador. Normalmente o objetivo é ter usuários típicos do sistema. No estudo proposto foram escolhidos seis participantes, sendo dois usuários no perfil estudante em potencial que deseja ingressar na Universidade, dois estudantes matriculados em algum curso de graduação presencial e dois servidores da UFVJM. Não foram convocados participantes com perfil fornecedor e comunidade em geral porque, foram escolhidos os participantes conforme a demanda rotineira de atendimento do setor e de acordo com a equipe, este perfil não é um público que teria necessidade de acessar com frequência a página da Proace,

e) Realização do teste piloto: Foi realizado o teste piloto e a partir da interação simulada pelo avaliador foram criados os parâmetros almejados, supondo o número de erros esperados, foi verificado se era possível concluir a tarefa ou não, se o conteúdo disponibilizado era suficiente para que os participantes respondessem de forma correta às perguntas e qual o tempo seria gasto para conclusão de cada tarefa.

A etapa seguinte foi a coleta de dados propriamente dita. O teste foi explicado aos participantes e em uma sala reservada, o usuário ficou sozinho realizando a tarefa. O avaliador estava na sala ao lado para observar as reações e possíveis comentários do usuário. Foram coletadas as anotações do avaliador, os vídeos de interação e as respostas dos questionários aplicados. Conforme explica Preece *et al*. (2005), os dados observacionais são utilizados para ver e analisar o que os usuários fazem e quanto tempo passam diante de aspectos diferentes da tarefa.

Nas etapas de interpretação dos resultados, conforme explicado por Barbosa e Silva (2010), os dados dos participantes foram organizados de modo a evidenciar as relações entre eles. A análise dos dados coletados também deve identificar a origem dos problemas de interação que prejudicaram o desempenho mensurado. Para cada problema observado, o avaliador deve analisar todos os dados coletados de modo a interpretar quais características, partes e comportamentos da interface podem tê-lo causado e assim elaborar possíveis explicações sobre o problema.

A última etapa consistiu no relato dos resultados, que apresenta os seguintes dados, conforme sugerido por Barbosa e Silva (2010):

- objetivos e escopo da avaliação;
- o número e o perfil dos avaliadores e dos participantes;
- as tarefas executadas pelos participantes;
- quadros e gráficos que sumarizam as medições realizadas;
- uma lista de problemas encontrados, indicando para cada problema:
- local onde ocorreu;
- descrição e justificativa;
- discussão, indicando os fatores de usabilidade prejudicados;
- sugestões de soluções.

Na análise dos dados coletados durante o teste de usabilidade, segundo Nilsen (1998) apud Prates e Barbosa (2003), o avaliador classifica ainda os problemas pela sua gravidade:

- problemas catastróficos: impede que o usuário termine sua tarefa;
- problema sério: atrapalha a execução da tarefa;
- problema cosmético: atrasa a execução e/ou irrita usuários.

## **3.3 Avaliação da Qualidade de uso**

Para avaliação da experiência de uso foi aplicado, após realização do Teste de Usabilidade, um questionário pós-teste, cujas perguntas estão disponibilizadas no Apêndice E, e um questionário seguindo a escala PANAS-X . Este último questionário foi elaborado com base no quadro do Anexo A, disponibilizado por Silva (2011). Ambos os questionários foram disponibilizados no google drive, plataforma do google que permite a geração de formulários automáticos, e foram respondidos por todos os participantes.

# **4 RESULTADOS E DISCUSSÃO**

#### **4.1 Definição**

## **4.1.1 Reunião Inicial**

A primeira reunião com a equipe da Proace foi realizada pelos estagiários do curso de Sistema de Informação da Universidade, contratados para o estágio remunerado no setor.

Conforme contato feito com os estagiários, nesta reunião foi tratado sobre a necessidade de adequação da página da Proace, visto que todos os setores da UFVJM terão que modificar as páginas atuais para atender as normas da Identidade Padrão de Comunicação Digital do Governo Federal. Foi explicado do que se trata essa nova identidade e sobre o novo portal padrão. Foram registrados os atuais usuários e a

informação de que está não é uma página temporária, se trata de um site institucional.. Foram também definidos o público alvo da página da Proace e sua ordem de prioridade para acesso no novo site, bem como os papéis de cada membro que irá compor a equipe de gestão da página.

#### **4.1.2 Definição do Público Alvo**

O público alvo definido durante a reunião inicial pela equipe levou em conta a mesma ordem estabelecida para o portal da UFVJM. A justificativa para que os estudantes potenciais e seu universo fossem definidos como prioridade foi o fato da Proace oferecer como um de seus serviços a Assistência Estudantil, decisiva muitas vezes para um discente que tenha interesse em ingressar em algum curso de graduação presencial na Universidade. Os estudantes internos já matriculados em algum curso de graduação presencial, foram colocados como prioridade 2, porque são o público principal da UFVJM, em termos de prestação de serviços e também acessam a página em busca de informações sobre a Assistência Estudantil, atendimentos psicológicos, acessibilidade e inclusão, esporte e lazer dentre outros. Em terceiro lugar, foi definido como prioridade, os servidores da Universidade, que geralmente tem interesse nas informações e serviços prestados pela Diretoria de Atenção à Saúde. Os fornecedores da Universidade foram colocados em quarto lugar, porque ao participar de uma licitação, por exemplo, de fornecimento de refeições em restaurante da Universidade podem ter interesse em saber dados sobre a Assistência Estudantil ou sobre a quantidade de moradores da Moradia Estudantil Universitária ou de uma licitação de exames médicos, saber quantos servidores participariam de exames médicos periódicos. A comunidade em geral fica em último lugar, porque seu interesse é apenas em saber informações gerais sobre a Universidade, não apresentando um assunto específico definido.

#### **4.1.3 Identificação da equipe**

Durante a reunião inicial também foi definido a equipe de gestão do site. Como alguns cargos são de confiança e as pessoas podem mudar de setor, o interessante é definir a equipe de gestão de acordo com o cargo e não de acordo com a pessoa. Assim, no Quadro 1 são apresentadas as respetivas funções dentro da equipe de gestão do site da Proace de acordo com os cargos/funções existentes no setor. O quadro foi elaborado conforme definido por Alves (2017) e seguindo as definições do Padrão Web do Governo Eletrônicoe-PWG.

| Competência                        | <b>Atribuições</b>                                                                                                    | <b>Grupos</b>                                                                                            | Cargo/Função na<br><b>PROACE</b>                                              |
|------------------------------------|----------------------------------------------------------------------------------------------------|----------------------------------------------------------------------------------------------------|-------------------------------------------------------------------------------|
| Responsável<br>legal<br>pelo site  | Gestor legal do site,<br>sendo aquele que<br>ocupa o cargo de<br>gestão e<br>seja o responsável<br>máximo por aquele<br>setor ou serviço<br>prestado. | Esse tipo de<br>usuário não<br>necessita de<br>grupos especiais<br>caso não opere o<br>site diretamente. | Pró-Reitor de Assuntos<br>Comunitários e Estudantis                           |
| Gestor do site                     | É o responsável pelo<br>conteúdo publicado no                                                                                                    | Administrador<br>do site                                                                                 | Diretor (a) de Assistência<br>Estudantil e Diretor de<br>Assistência à Saúde. |
|                                    | novo Sítio e<br>coordenação da equipe<br>envolvida.                                                                                                   | Editor                                                                                                   | Servidor representante de<br>cada uma das diretorias que<br>compõe a Proace.  |
| Conteudista                        | É o responsável pela<br>coordenação do<br>processo de publicação<br>de<br>conteúdo no sítio.                                                          | Colaborador                                                                                              | Servidor de cada uma das<br>diretorias que compõe a P.                        |
| Responsável<br>pelo<br>atendimento | É o responsável pela<br>coordenação do<br>processo de<br>atendimento às<br>solicitações dos<br>cidadãos.                                              | Colaborador                                                                                              | Assistente em Administração<br>de uma das diretorias.                         |
| Responsável<br>técnico             | É responsável pela<br>gestão da<br>infraestrutura de<br>Tecnologia da<br>Informação<br>do Sítio.                                                      | Administrador                                                                                            | Estagiários da Diretoria de<br>Comunicação -DICOM.                            |

**Quadro 1 –** Relação dos papéis atribuíveis aos membros da equipe da Proace (equipe de gestão do site).

Fonte: Autora.

Vale ressaltar que durante a reunião, os papéis foram associados aos nomes dos servidores que ocupam o cargo no momento atual. De acordo com a Diretoria de Comunicação, serão emitidas portarias que designarão os membros da equipe responsável pela gestão da página por um período de tempo específico.

# **4.1.4 Definição dos** *Stakeholders*

O próximo levantamento foi dos *Stakeholders* do projeto, conforme mostrado no Quadro 2.

| Nome da parte Interessada          | <b>Justificativa</b>                                      |  |  |
|------------------------------------|-----------------------------------------------------------|--|--|
| Reitoria                           | O Reitor e Vice-Reitor tem interesse direto na execução   |  |  |
|                                    | dos projetos das Pró-reitorias.                           |  |  |
|                                    | Responsável pelo Portal UFVJM e indiretamente pelos       |  |  |
| Diretoria de Comunicação           | demais sites associados a ele.                            |  |  |
|                                    | Os serviços de perícia, psicologia, segurança do trabalho |  |  |
| Pró-Reitoria de Gestão de Pessoas- | ofertados pela Diretoria de Assistência Estudantil são    |  |  |
| <b>PROGEP</b>                      | direcionados em sua maioria para os servidores da         |  |  |
|                                    | UFVJM.                                                    |  |  |
| Terceirizados e servidores da      | Interesse nos serviços ofertados pela DASA: psicologia,   |  |  |
| UFVJM no geral                     | odontologia, segurança do trabalho.                       |  |  |
| Estudantes potenciais e internos   | Interesse nos serviços ofertados pelas DAE, DASA e        |  |  |
|                                    | <b>DECASE</b>                                             |  |  |
| Pró-Reitoria de Graduação -        | Interesse nos serviços ofertados para discentes:          |  |  |
| PROGRAD e Coordenações de          | assistência estudantil, orientação pedagógica, serviços   |  |  |
| Curso                              | odontológicos, atendimento psicológico, perícia médica.   |  |  |
|                                    | Interesse nos assuntos que envolvem a logística e         |  |  |
| Pró-Reitoria de Administração-     | aquisição de bens permanentes ou não, e daqueles que      |  |  |
| <b>PROAD</b>                       | envolvem a realização de diversos serviços                |  |  |
|                                    | administrativos internos para a Proace.                   |  |  |
|                                    | Como são os principais responsáveis pelo atendimento e    |  |  |
| Terceirizados da Proace            | contato com os usuários dos serviços devem saber todas    |  |  |
|                                    | as informações disponibilizadas no site.                  |  |  |
|                                    |                                                           |  |  |
|                                    | Sendo os principais responsáveis pela manutenção do       |  |  |
| Estagiários da Proace              | site, devem ser bem informados sobre o andamento das      |  |  |
|                                    | atividades e assuntos relevantes do setor.                |  |  |
| Comunidade em Geral                | Interesse nos diversos serviços/informações ofertados     |  |  |
|                                    | pela Proace.                                              |  |  |

**Quadro 2 –** Partes Interessadas no projeto Reestruturação da Página da Proace/UFVJM

Fonte: Autora.

### **4.1.5 Análise da Legislação**

De acordo com as pesquisas realizadas, foi possível perceber que uma das maiores exigências das leis vigentes no Brasil sobre acesso à informação trata da transparência em relação aos serviços públicos prestados e da disponibilização de tais informações para qualquer cidadão.

Assim, ao se pensar nos serviços ofertados pela Proace, é preciso que toda e qualquer informação seja disponibilizada para os usuários diretos do serviço e demais interessados. Devem ser disponibilizados editais diversos, procedimentos para solicitação dos serviços, prestação de contas de recursos gastos, resultados obtidos em programas e projetos, entre outros. Conforme, levantamento realizado, na página atual são disponibilizados apenas os editais do setor e alguns procedimentos para realização dos serviços

De acordo com a Lei n.º 12.527 de 18 de novembro de 2011- Lei de Acesso à Informação, em seu artigo terceiro, os procedimentos para assegurar o direito fundamental ao acesso à informação deve seguir as seguintes diretrizes:

I - observância da publicidade como preceito geral e do sigilo como exceção;

II - divulgação de informações de interesse público, independentemente de solicitações;

III - utilização de meios de comunicação viabilizados pela tecnologia da informação;

IV - fomento ao desenvolvimento da cultura de transparência na administração pública;

V - desenvolvimento do controle social da administração pública.

Como pode ser observado em alguns casos é reservado o sigilo. No caso da Proace, reserva-se o direito de sigilo das pessoas atendidas pela psicologia, perícia e da avaliação socioeconômica realizada pelos assistentes sociais. Não se pode, por exemplo, divulgar o ranking de vulnerabilidade socioeconômica para que o discente avaliado não tem sua vida privada exposta, mas pode-se divulgar por exemplo, o quantitativo de benefícios que foram ofertados naquele semestre. Esta regra pode ser confirmada no artigo 31 da lei citada acima: "O tratamento das informações pessoais deve ser feito de forma transparente e com respeito à intimidade, vida privada, honra e imagem das pessoas, bem como às liberdades e garantias individuais.".

Ressalta-se que no artigo oitavo inciso segundo desta mesma lei, os registros de quaisquer repasses ou transferências de recursos financeiros devem ser divulgados independentemente de requerimentos, o que atualmente não é realizado conforme levantamento feito na página do setor. No parágrafo terceiro, deste mesmo artigo, destacam-se no inciso segundo, a obrigatoriedade da possibilidade de gravação de relatórios em diversos formatos eletrônicos, inclusive abertos e não proprietários, tais como planilhas e texto e o inciso sexto exige que as informações disponíveis para o acesso devem ser constantemente atualizadas. Assim, para cumprir o que está previsto nesta lei, definiu-se que os documentos que serão publicados na página do setor serão disponibilizados em formato "ODF" e atualizados sempre que necessário.

No Decreto n.º 7.724 de 16 de maio de 2012, no parágrafo 3º do artigo 7º, é exigido, dentre outros, a divulgação da estrutura organizacional, competências, legislação aplicável, principais cargos e seus ocupantes, endereço e telefones das unidades, horários de atendimento ao público. A página atual disponibiliza apenas os cargos e seus respectivos ocupantes, de acordo com a divisão administrativa do setor.

Em relação ao tempo em que um arquivo deve ser mantido na página, sugere-se a consulta a tabela de temporariedade criada e disponibilizada gratuitamente pelo Conselho Nacional de Arquivos. A Universidade encontra-se em processo de criação de sua tabela própria de temporariedade.

Além da legislação pesquisada foi realizado um levantamento referente a Identidade Padrão de Comunicação Digital do Poder Executivo Federal (IDG). O levantamento das exigências para um portal institucional padrão foi realizado no Manual de Diretrizes (2014) disponibilizado pela SECOM. A seguir serão apresentados aspectos importantes retirados do referido manual, e que servirão de base para construção da nova página da Proace.

O Portal Institucional Padrão tem, por essência, esclarecer a atuação do órgão apresentando em sua estrutura padrão, os assuntos por ele tratados, informações institucionais e a chancela da entidade governamental com denominação, nome e subordinação da mesma. O conceito é representar em uma propriedade digital as principais atividades de uma instituição. (MANUAL DE DIRETRIZES, 2014).

Assim temos no cabeçalho atalhos de teclados destinados preferencialmente às pessoas com deficiência. Esses atalhos são padronizados e desenvolvidos conforme dispõe o Modelo de Acessibilidade em Governo Eletrônico - e-MAG.

A barra de destaques fica localizada após a barra de serviços e reúne links para acesso rápido a ações, programas ou qualquer item de destaque que não seja perene.

Ao lado esquerdo do site existe a coluna de menus, dividido em áreas quentes (composto pelo menu de relevância e menus principais, dividido por chapéus seguindo o critério de maior importância para o público) e áreas frias (composto pelo menu Acesso à Informação e, quando aplicável, Centrais de Conteúdos.).

O rodapé possui a lista de links de primeiro nível do portal, com exceção dos menus Acesso à Informação e Centrais de Conteúdos. A barra inferior é constituída do Selo de acesso à informação, com link para seu endereço eletrônico, e do logotipo do Governo Federal representando sua identidade visual.

Os órgãos do Poder Executivo Federal que possuírem planos e programas deverão disponibilizar informações e serviços de utilidade pública de maneira uniforme, organizada e acessível para seus públicos.

Para construção do protótipo das páginas sugeridas pela equipe do setor, foram consideradas todas as normatizações levantadas nesta etapa.

# **4.1.6 Identificação dos links do site Atual**

Foram identificados todos os links da página atual e preenchido uma planilha, conforme recomendado pelo autor Alves (2017). (link para acesso da planilha: https://docs.google.com/spreadsheets/d/1sO7bLN00iXc\_9j76G0uXc58BrYwbcFMErjAnm jLwqAw/edit?usp=sharing).

## **4.1.7** *Benchmarking*

O *benchmarking* foi realizado em 63 sites das Universidades Federais Brasileiras (Apêndice F) e consistiu na realização de uma pesquisa exaustiva nas páginas das instituições em busca de assuntos semelhantes aos que são disponibilizados atualmente na página e aos serviços prestados pela Proace/UFVJM.

Foram observados os seguintes parâmetros: se havia destaque na página inicial da instituição, se a instituição utilizava a Identidade padrão de Comunicação Digital do Governo Federal, se os serviços de saúde, acessibilidade e inclusão e de Assistência Estudantil eram integrados como na UFVJM em uma única pró-reitoria, como era feita a distribuição de conteúdos, se existia uma página exclusiva para os serviços e como era realizada a transparência.

Observou-se que não existe um padrão entre as Universidades e cada uma segue um modelo de distribuição de informações em suas páginas. Ainda assim, vale ressaltar as seguintes observações:

Em relação ao destaque na página inicial da Instituição, 33 Universidades, em torno de 52% do universo pesquisado, destacam a Assistência Estudantil em sua página inicial. Contudo uma grande parte a coloca dentro de algum menu relacionado ao estudante de graduação. O único assunto destacado relacionado á Diretoria de Atenção em Saúde é a inclusão e acessibilidade, mas somente ocorre o destaque na página de duas Universidades.

Sobre a utilização de IDG, apenas 17 instituições estão adotando a Identidade Padrão de Comunicação Digital do Governo Federal, sendo que algumas delas encontramse em fase de transição.

Não foi identificada nenhuma instituição que tenha a mesma estrutura administrativa da Proace/UFVJM e apresente os serviços de Assistência Estudantil, integrados com os serviços de Atenção à Saúde e Acessibilidade. Algumas oferecem serviços parecidos, mas não necessariamente pela mesma pró-reitoria.

Em relação à distribuição de conteúdos, foi possível observar que muitas Universidades apesar de não utilizar a Identidade de Comunicação Digital do Governo Federal possuem uma boa distribuição de conteúdos e apresentam conteúdos relevantes para a comunidade acadêmica. Outras apresentam uma distribuição confusa, com terminologias que não são muito intuitivas para os usuários.

Apenas a Assistência Estudantil possui páginas destinadas exclusivamente para as ações desenvolvidas nos programas de cada Universidade. Os assuntos direcionados aos servidores são disponibilizados pelas pró-reitorias responsáveis pela Gestão de Pessoas.

No quesito transparência, observou-se que algumas Universidades divulgam os orçamentos e quantitativos de bolsas. Além disso, divulgam o nome dos discentes contemplados com as bolsas. Este fato foi tratado com a equipe, uma vez que cabe a UFVJM, decidir como será feita a transparência da Universidade, em relação à exposição do discente vulnerável socioeconomicamente.

Os resultados foram apresentados para a equipe na reunião de validação dos requisitos. Foram apresentados também, imagens de sites que aparentemente ofereciam uma boa experiência de uso e daqueles em que vários pontos negativos foram encontrados.

## **4.1.8 Identificação de Arquivos**

Todos os arquivos disponibilizados atualmente no site da Proace foram listados, baixados e organizados conforme disponibilização dos mesmos para o público. Alguns serão descartados por não serem mais relevantes para a nova proposta de construção do site.

# **4.1.9 Fechamento de Requisitos**

Foi realizada uma reunião envolvendo a equipe de projeto (estagiários da DICOM e da Proace) e a equipe de gestão para apresentação de uma proposta de distribuição de conteúdo levantado com base na realização das etapas anteriores. Após as alterações sugeridas a proposta foi revisada.

### **4.1.10 Validação dos requisitos**

A nova proposta de conteúdo da página da Proace foi validada pela equipe de gestão e o conteúdo foi organizado e catalogado, conforme as definições das reuniões anteriores.

## **4.2 Fase de Arquitetura e Desenho**

## **4.2.1 Listagem do conteúdo esperado**

Após a realização do *benchmarking*, observação dos links e arquivos atuais, foi feito uma listagem com uma nova proposta de conteúdo para a página da Proace que levasse em conta a prioridade definida para o público alvo do setor e não mais a estrutura administrativa.

A proposta inicial, após a reunião de validação dos requisitos, foi a criação de um sub site para o Programa de Assistência Estudantil e para o Programa de Bolsa Permanência, uma vez que eles possuem conteúdo extenso, atualização frequente e possuem campanhas exclusivas. Este sub site teria um link com o nome de Bolsas e Auxílios dentro do site principal da Proace, no menu de relevância, que fica em destaque acima de todos os menus da página.

# **4.2.2** *Card Sorting*

Foi agendada uma reunião e realizada uma breve apresentação do andamento do trabalho, explicações sobre a Identidade de Comunicação do Governo Federal e sobre o modelo do Portal Padrão. Foram apresentadas ainda todas as pesquisas realizadas para se justificar a nova proposta de conteúdo sugerida. A Técnica de *Card Sorting* foi explicada e realizada com os a cartões preparados, conforme disponibilizado no Apêndice A. Para análise dos resultados foi utilizada uma planilha disponibilizada por Spencer (2009) e traduzida pelos estagiários da Diretoria de Comunicação. Os padrões encontrados estão disponibilizados no Apêndice G.

A primeira observação que se pode fazer é que como foram entregues ao mesmo tempo, os cartões relacionados ao site principal da Proace e os relacionados ao sub site Bolsas e Auxílios, alguns participantes ficaram confusos em relação à distribuição de conteúdo, uma vez que ainda pensam na estrutura atual do site. Contudo, este fato trouxe elementos interessantes para análise, com surgimento de novas ideias para menus e de novas formas de distribuição da informação. O fato chamou atenção também, porque o título Bolsas e Auxílios não foi considerado tão intuitivo como previsto inicialmente para agrupar as informações do Programa de Assistência Estudantil e do Programa Bolsa Permanência.

Outra observação interessante a se fazer é que os participantes criaram algumas sugestões de links, de novos menus e alterações na proposta inicial apresentada. Com base nestas sugestões foi realizada a etapa seguinte.

### **4.2.3 Proposta de Organização de Arquivos**

A partir do resultado do *Card Sorting* foi proposta uma nova organização dos links e arquivos para o novo site, mostrada no Apêndice H. É importante esclarecer que não foi definida a temporalidade dos documentos, porque a Universidade encontra-se em fase de elaboração de sua tabela própria de temporariedade.

Como proposta de organização de arquivos, sugere-se que aqueles que sejam de interesse apenas da comunidade interna sejam disponibilizados no Sistema de Gestão Acadêmica- SIGA. De imediato talvez não seja possível a criação de formulários automáticos para coleta de dados, mas talvez fosse interessante disponibilizar pelo menos arquivos em PDF, conforme nível de acesso (servidores ou discentes).

Foi sugerido ainda que as datas sejam disponibilizadas com destaques em imagens de calendários mensais e que sejam apresentados imagens dos fluxogramas dos principais processos do setor. É importante também organizar outras páginas que precisam de um direcionamento para informações contidas na página da Proace como a Pró-Reitoria de Graduação- PROGRAD e a Pró-Reitoria de Gestão de Pessoas – PROGEP..

### **4.2.4 Construção Coletiva da Capa**

A construção coletiva da capa da Proace trouxe alterações importantes na distribuição do conteúdo validada anteriormente pela própria equipe. Durante a realização do design participativo houve várias discussões e a equipe chegou à conclusão que os assuntos e serviços da Proace são muito diversos entre si e que muitos deles são de interesse apenas dos estudantes potenciais e internos. Mas também existem assuntos, direcionados exclusivamente para os servidores.

Assim, apesar de inicialmente ter sido definido que a página seria composta pelo site principal e um sub site para o assunto Bolsas e Auxílios, durante esta etapa ficou definido que a divisão será agora no site principal que conterá informações relacionadas a toda comunidade acadêmica e dois links no menu de relevância que direciona para dois outros sub sites: Assistência ao Estudante e Saúde do Servidor.

O nome Bolsas e Auxílios foi alterado, porque durante a realização do *Card Sorting* houve muita confusão em relação à distribuição dos conteúdos, o que levou a equipe a pensar que o título não é intuitivo quanto parecia no início. Além disso, foram agrupados neste sub site, qualquer tipo de serviço oferecido ao discente e não somente informações sobre o Programa de Assistência Estudantil e Programa Bolsa Permanência. Da mesma forma, no sub site Saúde do Servidor, a proposta é a oferta de conteúdos da Proace, direcionados exclusivamente para os servidores.

Desta forma, ao final desta etapa foram construídos de forma manual três protótipos diferentes, representando proposta de design de três páginas (Apêndice I) com a utilização dos elementos sugeridos pela IDG nos portais padrões. Os protótipos gerados foram redesenhados com utilização da ferramenta *InVision* e utilizados no teste de usabilidade.

É interessante ressaltar que os vários encontros realizados com a equipe antes da etapa de construção coletiva da capa, conseguiram de fato criar um entendimento sobre os objetivos da IDG, bem como da necessidade de adequar a página conforme necessidade do seu público alvo. Foi possível comprovar que de fato o design participativo pode ser muito produtivo, quando os envolvidos estão motivados. Ao final da construção do protótipo foi possível perceber, alterações significativas nas decisões tomadas nas etapas anteriores. Este fato demonstra que para construção de um design de forma colaborativa é totalmente necessário o amadurecimento e engajamento da equipe, que deve passar pelo processo de apropriação das discussões realizadas em todas as etapas, afinal conforme afirmam De Araújo e Fazani (2014), o Design Participativo não abrange apenas práticas, mas princípios que implica em novas formas de pensar, sentir e trabalhar, considerando que cada participante tenha algo a oferecer.

Os protótipos sugeridos serão implementados, após autorização da Diretoria de Comunicação. Além disso, foram enviadas, para cada um dos responsáveis pelos serviços, propostas de conteúdo para serem inseridas nos sites, que levaram em conta o que está previsto na Cartilha de Redação Web, também disponibilizada pelo Governo Federal entre manuais da IDG. Somente após validação dos textos pelos servidores e pela equipe de gestão do site, a implementação de fato se iniciará.

# **4.3 Teste de Usabilidade**

O objetivo da realização do Teste de Usabilidade foi verificar se os protótipos criados em conjunto com a equipe do setor, de fato atende às necessidades do público alvo, em relação à distribuição dos menus e em relação à facilidade de uso do site estudado. Ressalta-se que o conteúdo do site ainda será definido pela equipe da Proace e que o texto utilizado no protótipo foi apenas uma sugestão elaborada com base nos estudos aqui apresentados. Buscou-se compreender se de fato as alterações propostas trarão mais eficiência na busca de informações e serviços disponibilizados pela Proace em seu novo web site.

#### **4.3.1 Perfil dos participantes e tarefas realizadas**

# **Perfil dos usuários representantes de estudantes potenciais, ou seja, pessoas que tem interesse de ingressar na UFVJM em algum curso de graduação**

Participante 1 – Idade 20 anos tem interesse em ingressar no curso Bacharelado em Ciência e Tecnologia (BC&T) e posteriormente cursar engenharia civil, não está matriculado em nenhum cursinho, já acessou o site da Universidade em busca de informações sobre o SISU, pois já tentou duas vezes o ingresso, já ouviu de alguns colegas que a Universidade oferece bolsas e outros auxílios e sabe da existência da Moradia Estudantil Universitária por residir em Diamantina, desconhece os demais serviços ofertados pela Proace, pois nunca acessou a página do setor.

Participante 2 – Idade 16 anos, tem interesse em Cursar o curso de Medicina na UFVJM, não faz cursinho, mas cursa o ensino médio integrado com técnico no Instituto Federal do Norte de Minas – Campus Diamantina, nunca acessou o site da UFVJM nem o da Proace, imagina que a Universidade ofereça alguma bolsa ou auxílio como ocorre no instituto.

# **Perfil dos usuários representantes de estudantes matriculados em algum curso de graduação presencial**

Participante 3 – Idade 31 anos, está matriculado no Curso de Nutrição, estuda na UFVJM desde o primeiro semestre de 2016 não utilizou nenhum serviço oferecido pela Proace, já acessou o site atual da Proace em busca de assuntos relacionados ao Edital de Assistência Estudantil, encontrou as informações que procurava, mas não foi selecionado para recebimento de nenhum dos benefícios ofertados, desconhece os serviços ofertados para os discentes pelo setor.

Participante 4 – Idade 23 anos, está matriculado no Curso Sistema de Informação, estuda na UFVJM desde o segundo semestre de 2016 não utilizou nenhum serviço oferecido pela Proace, já acessou o site atual da Proace em busca de assuntos relacionados

ao edital de Assistência Estudantil, mas não encontrou todas as informações que precisava e compareceu ao setor para esclarecer algumas dúvidas. Recebe atualmente benefícios do Programa de Assistência Estudantil, não conhece os serviços ofertados para os discentes pelo setor.

## **Perfil dos usuários representantes de Servidores da Universidade**

Participante 5 – Idade: 49 anos, trabalha na UFVJM a 7 anos e 04 meses, já utilizou o serviço de Perícia Médica da Proace em virtude de licença para acompanhar dependente em maio de 2017, já acessou o site da Proace em busca de informações, mas nem sempre encontrou as informações que buscava, sendo necessário ligar ou muitas vezes comparecer ao setor em busca de esclarecimentos diversos, desconhece os serviços ofertados ao servidor pelo setor.

Participante 6 – Idade 28 anos. Trabalha na UFVJM a 7 anos. Nunca utilizou nenhum serviço da Proace, nunca acessou a página do setor porque não precisou, sabe que existe o serviço de psicologia ofertado ao servidor.

De acordo com o perfil do participante, foram selecionadas quatro tarefas que envolviam basicamente o acesso ao protótipo em busca de informações sobre os serviços e programas disponibilizados pela Proace para o seu público alvo. As tarefas estão disponibilizadas no Apêndice C.

# **4.3.2 Medições Realizadas**

As informações coletadas nos vídeos de interação, bem como as anotações realizadas durante o teste de usabilidade, foram medidas através dos seguintes fatores:

 Facilidade de uso – para medição deste fator foram utilizados o número de erros cometidos durante a interação, ou seja, o número de cliques em locais indevidos e a informação se a tarefa foi concluída de forma integral, parcial ou não foi concluída.

 Eficiência – para medição deste fator, foram utilizados como parâmetros as respostas dadas pelos participantes às perguntas de forma correta ou não e o tempo gasto para realização das tarefas, incluindo a escrita das respostas.

No Apêndice J são apresentadas todas as medições realizadas.

# **4.3.3 Problemas Encontrados**

Foram encontrados os seguintes problemas durante a interação dos participantes:

 Problema 1: Entendimento do termo inscrição. O participante 1 entendeu que a inscrição se tratava da etapa de entrega de documentação e por isso errou três das cinco perguntas relacionadas à tarefa 1. O problema ocorreu quando o usuário acessou o calendário da Proace, conforme apresentado na figura 3 e verificou as datas de realização das etapas do Programa de Assistência Estudantil. Este problema demonstra que os termos utilizados e a explicação sobre a forma de se inscrever não estão totalmente claros e padronizados na página para acesso de uma pessoa que nunca teve contato à instituição. As informações disponibilizadas não foram suficientes para entendimento da data de inscrição, do local de inscrição e da forma de se inscrever. Este problema pode ser considerado catastrófico, uma vez que este discente pode ingressar na Universidade e perder o período de inscrição, porque não conseguiu entender como, onde e quando realizar esta etapa. Quando um discente perde o período de inscrição no Programa de Assistência Estudantil, só pode concorrer novamente no semestre seguinte. Como solução a proposta seria mudar o termo inscrição para "Cadastramento" em qualquer local do site e informar no calendário que ele é realizado no SIGA.

**Figura 3 –** Localização do Problema 1 no protótipo testado - Calendário Proace (sub site Assistência ao Estudante).

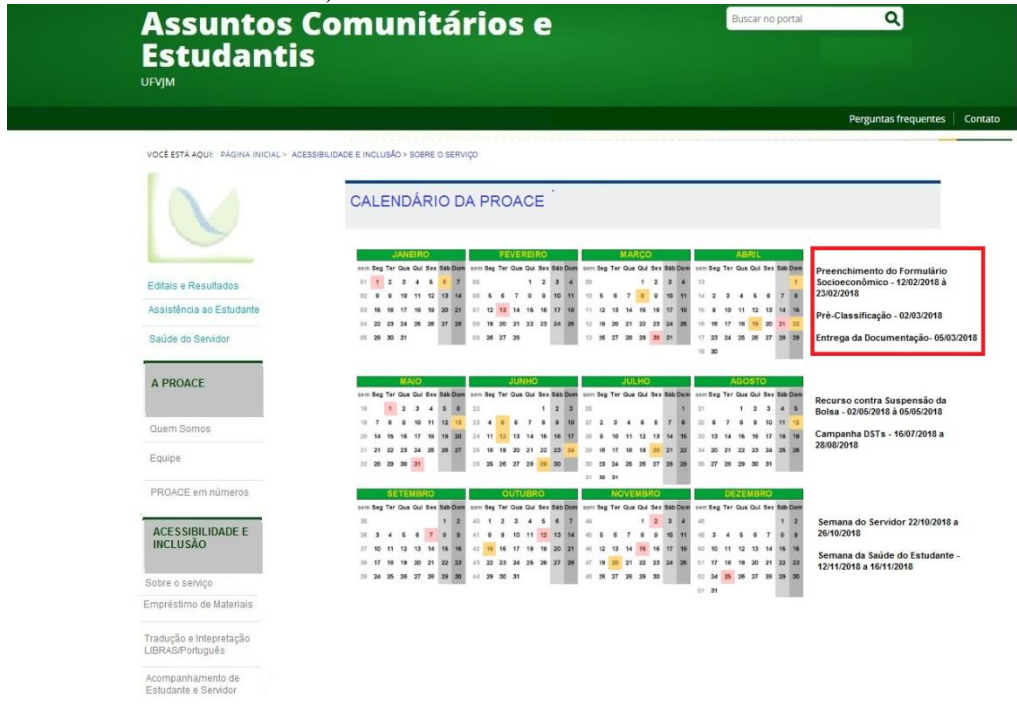

Fonte: Autora

Problema 2: Os participantes 1 e 2 confundiram o programa de Assistência Estudantil e Programa Bolsa Permanência. Houve confusão do participante 1 ao acessar a documentação exigida para o Programa de Assistência Estudantil (figura 4). Na realidade esta pergunta nem fazia parte da tarefa, contudo conforme relatado anteriormente, a discente se equivocou e entendeu que a inscrição se tratava de entrega de documentação e por isso acessou o item "Documentação Exigida" para saber como era a inscrição. O local onde ocorreu o erro foi no menu programa Bolsa Permanência. Já o participante 2 ao buscar informações sobre quem teria direito ao programa permanência, acessou o item "Benefícios Ofertados" do menu "Programa de Assistência Estudantil" (figura 5). O fator de usabilidade afetado foi a facilidade de uso, porque apesar do item está localizado também no Menu Programa de Assistência Estudantil, gera-se uma dificuldade de entendimento devido à utilização de uma mesma terminologia nos dois menus. O problema pode ser considerado catastrófico, porque as orientações para os programas e o tipo de documentação exigida são muito diferentes. O participante poderia deixar de apresentar ou apresentar de forma incorreta a documentação solicitada para ingresso no Programa de Assistência Estudantil ou no Programa Bolsa Permanência. Sugere-se que seja alterado o item nos dois menus para "Documentação Exigida – Assistência Estudantil" e "Documentação Exigida – Bolsa Permanência". Outra sugestão, seria alterar o título do menu "Programa de Assistência Estudantil" para Bolsas e Auxílios do Programa de Assistência Estudantil, uma vez que o termo Bolsa é um termo mais comum quando as pessoas procuram algum auxílio financeiro estudantil.

**Figura 4 –** Localização do Problema 2 no protótipo testado – Documentação Exigida Programa Bolsa Permanência - sub site Assistência ao Estudante (erro do participante 1).

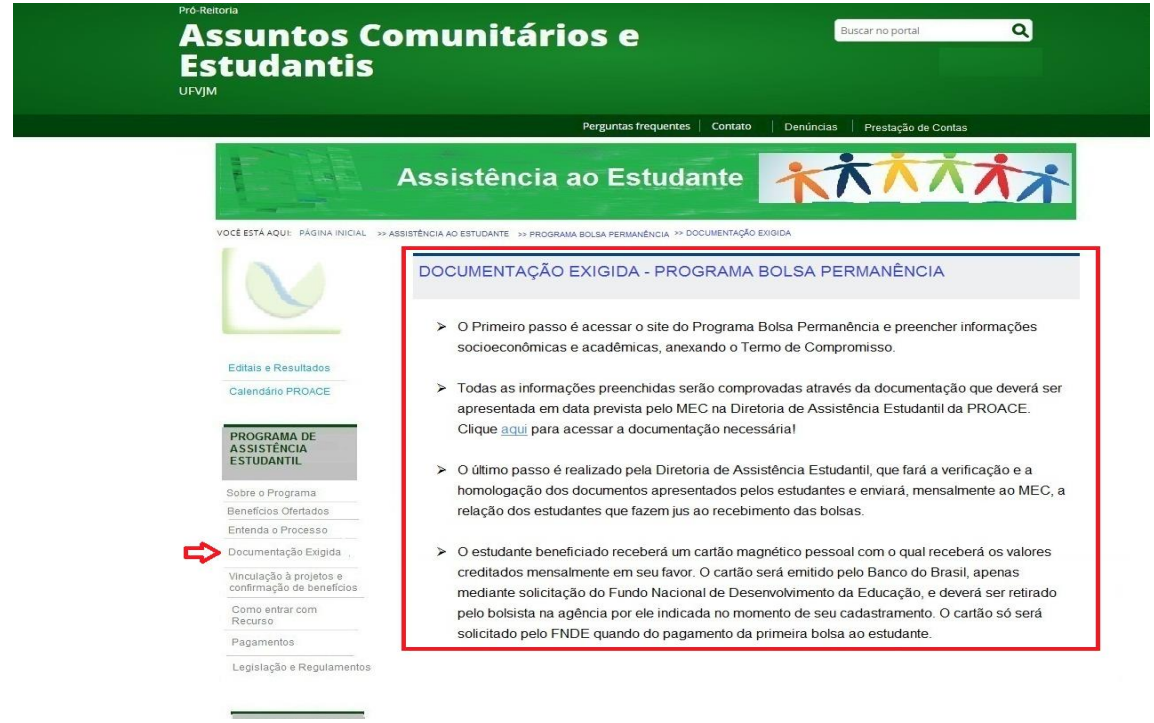

Fonte: Autora

**Figura 5 –** Localização do Problema 2 no protótipo testado – Benefícios Ofertados Programa Assistência Estudantil - sub site Assistência ao Estudante (erro do participante 2).

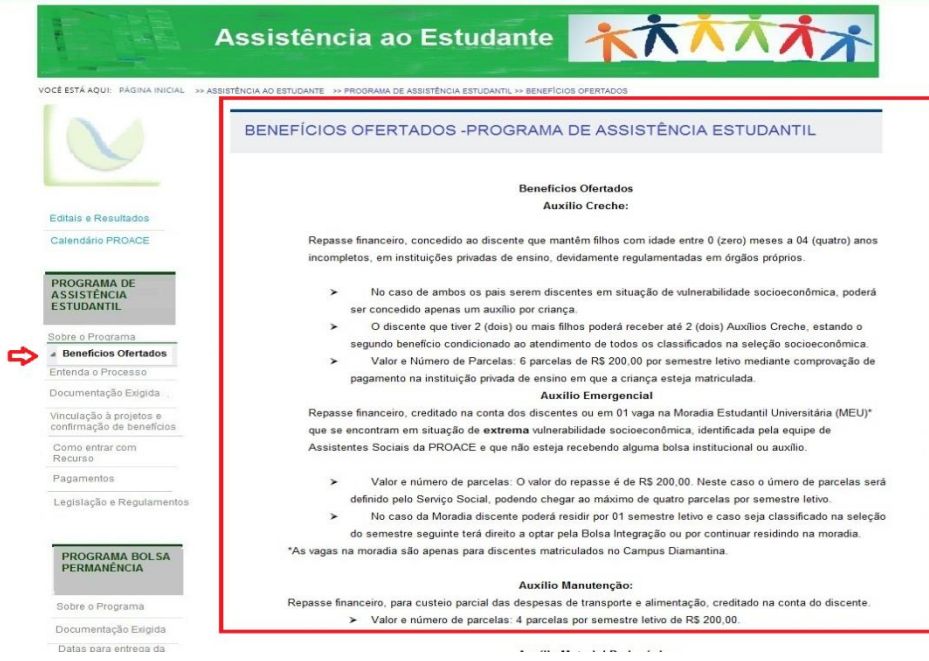

Fonte: Autora

 Problema 3 – Os participantes 1 e 2 apresentaram dificuldade para encontrar o menu "Esporte e Lazer" uma vez que estava no sub site Assistência ao Estudante. Foi proposto no protótipo que este menu fosse colocado no site principal da Proace e no menu de acesso rápido no sub site Assistência ao Estudante, conforme apresentado nas figuras 6 e 7. O participante 1 só encontrou o menu retornando para a página inicial. O fator de usabilidade violado foi a eficiência, uma vez que a informação não foi encontrada de forma rápida. Este que pode ser classificado como sério, porque os participantes poderiam abandonar o site sem encontrar a informação procurada. Sugere-se como solução disponibilizar um link também no menu lateral "Outros Serviços" do sub site Assistência ao estudante, uma vez que este é um assunto de grande interesse do corpo discente da universidade.

**Figura 6** – Localização do Problema 3 no protótipo testado – Menu Esporte e Lazer Site principal da Proace).

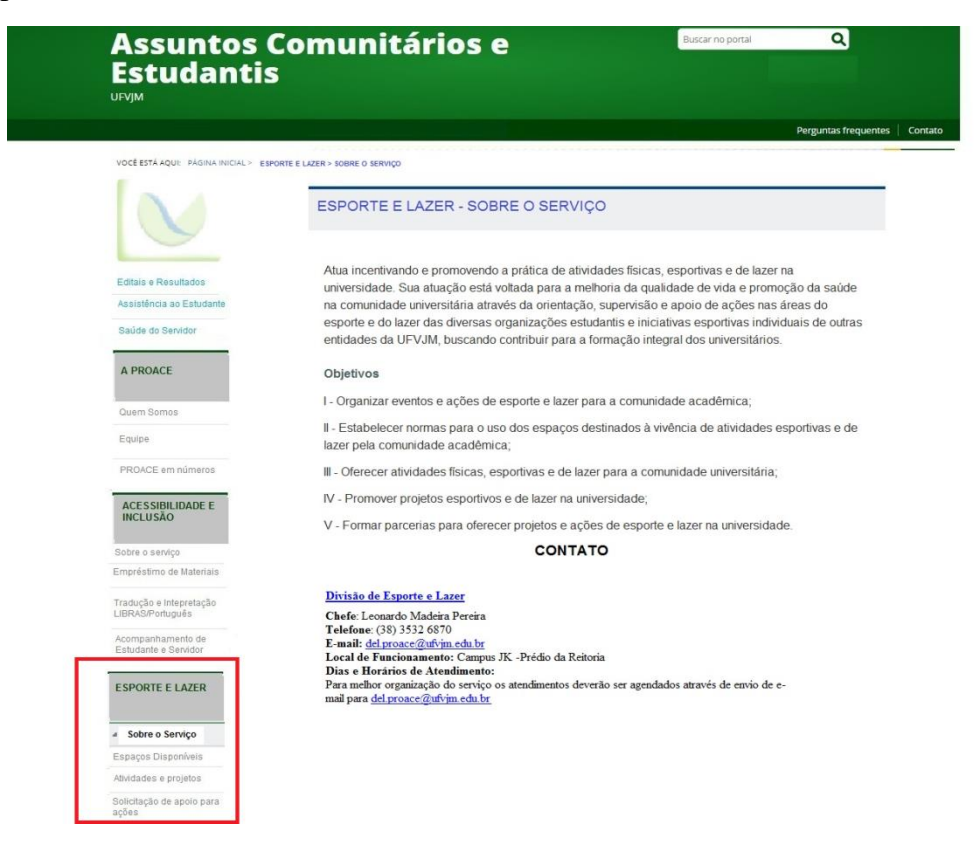

Fonte: Autora.

**Figura 7 –** Localização do Problema 3 no protótipo testado – Menu Esporte e Lazer (acesso rápido- Site principal da Proace).

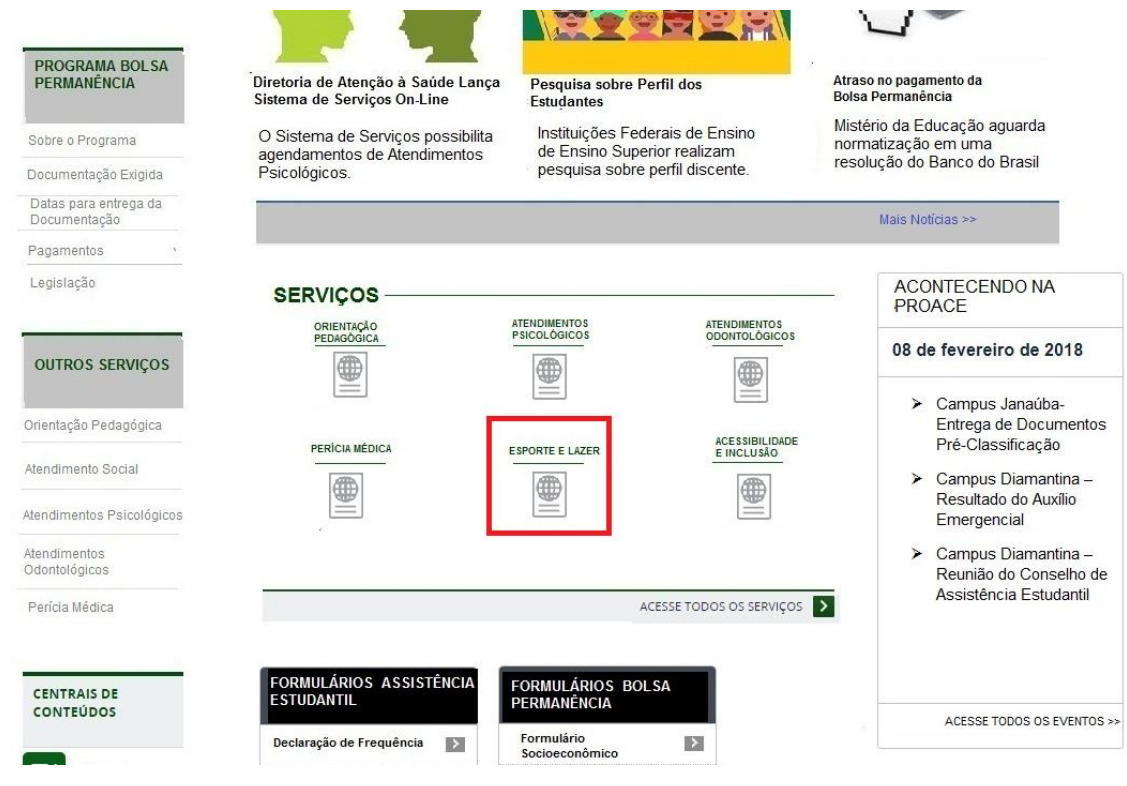

Fonte: Autora

 Problema 4 – Dificuldade de entendimento sobre quem tem direito à Bolsa Permanência. Apesar de conseguir encontrar o conteúdo que informa quem tem direito ao recebimento da Bolsa Permanência o participante 1 não conseguiu entender de imediato quais discentes teriam direito ao Benefício. O problema ocorreu no menu Programa Bolsa Permanência, no item "Sobre o Programa", conforme apresentado na figura 8. Este problema ocorreu, porque o texto apresentado foi apenas uma cópia do que está previsto no manual do programa e, portanto, com uma escrita muito formal e pouco intuitiva para um usuário que ainda não tem familiaridade com certos conceitos do mundo universitário, atrapalhando desta forma a facilidade de uso. Sugere-se que o texto seja alterado e escrito de forma mais clara e intuitiva para o tipo de público que busca este conteúdo.

**Figura 8 -** Localização do Problema 4 no protótipo testado – Sobre o Programa (Programa Bolsa Permanência- sub site Assistência ao Estudante).

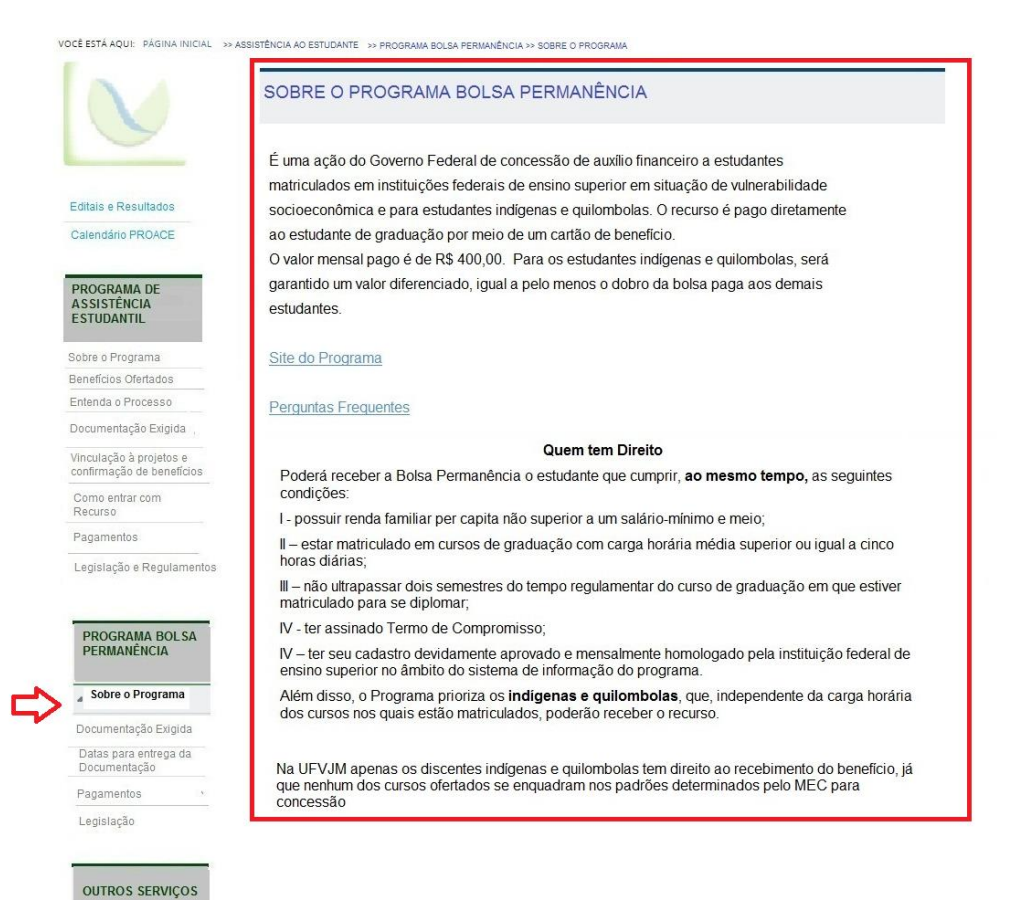

Fonte: Autora.

 Problema 5 – Dificuldade no entendimento sobre a vinculação a Projetos de Pesquisa, Ensino, Extensão/Cultura para discentes classificados para recebimento da Bolsa Integração. O problema ocorreu em dois locais: de imediato o participante 1 supôs que a informação estaria na página que informava sobre os benefícios ofertados (figura 9), mas não encontrou, quando achou no menu lateral o item "Vinculação á Projetos e Confirmação dos Benefícios" (figura 10) não conseguiu entender os procedimentos necessários e por isso respondeu a resposta de forma incorreta. Foram prejudicados neste caso dois fatores de usabilidade, a facilidade no uso, uma vez que não ficou claro na disposição do conteúdo e no texto propriamente dito a forma de se vincular à um projeto, e também a eficiência porque no texto onde se descreve os benefícios, deveria haver um link que direcionasse

para esta informação. Assim, como propostas de soluções sugere-se que sejam colocados links abaixo dos textos explicativos de cada um dos benefícios, direcionando o discente para mais informações e que o conteúdo seja reescrito de forma mais clara e intuitiva.

**Figura 9 -** Localização do Problema 5 no protótipo testado – Benefícios Ofertados (Programa de Assistência Estudantil- sub site Assistência ao Estudante).

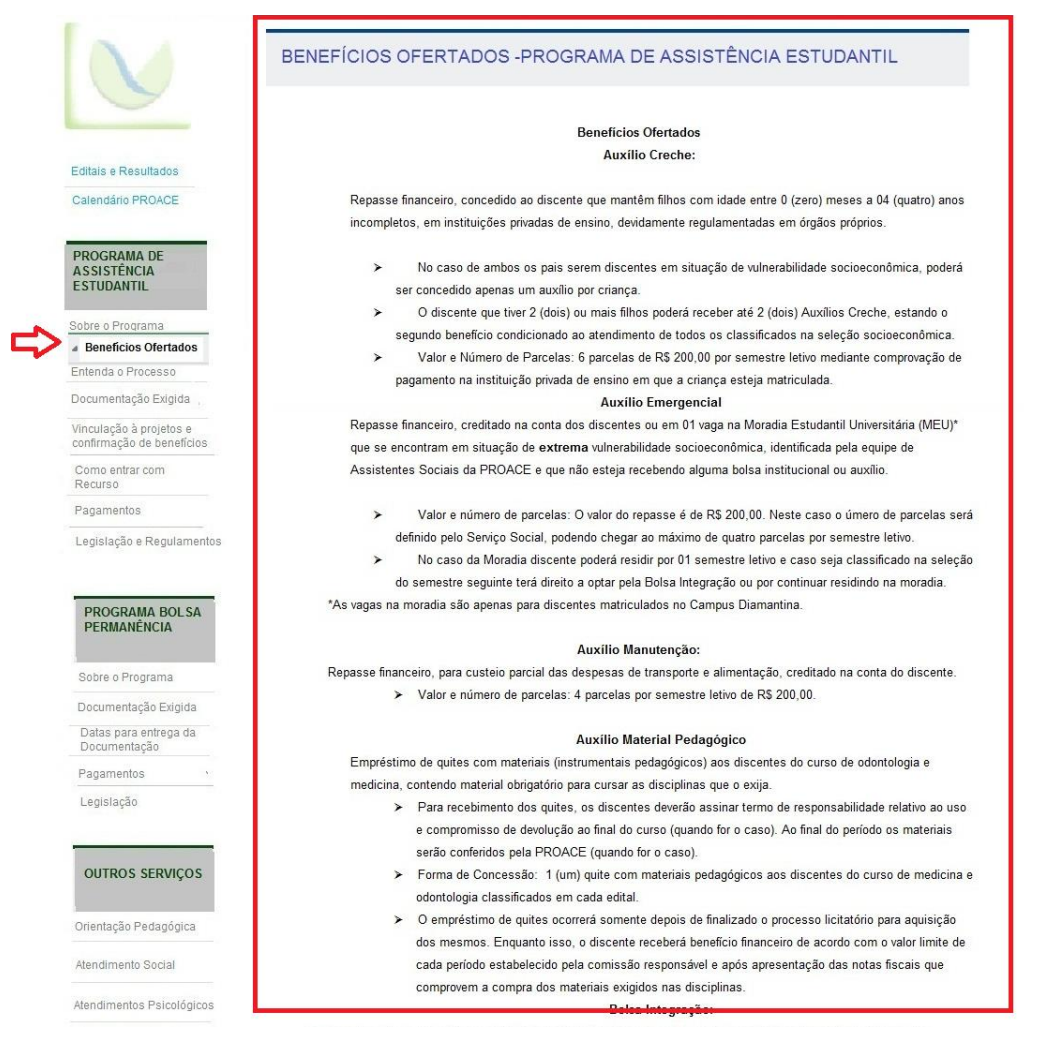

Fonte: Autora.

**Figura 10 -** Localização do Problema 5 no protótipo testado – Vinculação à Projetos e Confirmação dos Benefícios (Programa de Assistência Estudantil- sub site Assistência ao Estudante).

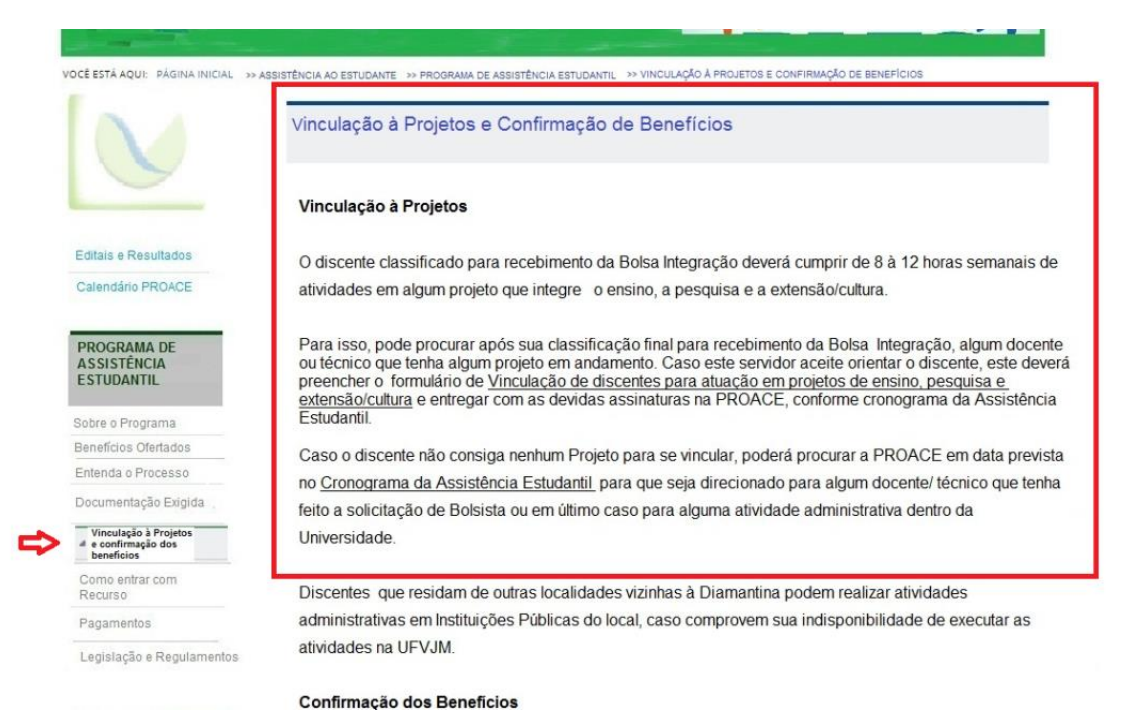

Fonte: Autora.

• Problema 6 – Não foram encontrados no resumo do Edital quais os benefícios eram ofertados pelo Programa. O erro ocorreu no link "Editais e Resultados" destacado como primeiro item do Menu de Relevância, conforme apresentado na figura 11. O participante 2 demorou muito na execução da tarefa 1, por que demorou encontrar no menu lateral o item "Benefícios Ofertados" do Menu Programa de Assistência Estudantil (figura 9). Ficou prejudicado o fator de eficiência uma vez que, o participante já poderia saber de imediato à quais benefícios estaria concorrendo caso se inscrevesse naquele edital. É importante facilitar o acesso às informações com links e textos bem explicativos para que o usuário consiga utilizar o site de forma rápida e eficiente. Como solução para o problema, sugere-se, portanto, que o resumo do Edital seja melhorado e mais informações relevantes sejam inseridas no texto. O problema é considerado cosmético, porque apenas atrasou a execução da tarefa.

**Figura 11 -** Localização do Problema 6 no protótipo testado – Editais e Resultados (sub site Assistência ao Estudante).

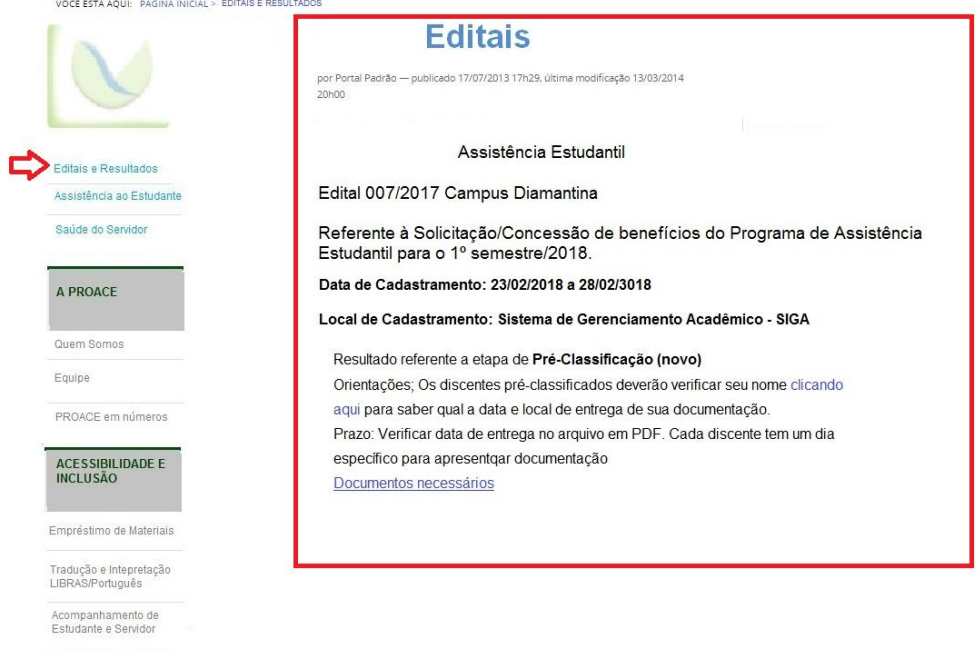

Fonte: Autora.

<u> Alban Maria Sa</u>

 Problema 7 – Entendimento do termo Benefício. O participante 2 procurou pelo serviço de Atendimento Psicológico no mesmo texto de benefícios ofertados (figura 9), porque entendeu que tais atendimentos seriam também um benefício para o discente. A criação do item "benefícios ofertados" foi com o intuito de apresentar as bolsas e demais auxílios, incluindo a Moradia, que são disponibilizados aos discentes em situação de vulnerabilidade socioeconômica pelo Programa de Assistência Estudantil. Neste sentido, observa-se que foi prejudicado o fator facilidade de uso. O problema pode ser considerado catastrófico, uma vez que o discente interessado no atendimento psicológico pode não conseguir acessar as informações a este respeito. Como proposta de solução sugere-se alteração do nome do item do menu de "Benefícios Ofertados" para "Bolsas e Auxílios". Não seria interessante associar os serviços aos benefícios, porque os serviços não são direcionados exclusivamente aos discentes assistidos pelo Programa de Assistência Estudantil.

 Problema 8 – Dificuldade de entendimento sobre a prioridade do atendimento odontológico, conforme apresentado na figura 12. Os participantes 2 e 3 não entenderam que a prioridade do atendimento odontológico são discentes assistidos pelo Programa de Assistência Estudantil. Apesar de conseguir acessar com facilidade o conteúdo, o texto não ficou tão claro. O problema é considerado cosmético, uma vez que caso o discente procurasse o serviço e não fosse atendido por não ser do público prioritário, a situação seria esclarecida no momento do agendamento. Como proposta de solução sugere-se alteração do trecho da seguinte forma: No campus Diamantina são oferecidos atendimentos odontológicos, **prioritariamente,** aos estudantes beneficiados pelo Programa de Assistência Estudantil da Proace, e aos servidores, funcionários terceirizados e **demais** estudantes da UFVJM, mediante disponibilidade de horários."

**Figura 12 -** Localização do Problema 8 no protótipo testado – Atendimentos odontológicos (sub site Assistência ao Estudante).

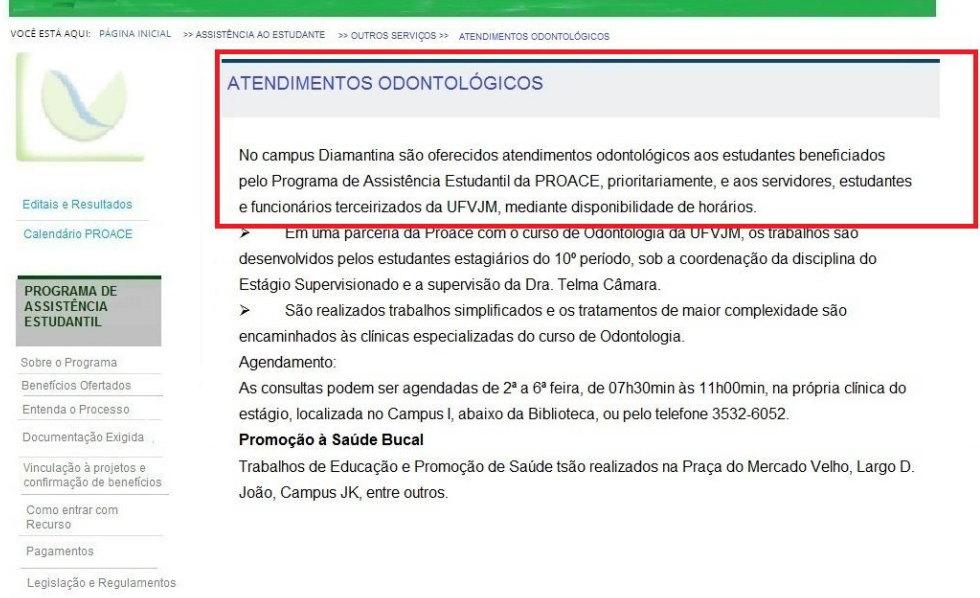

Fonte: Autora.

 Problema 9 – Dificuldade de encontrar "Outros serviços" ofertados ao estudante quando o discente está no site principal (figura 13). O participante 4 demorou encontrar informações sobre atendimento odontológico porque ao acessar a página principal da Proace não existe nenhum direcionamento para os outros serviços ofertados ao estudante. Foi prejudicado o fator facilidade no uso, uma vez que o discente acessa primeiro o site principal e ao procurar um tipo de serviço como esse pode não associá-lo ao termo "Assistência ao Estudante". O problema é considerado sério, porque o estudante pode abandonar a página por não encontrar a informação e ter que se deslocar pessoalmente ou fazer uma ligação no setor. Como proposta de solução sugere-se que no site principal da Proace seja disponibilizado no menu de acesso rápido links para os principais serviços ofertados tanto para discentes, quanto para servidores.

**Figura 13 -** Localização do Problema 9 no protótipo testado – Outros Serviços (Sub site Assistência ao Estudante).

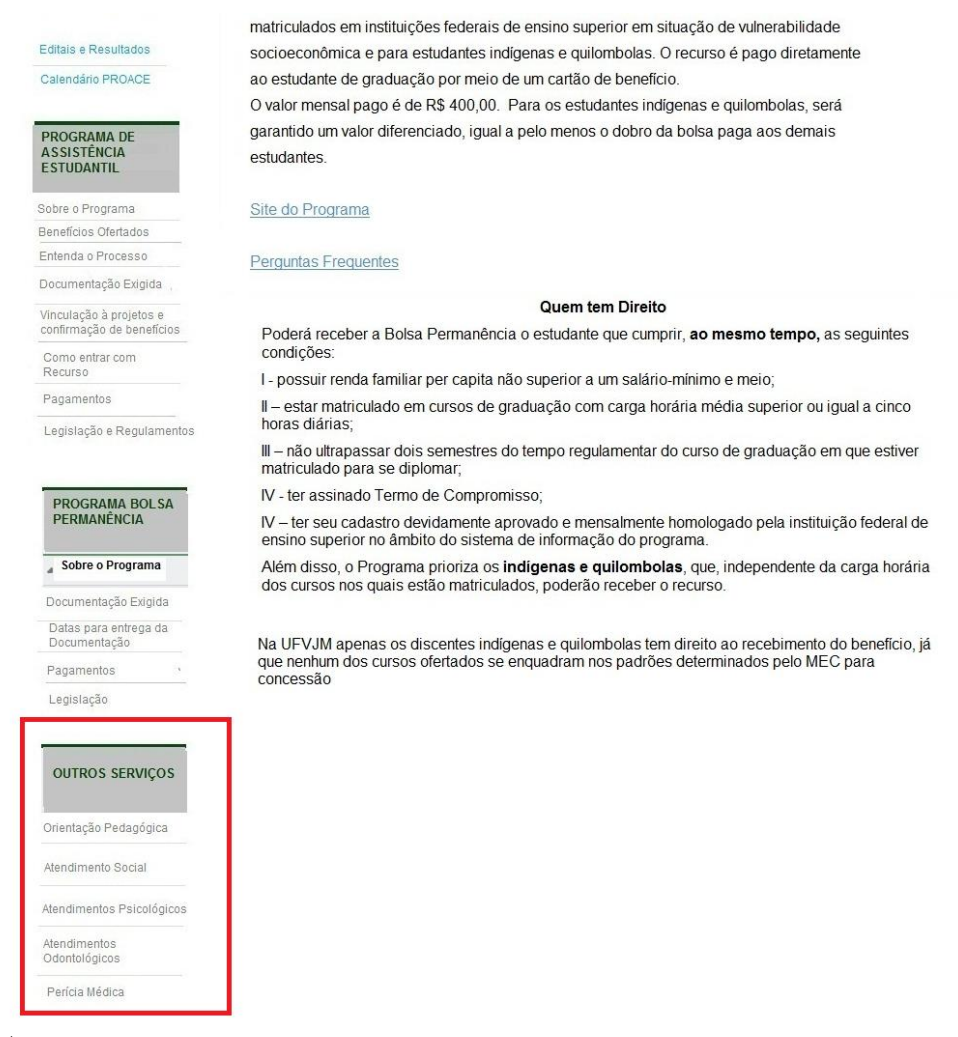

Fonte:Autora.

 Problema 10 – Busca de informações sobre os recursos do programa de Assistência Estudantil no item "Entenda o Processo" e no item "Legislação e Regulamentos", apresentados na figura 14. O participante 4 demorou um pouco a perceber que existia um item de menu com o nome "Como entrar com recurso" e intuitivamente buscou o assunto em outros locais bem lógicos. O fator prejudicado foi a eficiência, pois se a informação fosse disponibilizada em mais locais o participante encontraria a informação com mais facilidade. O problema é considerado cosmético, uma vez que a informação pode ser acessada pelo participante em outros locais, mas como proposta de solução sugere-se a criação de um fluxograma para os processos que envolvam os programas de Assistência Estudantil e Bolsa Permanência e disponibilizar no item "Entenda o Processo". Em relação ao item "Legislação e Regulamentos", sugere-se que sejam disponibilizados todos os regulamentos já criados e a criação de outros que por ventura ainda não existam.

**Figura 14 -** Localização do Problema 10 no protótipo testado – Entenda o processo e Legislação e Regulamento (Programa de Assistência Estudantil- sub site Assistência ao Estudante).

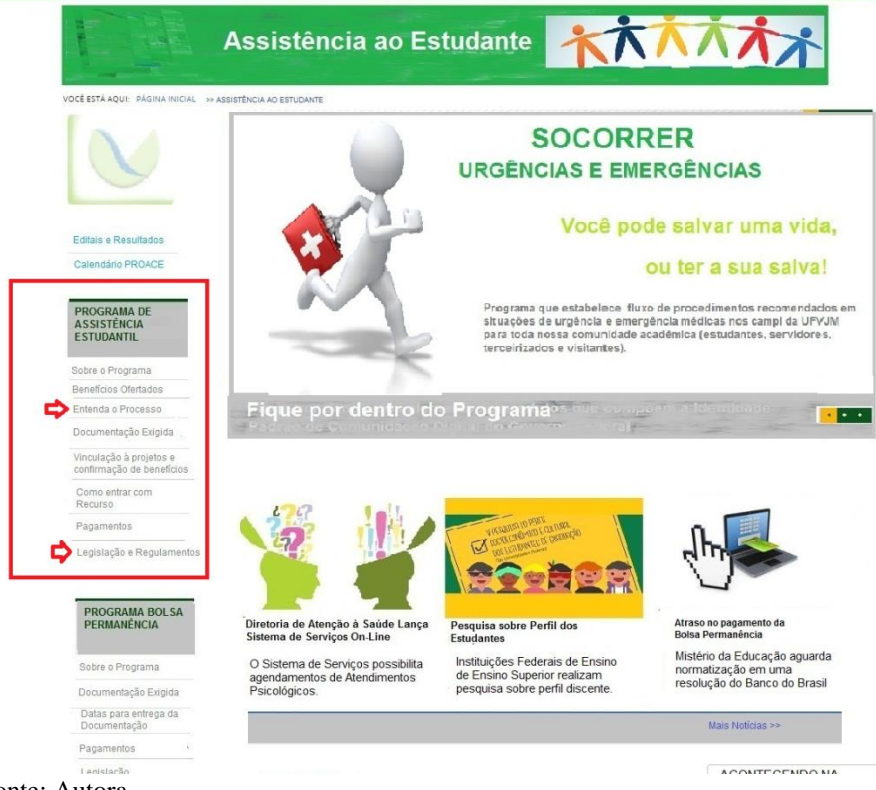

Fonte: Autora.

 Problema 11 – Link Notificação de Urgência e Emergências no menu de acesso rápido (figura 15) leva direto para o formulário de preenchimento da notificação. Os participantes 5 e 6 ao buscar o serviço de urgência e emergência na página principal acessaram o formulário de notificação, quando na verdade buscava informações sobre o serviço que é ofertado para toda a comunidade acadêmica. Durante a realização da etapa de construção coletiva da capa, a equipe definiu que este serviço ficaria entre os banners rotativos do site principal e dos dois sub sites. Definiram que apenas ao clicar no banner os discentes, servidores e demais membros da comunidade acadêmica saberiam sobre o serviço,ou seja, não haveria um menu específico para isso em nenhum dos três ambientes. O link deveria levar à página de explicação do serviço. Foi prejudicado o fator facilidade de uso, já que não é intuitivo se pensar o que acontece quando se preenche o formulário de notificação. O problema é considerado catastrófico, porque o formulário funciona apenas como um registro do acontecimento e não para o direcionamento da pessoa para algum serviço de urgência e emergência. A sugestão para solução do problema é a criação de um menu lateral no site principal com informações claras sobre o serviço, alteração do nome "Notificação de urgência e emergência" para "Socorrer- Urgência e Emergência" e direcionamento para a página do programa que então direcionaria para o formulário de notificação.

**Figura 15 -** Localização do Problema 11 no protótipo testado – Notificação urgência e emergência (Menu de acesso rápido no site principal).

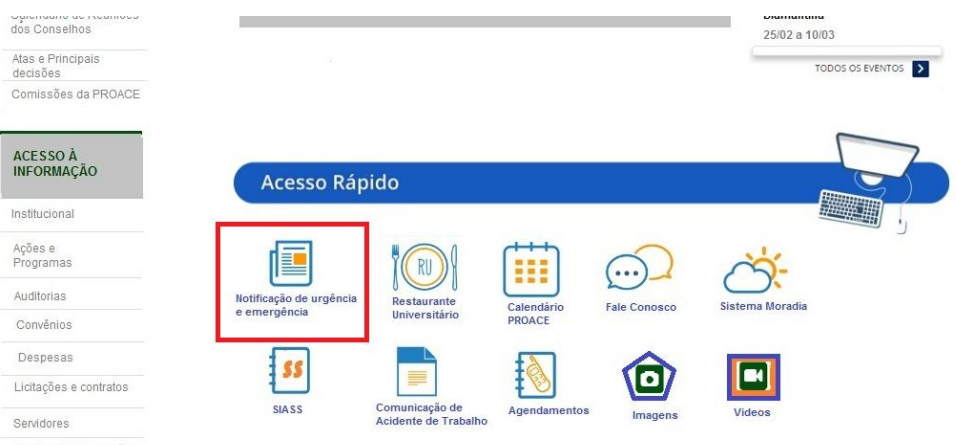

Serviço de Informação

Fonte: Autora.

 Problema 12 – Entendimento sobre o Serviço de Urgência e Emergência, descrito no protótipo conforme figura 16. Os participantes 5 e 6 não compreenderam que o serviço funciona apenas como um canal de notificação e encaminhamento para os serviços de saúde na cidade de Diamantina. Para os participantes, a Proace realizaria o atendimento de urgência e emergência, mediante preenchimento do formulário de notificação. O problema é considerado catastrófico, uma vez que o não entendimento do fluxo de procedimentos necessários em casos de urgência e emergência pode ser fatal em algumas situações. Sugere-se que, o conteúdo da página seja escrito de forma a deixar claro que não existe atendimento de urgência e emergência em nenhum dos campi da UFVJM e que o serviço busca apenas criar um fluxo de procedimentos para agilizar os atendimentos nos serviços de saúde pública da cidade e realizar os levantamentos dos casos ocorridos.

**Figura 16 -** Localização do Problema 12 no protótipo testado – Texto do banner Urgência e Emergência (Acesso através do Banner principal).

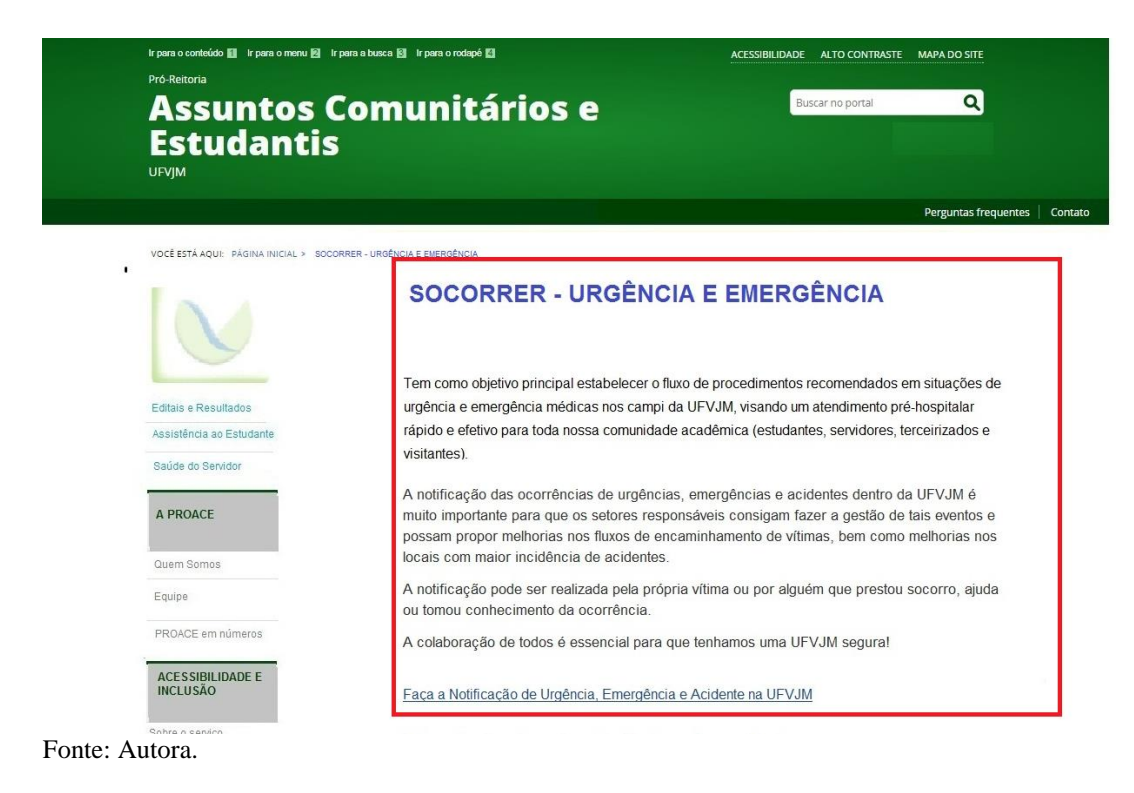

 Problema 13 - Dificuldade para encontrar informações sobre o Serviço de Perícia Oficial em Saúde no site principal. O participante 5 apresentou dificuldade para encontrar o serviço de Perícia Oficial em Saúde, uma vez que na proposta do protótipo este assunto seria disponibilizado apenas no sub site "Saúde do Servidor", conforme apresentado na figura 17. Apesar de ser realizada pelos mesmos profissionais, as orientações para perícias dos estudantes são muito diferentes daquelas destinadas aos servidores. Ficou prejudicado o fator facilidade no uso. O problema é considerado cosmético, porque o usuário depois de um tempo consegue supor que a informação pode ser localizada, acessando o link Saúde do Servidor. Como solução sugere-se que seja acrescentado no menu acesso rápido do site principal o item "Perícia Oficial – Servidores" e " Perícia Médica – Discentes".

**Figura 17 -** Localização do Problema 13 no protótipo testado – Menu Perícia Oficial em Saúde no sub site Saúde do Servidor.

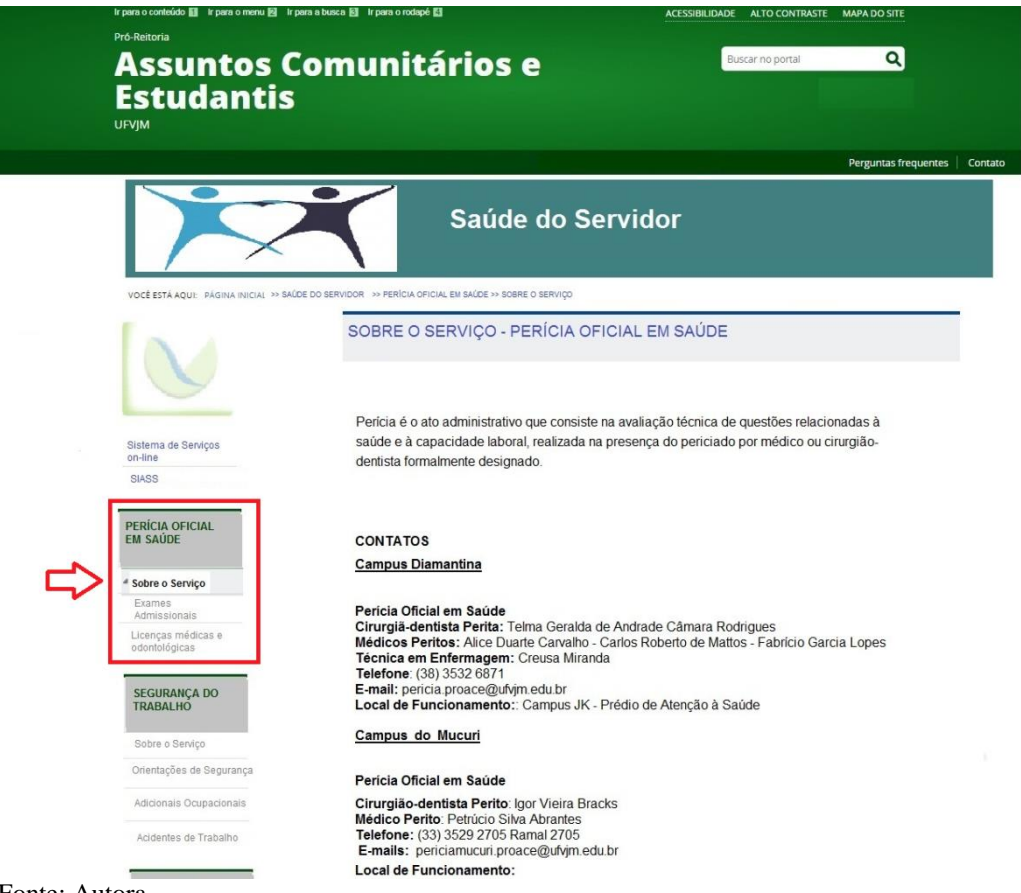

Fonte: Autora.

 Problema 14 – Perguntas frequentes incompletas sobre o tema Exames Periódicos, conforme apresentado na figura 18. O participante 5 não encontrou no menu lateral o item Exames Periódicos e por isso consultou o link para Perguntas Frequentes. Contudo, não conseguiu completar a tarefa, porque faltou a informação sobre os objetivos dos exames nesta página. O problema é cosmético uma vez que é possível acessar a informação em outro local do site. Foi prejudicado o fator eficiência, uma vez que a informação já poderia está disponibilizada neste link. Sugere-se que seja colocado ao final de cada tópico, do link Perguntas Frequentes, um link direcionando para o conteúdo completo. Assim, caso alguma dúvida não tenha sido sanada o usuário pode optar por acessar o restante do conteúdo.

**Figura 18 -** Localização do Problema 14 no protótipo testado – Perguntas Frequentes Exames Periódicos.

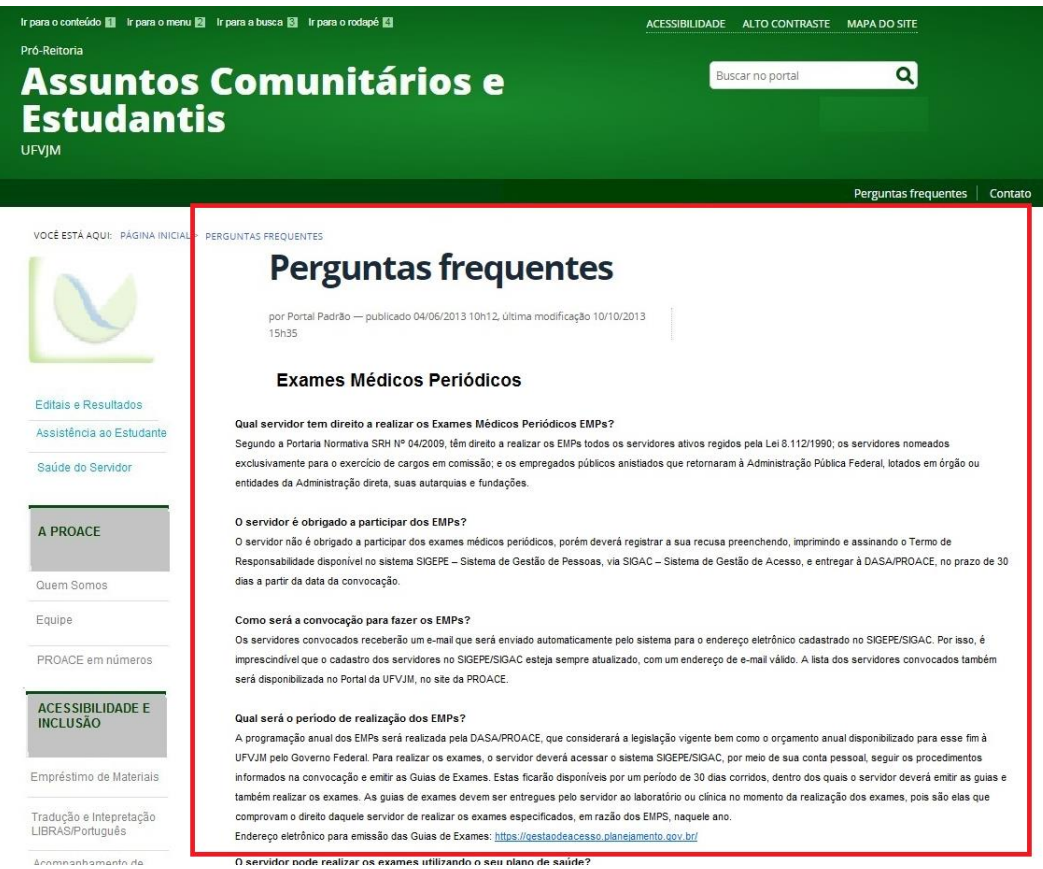

Fonte: Autora.

 Problema 15 – Dificuldade de associar a entrega de atestado ao serviço de Perícia Oficial em Saúde (figura 19). O participante 6 teve dificuldade de encontrar informações sobre a entrega do atestado médico na Proace e por isso, demorou muito para concluir a tarefa 1. Foi prejudicado o fator eficiência, já que apesar da informação está disponível no site, encontrá-la não foi tão fácil. O problema é considerado catastrófico, porque existe um prazo para se entregar um atestado médico, que caso não seja cumprido pode prejudicar o servidor. Sugere-se como solução a inserção de um item "Atestados Médicos" no menu "Perícia Oficial em saúde" no sub site Saúde do Servidor.

**Figura 19 -** Localização do Problema 15 no protótipo testado – Menu Perícia Oficial em Saúde no sub site Saúde do Servidor.

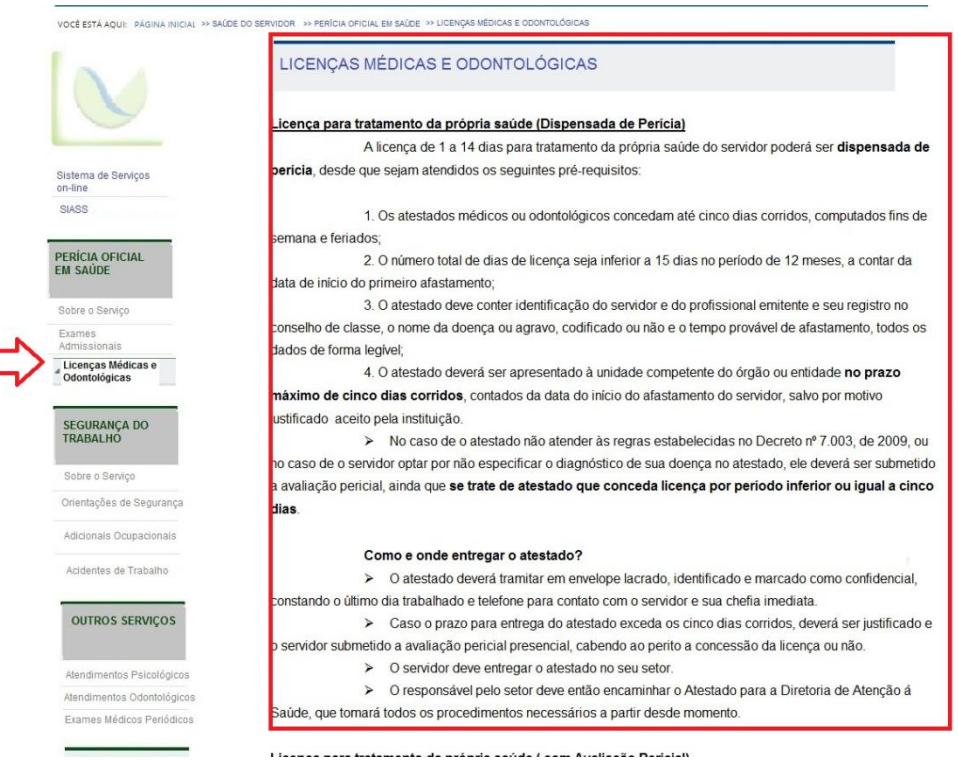

Fonte: Autora.

 Problema 16 – Falta de destaque para o tema Exames Médicos Periódicos (figura 20). O participante 6 buscou informações sobre os exames médicos periódicos em notícias, no banner ou no menu de acesso rápido. A proposta de localização deste item foi ao final da

página "Saúde do Servidor" no menu "Outros serviços". O problema é sério, porque um servidor pode acessar a página em busca de informações sobre o assunto, não encontrar e deixar de realizar o exame. Foi prejudicado o fator facilidade de uso, já que uma informação tão importante deve ser melhor destacada. Sugere-se como solução, que o assunto seja destacado no banner rotativo, e que na época da realização desses exames que haja destaque entres as notícias do setor.

# **Figura 20 -** Localização do Problema 16 no protótipo testado – Exames Médicos Periódicos no sub site Saúde do Servidor.

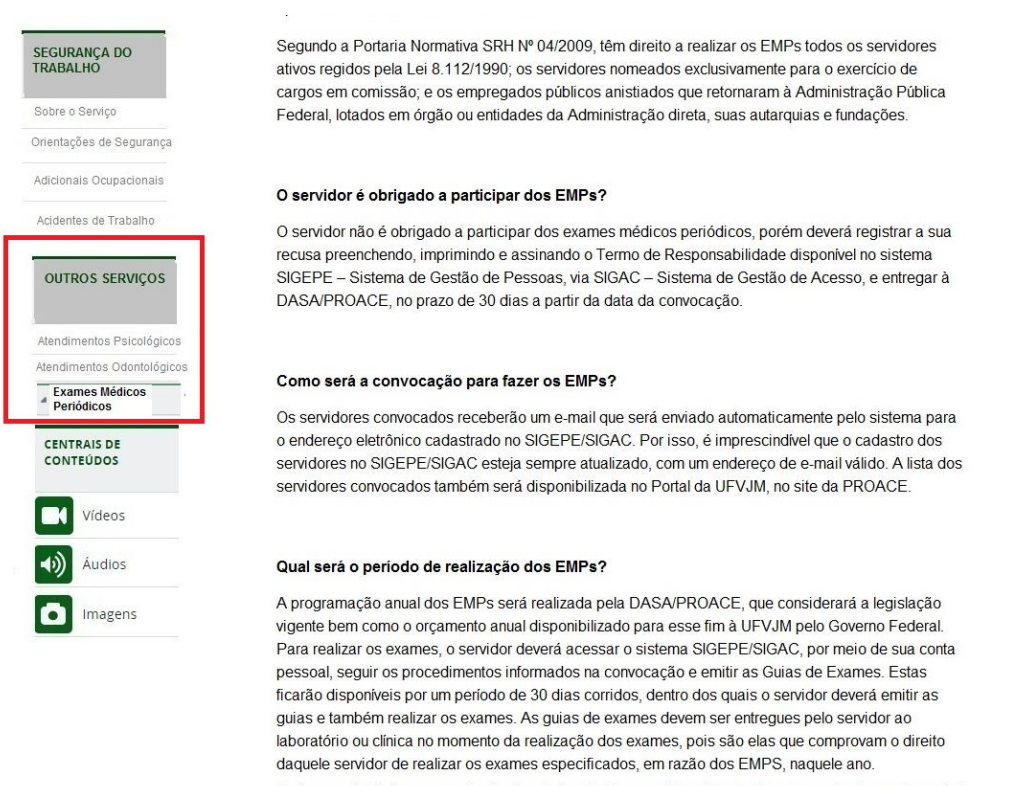

Endereço eletrônico para emissão das Guias de Exames: https://gestaodeacesso.planejamento.gov.br/

Fonte: Autora

Em relação aos problemas apresentados, ressalta-se ainda que, houve uma discrepância muito grande no tempo de realização das tarefas entre o participante 3 e o participante 4, ambos representantes do perfil Estudante matriculado em algum curso de graduação presencial. Este fato pode ter ocorrido porque o participante 4 é estudante do curso de Sistemas de Informação e possivelmente possui mais habilidades com as
ferramentas computacionais e acesso a web sites. Além disso, esse estudante já é bolsista do Programa de Assistência Estudantil e já acessou diversas das informações solicitadas no site atual.

Ressalta-se também que o protótipo limita, em alguns aspectos, a interação do usuário. Por exemplo, no site real o banner rotativo chamaria atenção para informações muito importantes, além disso, seria possível utilizar o campo "Buscar no Portal" para se procurar por assuntos do interesse e acessá-los com maior rapidez.

Outra observação interessante é que conforme os participantes iam se familiarizando com a nova interface e com a distribuição dos conteúdos, as tarefas foram sendo executadas com mais rapidez e agilidade, uma vez que já viram certos conteúdos e entenderam como acontece a distribuição nos menus.

É importante mencionar que não foi testado o menu Acessibilidade e Inclusão, porque, de acordo com a Diretoria de Atenção à Saúde e Acessibilidade, o serviço está passando por uma fase de reestruturação e possivelmente todo o conteúdo disponibilizado atualmente será alterado.

#### **4.4 Avaliação da Experiência de uso**

### **4.4.1 Questionário Pós-Teste**

Após a realização do Teste de Usabilidade, foi aplicado o Questionário Pós-Teste, disponibilizado no Apêndice E. A partir da análise dos dados coletados com tal questionário, foi possível observar que 66,7% dos participantes sentiram alguma dificuldade para encontrar informações no protótipo apresentado. Este fato se explica, porque a maioria dos usuários no início da interação teve dificuldade para se acostumar com a interface e demorava a encontrar as primeiras informações buscadas. Com o decorrer do uso, observou-se que a dificuldade de acesso aos menus foi reduzindo.

Em relação ao conteúdo acessado, metade dos participantes acharam claro e objetivo e a outra metade achou confuso em algumas partes. Possivelmente, pelo fato de terem achado o conteúdo confuso em certos trechos, os usuários erraram algumas respostas nas tarefas solicitadas. 83,3% dos participantes afirmaram que todas as questões foram encontradas nos textos disponibilizados na página. Este resultado é muito positivo, porque as perguntas apresentadas se referem a serviços ofertados pela Proace e de grande relevância para a comunidade acadêmica. Em relação à ordem de distribuição dos menus, 83,3% dos participantes achou pouco intuitivo, mas mesmo assim conseguiu encontrar a maioria dos conteúdos. Este fato demonstra que a solução proposta talvez não seja a mais adequada para se alcançar a facilidade no uso e a eficiência no acesso da página. Talvez seja necessário uma nova discussão sobre a distribuição do conteúdo entre os três sites e se de fato são necessários os três ambientes. 100% dos participantes consideraram a maioria dos textos em um tamanho adequado. As notas dadas para organização do site e conteúdo disponibilizado são apresentadas nos gráficos 1 e 2 respectivamente.

**Gráfico 1 –** Notas dadas pelos participantes sobre a organização geral no protótipo do novo site da PROACE.

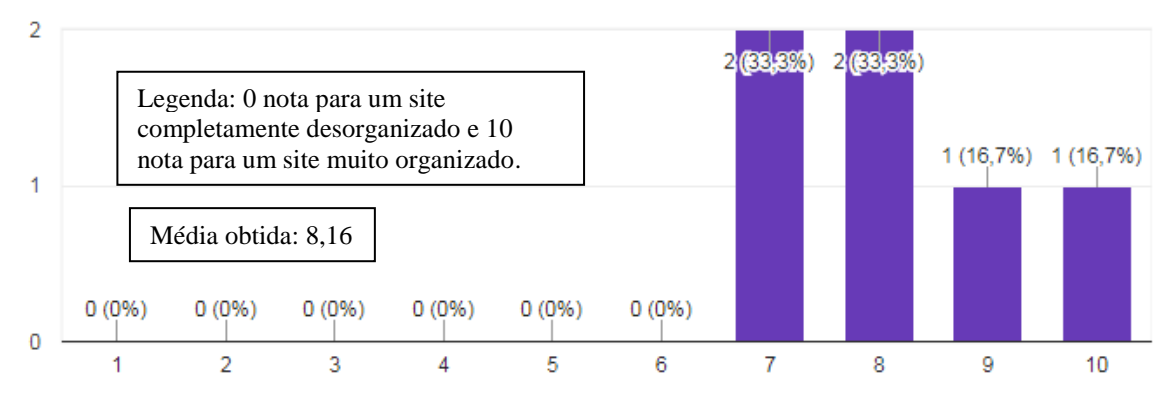

Fonte: Autora.

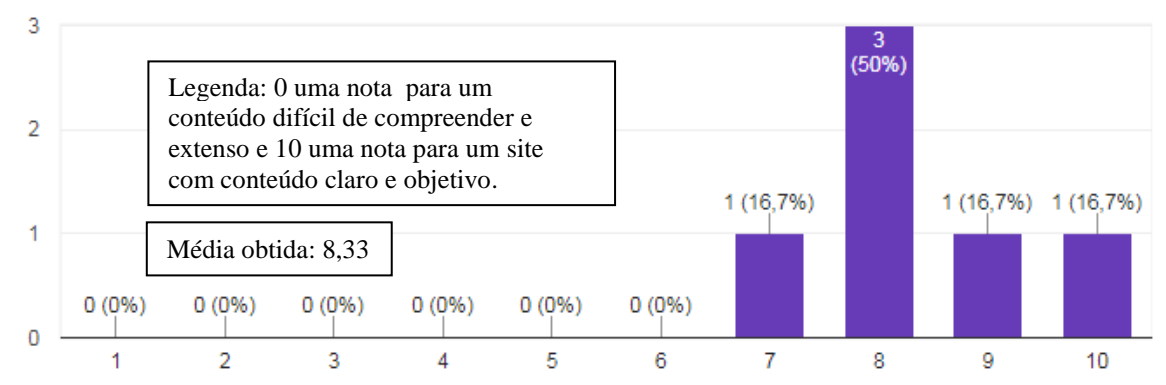

**Gráfico 2 –** Notas dadas pelos participantes sobre o conteúdo disponibilizado no protótipo do novo site da PROACE.

Fonte: Autora.

Os gráficos acima demonstram que os participantes avaliaram de forma positiva o protótipo apresentado. Não houve nenhuma nota abaixo de 7. A média obtida tanto para organização do protótipo quanto para distribuição do conteúdo foi maior que 8. Apenas 1 participante deu nota dez para a disponibilização do conteúdo e para organização do site, o que significa que é aconselhável que sejam feitas adequações em alguns textos disponibilizados e na distribuição dos menus.

Em relação às impressões sobre o conteúdo da página, apenas três participantes responderam:

1º Comentário: "Gostei dos conteúdos, em especial da objetividade, clareza e praticidade".

2.º Comentário: "Conteúdo de fácil interpretação por conter aspectos claros e simples de linguagem, além de informações bem objetivas, com textos bem compactados, para não tornar a página cansativa ao leitor. Alguns aspectos visuais e gráficos deixam a página pouco atraente e chamativa".

3º Comentário: "o conteúdo é dinâmico e de fácil interação, exige pouco tempo de adaptação em relação à organização do conteúdo".

Em relação ao aspecto levantado no 2º comentário, sobre os aspectos gráficos e visuais, ressalta-se que todos os elementos inseridos no protótipo estão previstos no Manual de Diretrizes e não é possível realizar alterações muito significativas, uma vez que a DICOM fez a opção por seguir o design proposto no Portal Padrão da IDG, sem fazer alterações muito robustas de implementação, devido à escassez atual de recursos humanos na universidade. Ressalta-se mais vez, contudo, que no site real, a tendência é que a página fique mais atraente e chamativa devido à maior possibilidades de interação.

O comentário 3º confirma a teoria de que depois de um tempo de interação no site, a busca pelas informações e menus se torna mais eficiente, devido à familiarização com o ambiente.

### **4.4.2 Questionário PANAS-X ( Positive And Negative Affect Schedule)**

O questionário PANAS-X seguiu o disposto no Anexo A e mediu os sentimentos dos usuários durante a interação com o protótipo. Após a realização de todas as tarefas propostas, cada participante respondeu as perguntas que mediam a intensidade de sentimentos negativos e positivos sentidos durante a interação, seguindo a seguinte escala: 1- Muito Pouco ou nada, 2- Pouco, 3 – Moderadamente, 4- Muito, 5 – Excessivamente. O participante deveria assinalar o nível da intensidade de cada sentimento experimentado.

Os dados foram analisados e foi gerado o gráfico 3, que compara a intensidade dos sentimentos positivos e negativos despertados. Conforme pode ser observado, o gráfico revela que a intensidade dos sentimentos positivos foi maior que a intensidade dos sentimentos negativos. Em relação aos sentimentos negativos experimentados nenhum dos participantes informou que os sentiu com muita ou excessiva intensidade. Ao contrário dos sentimentos positivos, em que a maioria dos participantes afirmou que experimentou com muita intensidade. Estes dados revelam que a interação com o protótipo apresentou uma boa experiência de uso para os participantes.

**Gráfico 3**- Gráfico representando a média da intensidade dos sentimentos positivos e negativos experimentados pelos participantes durante a interação com o protótipo.

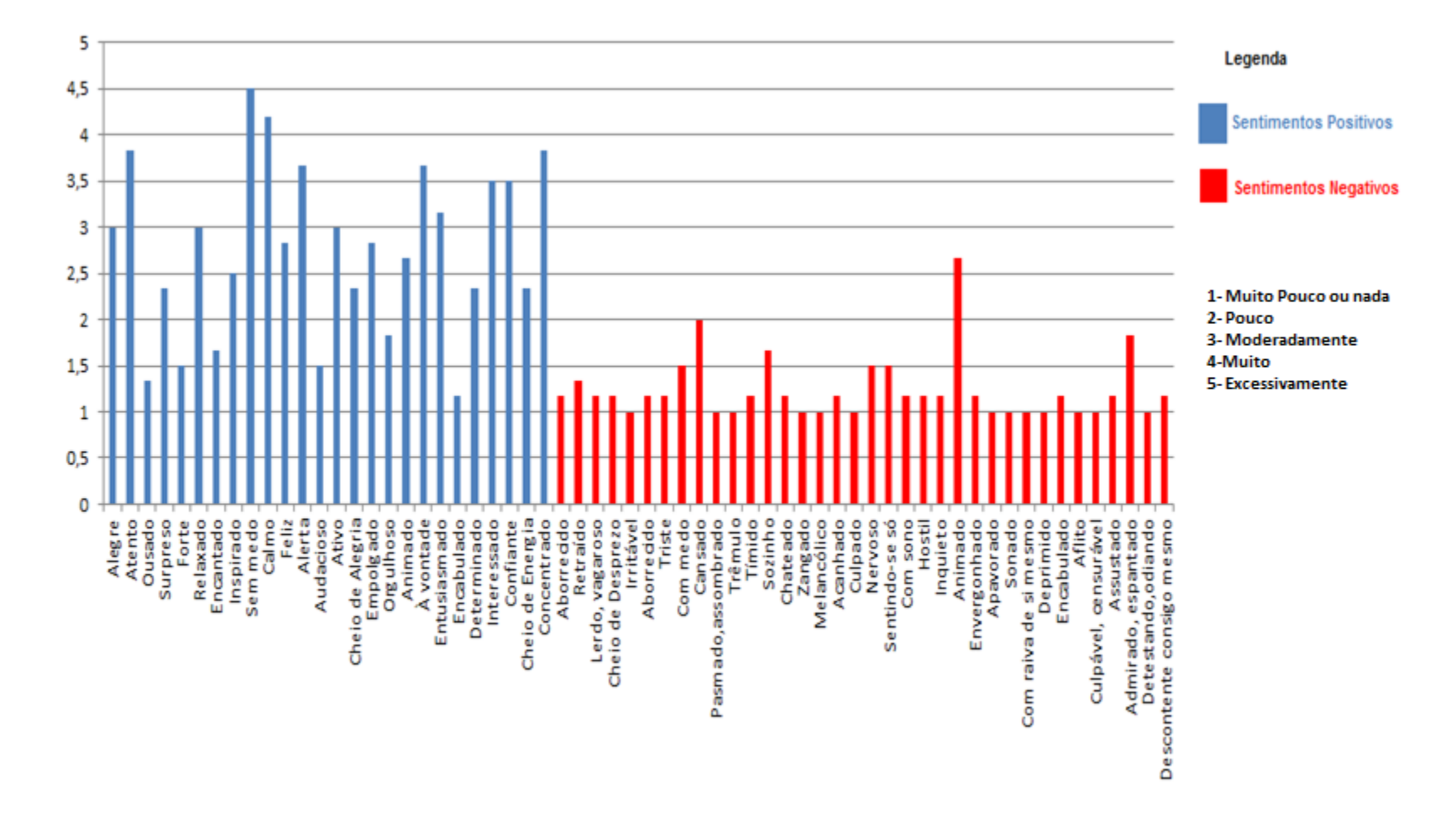

Fonte: Autora.

### **5 CONCLUSÃO**

A partir do estudo realizado, é possível concluir que cada vez mais o setor público precisa se adequar para atender às necessidades da população, seja por meio de ações efetivas na construção de políticas públicas e promoção da cidadania, mas também por meio da disponibilização de informações de forma eficiente nos diversos meios de comunicação disponíveis, em especial os ambientes webs, cada vez mais utilizados como canal de oferecimento de serviços públicos. Assim, torna-se necessária a construção de ambientes on-line que ofereçam cada vez mais uma boa usabilidade e experiência de uso aos cidadãos.

A Universidade Federal dos Vales do Jequitinhonha e Mucuri, ao migrar para um novo gerenciador de conteúdo, e ao adotar o modelo de Portal Padrão da Identidade Digital de Comunicação do governo Federal, demonstra sua preocupação com o seu público alvo e com a forma como as informações chegam até eles. Repensar o portal, é muito mais do que trabalhar a imagem coorporativa da instituição, é de fato, se comprometer a levar até os interessados todo o conteúdo que seja relevante para realização das atividades e alcance dos serviços oferecidos pela instituição de forma agradável e eficiente.

A metodologia utilizada e sugerida por Alves (2017) foi muito eficaz por possibilitar a participação da equipe do setor em etapas cruciais da reestruturação da nova página. Observou-se que ocorreu um amadurecimento da equipe ao longo do desenvolvimento do projeto. Se no início dos trabalhos, cada servidor se preocupava com as atividades por ele desenvolvidas e como elas seriam inseridas no novo site, ao final houve uma mudança geral no comportamento dessas pessoas. Foi possível notar que todos entenderam a proposta das diretrizes da IDG, de focar no público alvo do setor, e ao final do processo conseguiram discutir a distribuição do conteúdo, pensando na ordem de prioridade estabelecida para o público alvo, que busca informações sobre os serviços disponibilizados pela Proace. Ressalta-se que, ao longo da realização do projeto de reestruturação da página, as propostas iniciais foram sendo alteradas gradativamente, gerando ao final uma proposta totalmente distinta do que se havia pensado inicialmente.

É interessante mencionar que somente a parte que trata da Implementação do site, prevista na metodologia sugerida por Alves (2017), não foi validada e testada neste trabalho. Sugere-se como alteração na metodologia utilizada, que a etapa de construção coletiva da capa seja realizada antes da organização dos arquivos da página. Isso porque, a forma de organização dos conteúdos depende muito da disposição dos menus e dos elementos que serão utilizados para compor a página. Além disso, durante a realização do design participativo, os participantes podem ter uma visão totalmente diversa da proposta inicial.

Outra observação a se fazer é que, por ser uma pró-reitoria que trabalha para toda a comunidade acadêmica, houve certa dificuldade na distribuição e alocação dos conteúdos na nova página sugerida e isso pode ser comprovado com o fato de terem sido propostos três sites distintos. Este fato pode justificar certas deficiências não sanadas com a nova proposta.

O teste de usabilidade e as perguntas realizadas após o teste demonstraram que a experiência de uso foi considerada boa e que distribuição dos conteúdos nos protótipos foi eficiente, já que a maioria das tarefas foi concluída de forma correta pelos participantes do teste. Além disso, foi possível perceber que depois de um tempo de acesso, os usuários podem se familiarizar com o ambiente e buscar as informações com mais rapidez. Outra observação é que usuários que já possuem conhecimentos prévios sobre algum dos conteúdos, mesmo que estes não tenham sido adquiridos no site, conseguem acessar com mais facilidade as informações procuradas. A vantagem da realização do teste de usabilidade no protótipo é possibilitar a correção dos problemas encontrados relacionados qualidade de uso, antes de inserir o sistema interativo no cotidiano dos usuários. Desta forma, os dezesseis problemas encontrados a partir do teste realizado podem ser corrigidos antes da implementação da página, uma vez que exigem soluções bem simples.

Apesar dos perfis distintos de usuários da página, foi possível realizar uma distribuição de conteúdo no protótipo que levasse em conta as diretrizes da Identidade Digital de Comunicação do Governo Federal e as técnicas da área de Interação Humano-Computador. Algumas alterações ainda serão necessárias, mas pode-se considerar que este trabalho foi produtivo e pode ser utilizado como base para implementação da nova página da Proace/UFVJM.

### **5.1 Trabalhos Futuros**

Como trabalho futuro, sugere-se que, após as alterações propostas a partir da avaliação com usuários, seja criado um novo protótipo, que deve ser validado pela equipe, antes da implementação da página. Após a implementação, sugere-se que mais testes sejam realizados para avaliação da usabilidade, comunicabilidade e experiência de uso de usuários com os perfis de usuários representantes do público alvo do setor. Sugere-se que os testes sejam realizados com pelo menos cinco usuários de cada perfil e que seja realizada a medição dos sentimentos positivos e negativos, utilizando a escala PANAS\_X após a realização de cada uma das tarefas solicitadas aos usuários, pois os sentimentos experimentados podem ser diferentes de acordo com a atividade realizada. Outra sugestão é que seja feito um estudo comparativo entre a usabilidade e experiência de uso do site atual como novo site.

Sugere-se ainda que em todos os setores da UFVJM seja mantida a utilização da metodologia proposta e a participação ativa das respectivas equipes no desenho das novas páginas.

Outra sugestão é a realização de testes com usuários para avaliar a página inicial da Universidade, com o intuito de verificar se a partir dela os usuários conseguem acessar os conteúdos relevantes dos outros setores da Universidade.

## **REFERÊNCIAS**

ACM SIGCHI **- Special Interest Group on Computer Human Interaction**. 1992. Disponível em:< https://sigchi.org/>. Acesso em 16 out. 2017.

ALVES, Elias da Cunha. **Reconstrução do Portal Institucional da UFVJM: adoção da Identidade Digital do Governo Federal e implementação do PloneGov-BR como novo Sistema de Gerenciamento de Conteúdo.** Trabalho de Conclusão do Cursos de Sistema de Informação da Universidade Federal dos Vales do Jequitinhonha e Mucuri, 2017.

BARBOSA, Simone Diniz Junqueira ; SILVA, Bruno Santana da**. Interação Humano-Computador.** Rio de Janeiro: Elsevier,2010.

DE ARAÚJO CAMARGO, Liliane Soares e Alex Jose, FAZANI. **Explorando o design participativo como prática de desenvolvimento de sistemas de informação**. InCID: R. Ci. Inf. e Doc., Ribeirão Preto, v. 5, n. 1, p. 138-150, mar./ago. 2014. Disponível em: [<http://www.revistas.usp.br/incid/article/view/64103>](http://www.revistas.usp.br/incid/article/view/64103) Acesso em: 15 jan. 2018.

CHAGAS . Fernando; CARVALHO, Cedric Luiz de; SILVA, João Carlos da. **Um estudo sobre os sistemas de gerenciamento de conteúdo de código aberto. Relatório técnico. Instituto de Informática Universidade Federal de Goiás.** Disponível em: [<http://www.inf.ufg.br/sites/default/files/uploads/relatorios-tecnicos/RT-INF\\_002-08.pdf>](http://www.inf.ufg.br/sites/default/files/uploads/relatorios-tecnicos/RT-INF_002-08.pdf) Acesso em: 30 out. 2010.

BRASIL, Decreto n.º 7.724 de 16 de maio de 2012. **Regulamenta a Lei n<sup>o</sup> 12.527, de 18 de novembro de 2011, que dispõe sobre o acesso a informações previsto no inciso XXXIII do caput do art. 5<sup>o</sup> , no inciso II do § 3<sup>o</sup> do art. 37 e no § 2<sup>o</sup> do art. 216 da Constituição**. Disponível em < [http://www.planalto.gov.br/ccivil\\_03/\\_ato2011-](http://www.planalto.gov.br/ccivil_03/_ato2011-2014/2012/decreto/d7724.htm) [2014/2012/decreto/d7724.htm>](http://www.planalto.gov.br/ccivil_03/_ato2011-2014/2012/decreto/d7724.htm) . Acesso em 24 nov. 2017.

GONÇALVES, Pollyanna, DORES, Wellington, BENEVENUTO, Fabrício. **PANAS-t: Uma Escala Psicométrica para Medicão de Sentimentos no Twitter.** Disponível em: [http://www.lbd.dcc.ufmg.br/colecoes/brasnam/2012/005.pdf.](http://www.lbd.dcc.ufmg.br/colecoes/brasnam/2012/005.pdf) Acesso em 14 fev. de 2018.

BRASIL, Lei n.º 12.527 de 18 de novembro de 2011. **Regula o acesso a informações previsto no inciso XXXIII do art. 5°, no inciso II do § 3° do art. 37 e no § 2° do art. 216 da Constituição Federal; altera a Lei n<sup>o</sup> 8.112, de 11 de dezembro de 1990; revoga a Lei n<sup>o</sup> 11.111, de 5 de maio de 2005, e dispositivos da Lei n<sup>o</sup> 8.159, de 8 de janeiro de 1991; e dá outras providências.** Disponível em:

[<http://www.planalto.gov.br/ccivil\\_03/\\_ato2011-2014/2011/lei/l12527.htm>](http://www.planalto.gov.br/ccivil_03/_ato2011-2014/2011/lei/l12527.htm). Acesso em 24 nov. 2011.

### **Manual de Diretrizes de identidade padrão de comunicação digital do poder**

**Executivo Federal.** Disponível em: [<http://www.secom.gov.br/pdfs-da-area-de](http://www.secom.gov.br/pdfs-da-area-de-orientacoes-gerais/internet-e-redes-sociais/diretrizes-comunicacao-digital-governo-federa-jan2014.pdf-1)[orientacoes-gerais/internet-e-redes-sociais/diretrizes-comunicacao-digital-governo-federa](http://www.secom.gov.br/pdfs-da-area-de-orientacoes-gerais/internet-e-redes-sociais/diretrizes-comunicacao-digital-governo-federa-jan2014.pdf-1)[jan2014.pdf-1.](http://www.secom.gov.br/pdfs-da-area-de-orientacoes-gerais/internet-e-redes-sociais/diretrizes-comunicacao-digital-governo-federa-jan2014.pdf-1)> Acesso em 21 ago. 2017.

### **Manual de Diretrizes – Ambientes Funcionais.** Disponível em:

[<http://www.secom.gov.br/orientacoes-gerais/comunicacao](http://www.secom.gov.br/orientacoes-gerais/comunicacao-digital/manual_diretrizes_ambientes_funcionais_.pdf.%3e%20Acesso%20em%20Acesso%20em%2021%20ago.%202017.)[digital/manual\\_diretrizes\\_ambientes\\_funcionais\\_.pdf.> Acesso em Acesso em 21](http://www.secom.gov.br/orientacoes-gerais/comunicacao-digital/manual_diretrizes_ambientes_funcionais_.pdf.%3e%20Acesso%20em%20Acesso%20em%2021%20ago.%202017.) ago. [2017.](http://www.secom.gov.br/orientacoes-gerais/comunicacao-digital/manual_diretrizes_ambientes_funcionais_.pdf.%3e%20Acesso%20em%20Acesso%20em%2021%20ago.%202017.)

**Manual de Gestão do Programa Bolsa Permanência.** Disponível em< http://permanencia.mec.gov.br/docs/manual.pdf > Acesso em 20 de jan de 2018

**Padrões Web em Governo Eletrônico : Guia de Administração**. Disponível em: [<https://www.governoeletronico.gov.br/eixos-de-atuacao/governo/epwg-padroes-web-em](https://www.governoeletronico.gov.br/eixos-de-atuacao/governo/epwg-padroes-web-em-governo-eletronico)[governo-eletronico>](https://www.governoeletronico.gov.br/eixos-de-atuacao/governo/epwg-padroes-web-em-governo-eletronico) Acesso em 20 de jan. de 2018.

PELUSO, Marco Aurélio Monteiro. **Alterações de humor associadas a atividade física intensa.** concentração: psiquiatria. São Paulo.2003.1v. Tese (Doutorado) Faculdade de Medicina da Universidade de São Paulo. Disponível em: < http://www.teses.usp.br/teses/disponiveis/5/5142/tde-19012004- 120601/ >Acesso em 03 de mar.de 2018.

**Plano de Desenvolvimento Institucional 2017/2021 .** Disponível em: [<http://novo.ufvjm.edu.br/pdi/>](http://novo.ufvjm.edu.br/pdi/) Acesso em 11 de set. de 2017.

PRATES, R. O.; BARBOSA, S. D. J. **Avaliação de Interfaces de Usuário - Conceitos e Métodos**. Anais do XXIII Congresso Nacional da Sociedade Brasileira de Computação. XXII Jornadas de Atualização em Informática (JAI). SBC 2003. Agosto de 2003. Disponível em: < [http://www-di.inf.puc-rio.br/~simone/files/JAI2003\\_avaliacao\\_s.pdf.](http://www-di.inf.puc-rio.br/~simone/files/JAI2003_avaliacao_s.pdf)> Acesso em 13 set. 2017.

PREECE, J.; ROGERS, Y.; SHARP, H. *Design* **de Interação: Além da Interação Humano-Computador**. Porto Alegre: Bookman, 2005.

PREECE. J.; ROGERS, Y.; SHARP, E.; BENYON, D.; HOLLAND, S.; CAREY, T. **Human-Computer Interaction**. Reading, MA. Addison-Wesley, 1994.

**PROACE – Site da Pró-Reitoria de Assuntos Comunitários e Estudantis – PROACE.**  Disponível em: [<http://www.ufvjm.edu.br/Proace/ >](http://www.ufvjm.edu.br/proace/) Acesso em: 30 ago. 2017.

**Relatório de Gestão 2011-2015.** Disponível em: [<http://www.ufvjm.edu.br/universidade/relatorios/cat\\_view/223-auditoria/224-/225-](http://www.ufvjm.edu.br/universidade/relatorios/cat_view/223-auditoria/224-/225-.html?lang=pt_BR.utf8%2C+pt_BR.UT) [.html?lang=pt\\_BR.utf8%2C+pt\\_BR.UT.](http://www.ufvjm.edu.br/universidade/relatorios/cat_view/223-auditoria/224-/225-.html?lang=pt_BR.utf8%2C+pt_BR.UT) > Acesso em 19 dez. 2016.

### **Relatório de Gestão 2016.** Disponível em:

[<http://www.ufvjm.edu.br/universidade/relatorios/gestao.html?lang=pt\\_BR.utf8%2C+pt\\_B](http://www.ufvjm.edu.br/universidade/relatorios/gestao.html?lang=pt_BR.utf8%2C+pt_BR.UT) [R.UT>](http://www.ufvjm.edu.br/universidade/relatorios/gestao.html?lang=pt_BR.utf8%2C+pt_BR.UT) Acesso em 11 set. 2017.

[RIBEIRO, Clarice Pereira de Paiva;](http://www.scielo.br/cgi-bin/wxis.exe/iah/?IsisScript=iah/iah.xis&base=article%5Edlibrary&format=iso.pft&lang=p&nextAction=lnk&indexSearch=AU&exprSearch=RIBEIRO,+CLARICE+PEREIRA+DE+PAIVA) [PEREIRA, Alana Deusilan Sester;](http://www.scielo.br/cgi-bin/wxis.exe/iah/?IsisScript=iah/iah.xis&base=article%5Edlibrary&format=iso.pft&lang=p&nextAction=lnk&indexSearch=AU&exprSearch=PEREIRA,+ALANA+DEUSILAN+SESTER) [SILVA, Edson](http://www.scielo.br/cgi-bin/wxis.exe/iah/?IsisScript=iah/iah.xis&base=article%5Edlibrary&format=iso.pft&lang=p&nextAction=lnk&indexSearch=AU&exprSearch=SILVA,+EDSON+ARLINDO+DA)  [Arlindo da](http://www.scielo.br/cgi-bin/wxis.exe/iah/?IsisScript=iah/iah.xis&base=article%5Edlibrary&format=iso.pft&lang=p&nextAction=lnk&indexSearch=AU&exprSearch=SILVA,+EDSON+ARLINDO+DA) e [FARONI, Walmer.](http://www.scielo.br/cgi-bin/wxis.exe/iah/?IsisScript=iah/iah.xis&base=article%5Edlibrary&format=iso.pft&lang=p&nextAction=lnk&indexSearch=AU&exprSearch=FARONI,+WALMER) **Difusão da informação na administração pública.** *Transinformação* [online]. 2011, vol.23, n.2, pp.159-171. ISSN 2318-0889. Disponível em: [http://www.scielo.br/scielo.php?pid=S0103-](http://www.scielo.br/scielo.php?pid=S0103-37862011000200006&script=sci_abstract&tlng=pt) [37862011000200006&script=sci\\_abstract&tlng=pt>](http://www.scielo.br/scielo.php?pid=S0103-37862011000200006&script=sci_abstract&tlng=pt) Acesso em 13 set. 2017.

SAKAKIBARA, Luiz Augusto**. Interação humano-computador em websites: Avaliação heurística de usabilidade e briefing de diagramação da interface da UFPR Setor Litoral.** Universidade Federal do Paraná – Setor Litoral. Matinhos 2014.Trabalho de Conclusão de Curso. Disponível em:

[<http://acervodigital.ufpr.br/bitstream/handle/1884/36666/Luiz%20Augusto%20Sakakibara](http://acervodigital.ufpr.br/bitstream/handle/1884/36666/Luiz%20Augusto%20Sakakibara.pdf?sequence=1) [.pdf?sequence=1>](http://acervodigital.ufpr.br/bitstream/handle/1884/36666/Luiz%20Augusto%20Sakakibara.pdf?sequence=1) Acesso em 13 set. 2017.

SILVA, Carlos Alberto da. **Design emocional: afetos positivos e negativos nas interações com o ambiente web.** Dissertação (mestrado) - Universidade Federal de Santa Catarina, Centro de Comunicação e Expressão, Programa de Pós-Graduação em Design e Expressão Gráfica, Florianópolis, 2011. Disponível em: < https://repositorio.ufsc.br/xmlui/handle/123456789/96089 > Acesso em 09 fev 2018.

SOUZA, W. **Tecnologia da informação e transparência governamental.** Dissertação (Mestrado em Educação, Administração e Comunicação) - Universidade Federal de São Marcos, São Paulo, 2005.

SOUZA, Wanderson Fernandes de. **Sintomas de estresse pós-traumático em militares brasileiros em missão de paz no haiti.** Dissertação de Mestrado submetida ao Corpo Docente da Escola Nacional de Saúde Pública defendida em março de 2007 na Escola Nacional de Saúde Pública. Disponível em:

[<https://www.arca.fiocruz.br/bitstream/icict/5335/2/1002.pdf>](https://www.arca.fiocruz.br/bitstream/icict/5335/2/1002.pdf). Acesso em 14 fev 2018.

SPENCER, Donna; WARFEL, Todd. **Card sorting: a definitive guide. Publicado em 7 de abril de 2004 no endereço [http://boxesandarrows.com/card-sorting-a-definitive](http://boxesandarrows.com/card-sorting-a-definitive-guide)[guide](http://boxesandarrows.com/card-sorting-a-definitive-guide)**. Acesso em 11 jan. 2018.

\_\_\_\_\_\_\_. Donna. **Use Exploratory Analysis. In: CARD Sorting: Designing Usable Categories.** Rosenfeld Media, abr. 2009. ISBN 1-933820-07-1. Disponível em: [<http://rosenfeldmedia.com/books/card-sorting/>](http://rosenfeldmedia.com/books/card-sorting/).

# **APÊNDICE A Cartões apresentados para realização do** *Card Sorting*

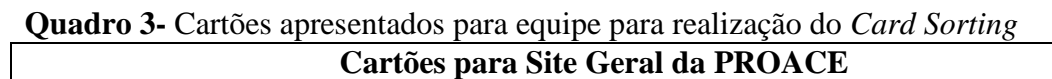

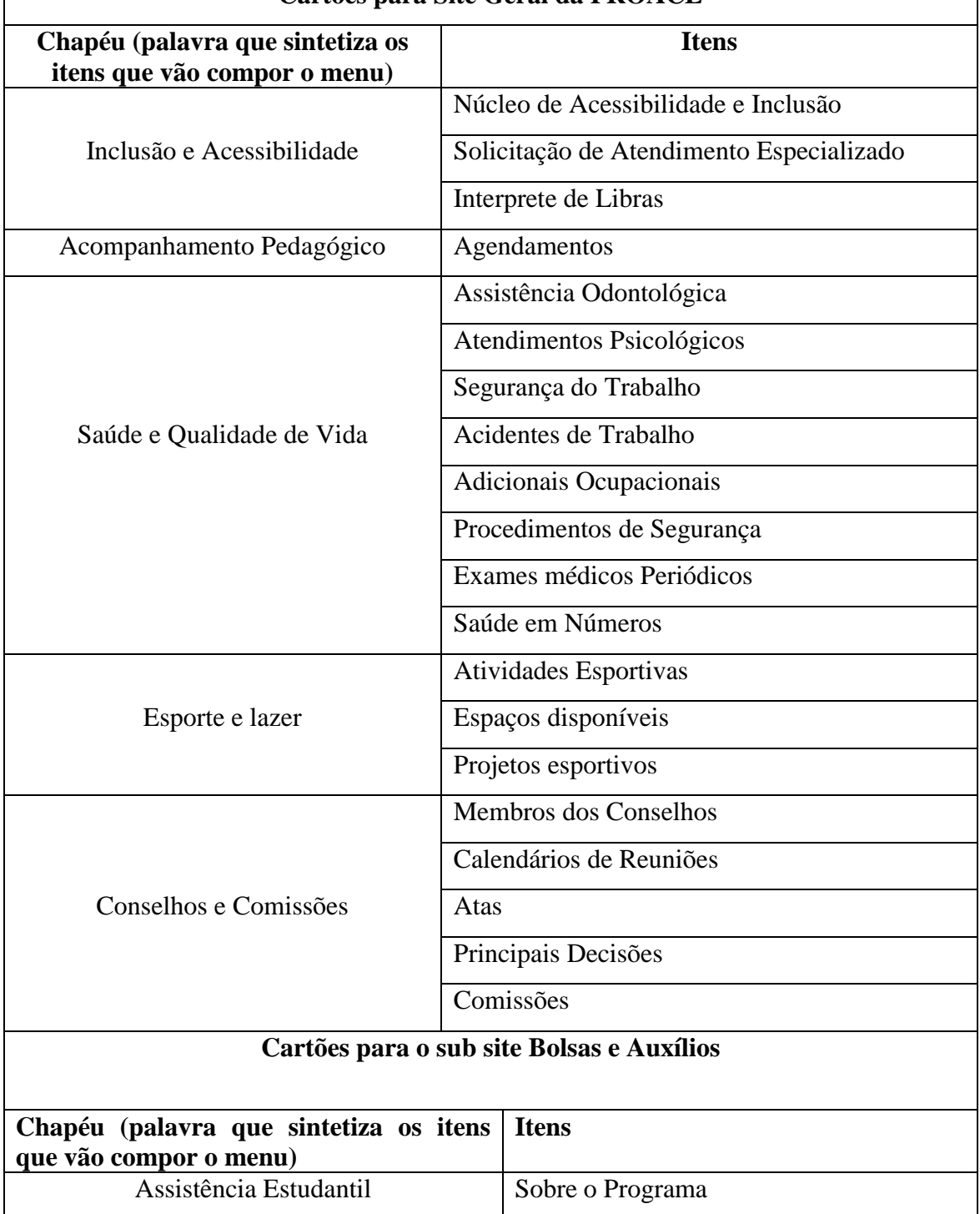

1

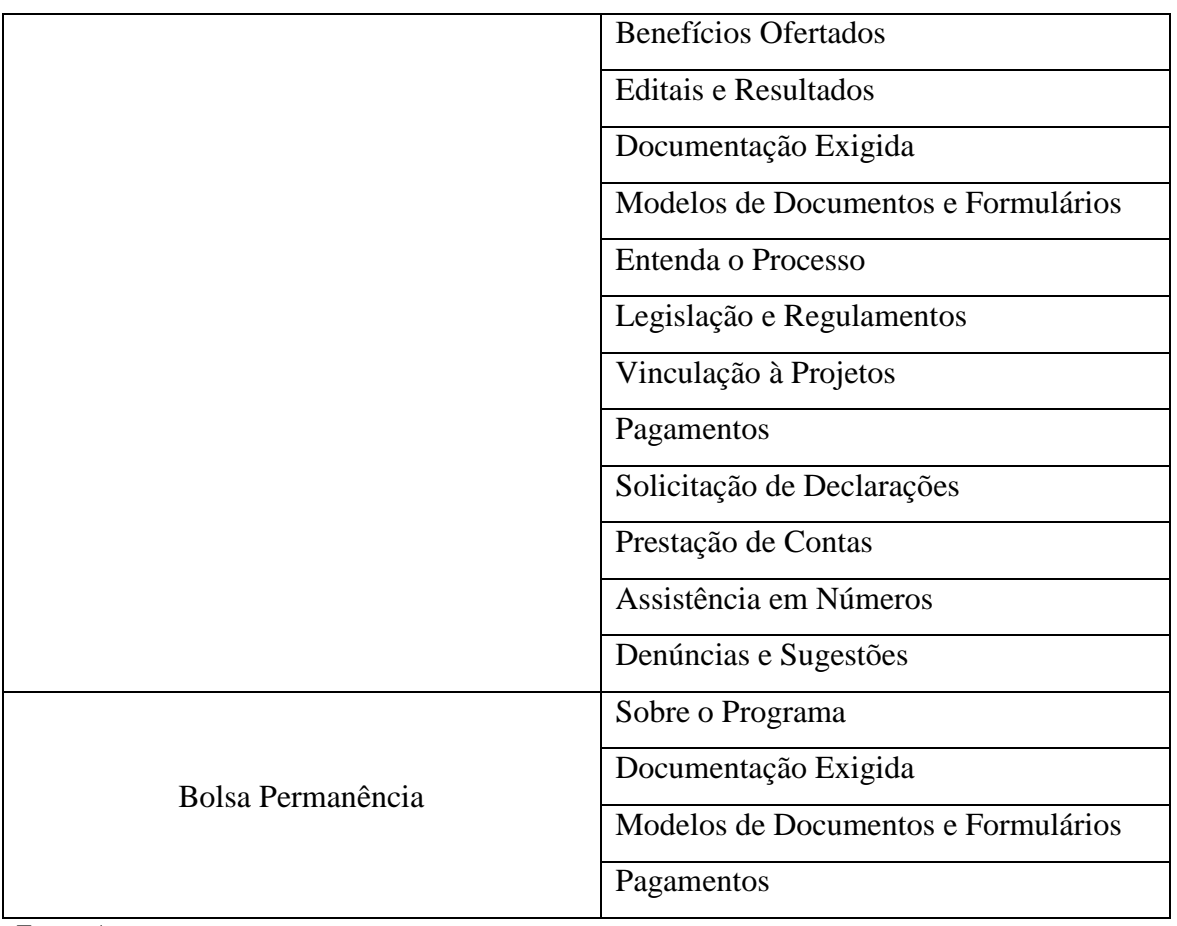

Fonte: Autor

**APÊNDICE B Fotos da realização do** *Card Sorting* 

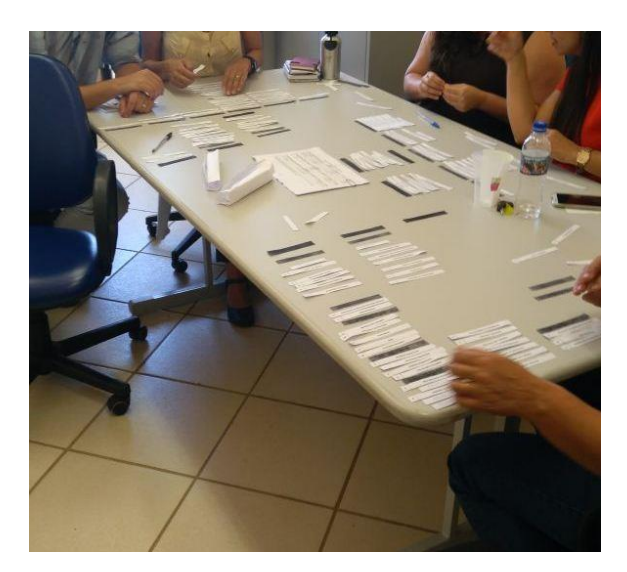

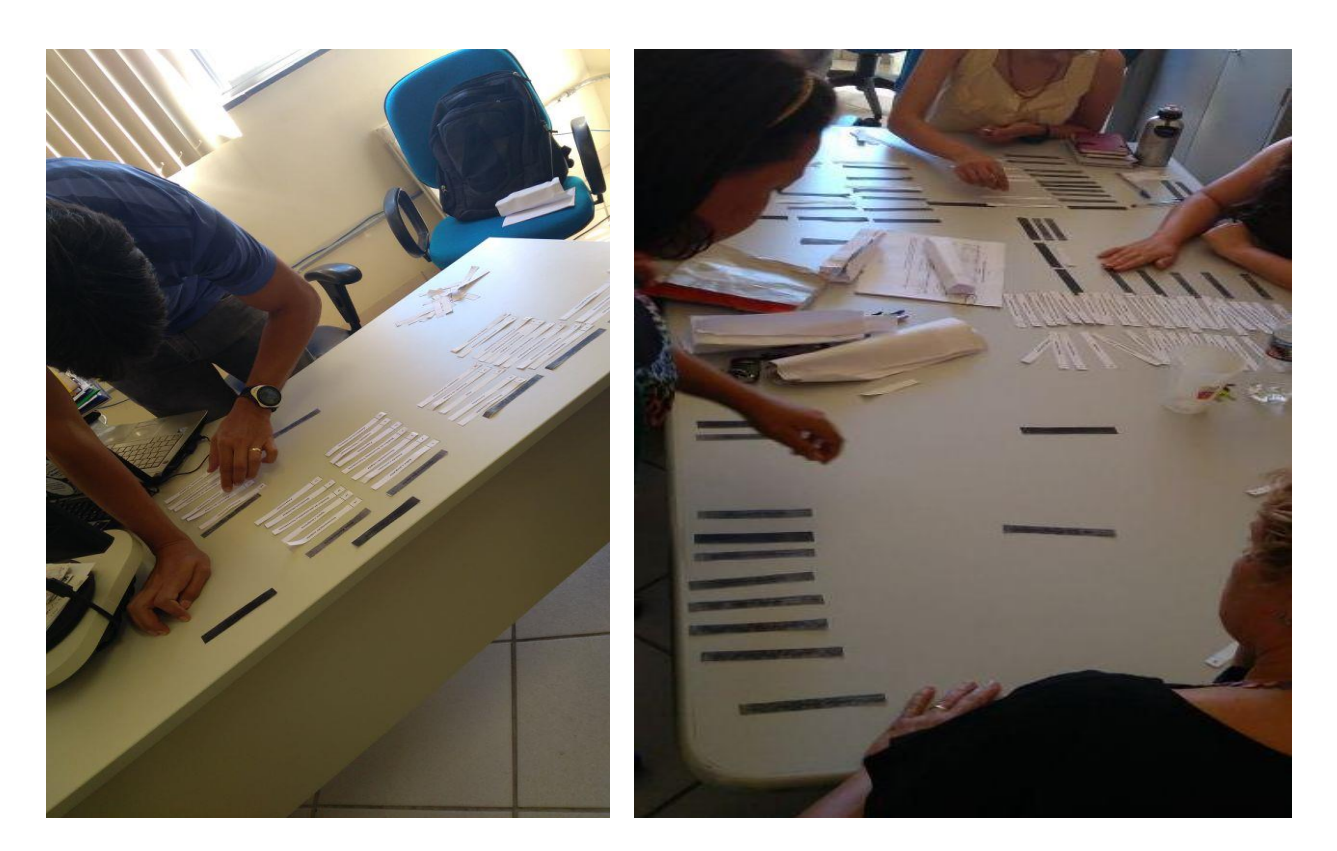

### **APÊNDICE C Tarefas executadas no Teste Usabilidade**

### **Perfil 1 – Estudante com interesse em ingressar na UFVJM (estudante em potencial)**

Você tem interesse em ingressar em algum curso de Graduação da UFVJM, fez o último ENEM, mas antes de se inscrever no SISU no curso de Nutrição deseja saber se a Universidade possui alguma bolsa ou benefício. Para isso acessa o site da Universidade e consultando o menu Assistência Estudantil chega até a página da Pró-Reitoria de Assuntos Comunitários e Estudantis.

Tarefa 1 – Procure informações referente ao processo de seleção/concessão de benefícios do Programa de Assistência Estudantil e apresente as seguintes informações:

- Até qual data é possível fazer as inscrições:
- Onde se inscrever:
- Como se inscrever:
- Benefícios oferecidos:
- Você tem direito a concorrer ao auxílio material pedagógico?

Tarefa 2 – Procure saber quais outros serviços são ofertados para o discente por este setor. Apresente as seguintes informações:

- Nome do Serviço:
- Para quem é destinado:
- Como procurar:
- Caso você tenha alguma dificuldade de aprendizado, qual serviço você procuraria?

Como?

Tarefa 3 – Procure saber informações sobre atividades de esporte e lazer:

- Quais espaços estão disponíveis para utilização no campus Diamantina?
- Como é possível agendar um espaço?
- Existe alguma atividade física que você tenha interesse em participar? Se sim, quais

os dias e local de realização dessa atividade?

Tarefa 4 – Procure saber quais bolsas são disponibilizadas pela PROACE. Responda as questões abaixo

• Você tem direito à Bolsa Permanência? () Sim () Não Por que?

 Você pode receber ao mesmo tempo a Bolsa Integração e residir na Moradia Estudantil Universitária?

 Caso você seja classificado para recebimento da Bolsa Integração como se vincular a um Projeto de Pesquisa, Ensino, Extensão/cultura?

### **Perfil 2 – Estudante matriculado em algum curso de Graduação da UFVJM**

Você já é estudante da UFVJM e bolsista do Programa de Assistência Estudantil e está no final do período com um monte de provas agendadas e está sentindo uma dor muito forte no dente. Você não tem dinheiro para pagar um dentista no momento, mas a dor está te atrapalhando realizar qualquer atividade no dia. Conversando com seu colega, ficou sabendo que a PROACE oferece serviços odontológicos.

Tarefa 1 – Acesse o site da PROACE e procure informações sobre este serviço. Responda as questões abaixo:

- O serviço existe mesmo?
- É direcionado para quem?
- Como se agenda o atendimento?
- Quem realiza o atendimento?

Tarefa 2 – Em outra ocasião você machucou o tornozelo e após consulta médica recebeu um atestado de 10 dias para recuperação. Como terá provas, terá que solicitar enquadramento no regime especial na PROGRAD, mas foi informado que possivelmente será encaminhado para perícia médica que é realizada pelos médicos peritos da PROACE. Acesse o site novamente e procure informações sobre a perícia.

- Como você irá agendar a Perícia?
- Obrigatoriamente você passará por uma perícia médica?
- Quem entrega o atestado na PROACE?

Tarefa 3 – Você se inscreveu no último Edital de seleção/concessão de benefícios do Programa de Assistência Estudantil e suponhamos que no resultado parcial da avaliação socioeconômica, você tem acessado a seguinte informação sobre sua documentação: "Desclassificado devido à não apresentação de carteira de trabalho". Você não concorda com este resultado e deseja interpor um recurso. Responda as perguntas abaixo:

- Você pode entrar com recurso?
- Como é possível entrar com recurso?
- Você pode anexar a carteira de trabalho que ficou faltando?
- Onde o recurso deve ser protocolado?

Tarefa 4 – Você está com dificuldade de organizar seu tempo de estudo e por isso tem observado que o seu rendimento acadêmico tem caído. Seu professor de Anatomia, sugeriu que procurasse um serviço de orientação na PROACE para otimização do seu tempo de estudo. Segundo ele existe um setor responsável por orientar os discentes neste sentido. Acesse o site da PROACE e responda as perguntas abaixo?

- Qual o nome deste serviço?
- Como é realizado o agendamento de atendimento?
- Qual o contato do profissional responsável?

### **Perfil 3 – Servidor da UFVJM**

Tarefa 1 -Você é servidor da UFVJM e trabalha em um laboratório com muitos produtos químicos. Durante um experimento deixou um produto químico derramar na sua pele e ocorreu uma queimadura. Acesse o site da PROACE e descubra como proceder neste caso. Responda as perguntas abaixo:

• A UFVJM atende urgências deste tipo?

 Qual o procedimento a ser tomado para que você possa ser atendido por um serviço de saúde?

- E se o médico te der um atestado de 10 dias, onde você apresentará este atestado?
- Como o atestado deve ser apresentado?

 Como foi um acidente de trabalho, você teria que fazer o que em relação ao acontecido?

Tarefa 2 - Você é servidor da UFVJM e trabalha em um laboratório com muitos produtos químicos e deseja solicitar um adicional ocupacional devido à exposição à este produto.

- Quais documentos são necessários?
- Onde você entrega estes documentos?

 Depois que entrega estes documentos, automaticamente você começa a receber o adicional ocupacional?

Tarefa 3 - Você é servidor da UFVJM e está passando por uma série de conflitos existenciais que estão atrapalhando seu rendimento no trabalho. Seu chefe te aconselha a buscar o algum psicólogo na Universidade. Você acessa o site da PROACE em busca de informações. Responda as questões abaixo:

- Qual o público alvo do serviço?
- Como é feito o agendamento?

Tarefa 4 – Você é servidor da UFVJM e ouviu falar que todos os servidores serão obrigados a fazer os Exames Médicos Periódicos. Estão acessa a página da PROACE em busca de maiores informações.

- Esta notícia é verdadeira?
- Quem deverá fazer os exames médicos periódicos?
- Quais os laboratórios em Diamantina podem fazer os exames?
- Haverá uma convocação para realização dos exames médicos periódicos?

## **APÊNDICE D Termo de Consentimento Livre e Esclarecido**

# **Termo de Consentimento para Avaliação da nova Página da Pró-Reitoria de Assuntos Comunitários e Estudantis**

Você está sendo convidado (a) para participar do trabalho de conclusão do curso de Sistemas de Informação, da Universidade Federal dos Vales do Jequitinhonha e Mucuri (UFVJM), intitulado "**PROPOSIÇÃO DE CONTEÚDO PARA O NOVO SITE DA PRÓ-REITORIA DE ASSUNTOS COMUNITÁRIOS E ESTUDANTIS DA UFVJM: Aplicação das diretrizes da Identidade Padrão de Comunicação Digital do Governo Federal e de técnicas da Área de Interação Homem Computador**", conduzido pela discente Márcia Regina Nascimento, sob orientação da Professora Maria Lúcia Bento Villela.

O objetivo desse trabalho é avaliar a qualidade de uso da nova página da Pró-Reitoria de Assuntos Comunitários e Estudantis, para o usuário com perfil de **pessoa com interesse em ingressar em algum curso na instituição**, através da aplicação de diferentes métodos de avaliação de interface/interação. Mais especificamente, nessa etapa do projeto estamos buscando entender se a nova proposta de distribuição de conteúdo atende de fato às necessidades do público alvo do setor.

Dessa forma, solicitamos o seu consentimento para participar dessa etapa do trabalho, realizando um conjunto de tarefas pré-estabelecidas no referido protótipo do site. Para decidir sobre o seu consentimento, é importante que você conheça as seguintes informações:

 Enquanto você estiver executando as tarefas no site, você será observado por um avaliador e a interação será gravada por uma ferramenta apropriada.

 Os dados coletados durante a observação destinam-se estritamente à atividade de análise da qualidade de uso da nova página da Pró-Reitoria de Assuntos Comunitários e Estudantis

 O foco da avaliação é a qualidade de uso do site e **não** o seu desempenho como usuário.

 Os resultados da pesquisa poderão ser divulgados em encontros científicos como congressos, simpósios e seminários. Porém, a divulgação desses resultados pauta-se no respeito à sua privacidade, e o anonimato dos participantes será preservado em quaisquer documentos. Sua participação não é obrigatória e você poderá desistir de participar a qualquer momento, sem trazer nenhum prejuízo em relação à pesquisa e à UFVJM.

 Estamos disponíveis para contato e esclarecimento de quaisquer dúvidas através do e-mail marciareginanasc@gmail.com

De posse dessas informações, gostaríamos que você se pronunciasse acerca de sua participação no referido trabalho:

( ) Declaro que entendi os objetivos, riscos e benefícios de minha participação no trabalho e desejo participar voluntariamente, podendo desistir de colaborar a qualquer momento.

( ) Não desejo participar do trabalho.

Diamantina, \_\_\_\_ de \_\_\_\_\_\_\_\_\_\_\_\_\_ de 2018.

Participante

\_\_\_\_\_\_\_\_\_\_\_\_\_\_\_\_\_\_\_\_\_\_\_\_\_\_\_\_\_\_\_\_\_

Márcia Regina Nascimento Discente do curso de Sistemas de Informação da UFVJM

\_\_\_\_\_\_\_\_\_\_\_\_\_\_\_\_\_\_\_\_\_\_\_\_\_\_\_\_\_\_\_\_\_

### **APÊNDICE E Questionários Pré-teste e Pós –Teste**

#### **Perguntas Pré-Teste**

### **Perfil 1 – Estudante com interesse em ingressar na UFVJM (estudante em potencial)**

- 1- Qual a sua Idade?
- 2- Você tem interesse em ingressar em qual curso na UFVJM?
- 3- Você está matriculado em algum cursinho?

4- Você alguma vez já acessou o site da Universidade em busca de alguma informação?

5- Você sabia que a Universidade oferece Assistência ao Estudante em forma de bolsas e outros serviços?

6- Você já acessou o site da Pró-Reitoria de Assuntos Comunitários e Estudantis?

#### **Perfil 2 – Estudante matriculado em algum curso de graduação presencial**

- 1- Qual a sua Idade?
- 2- Curso em que está matriculado
- 3- Estuda na UFVJM desde qual ano?
- 4- Você já utilizou algum serviço da PROACE? Qual?
- 5- Você já acessou o site da PROACE?

6- Caso já tenha acessado o site da PROACE, você sempre encontrou as informações que precisava?

7- Você é bolsista do Programa de Assistência Estudantil ou Programa Bolsa Permanência?

8- Você sabe quais serviços são ofertados exclusivamente para discentes?

### **Perfil 3 – Servidor da Universidade**

1- Qual sua idade

2- Você trabalha na UFVJM a quanto tempo?

3- Você já utilizou algum serviço da Proace? Qual?

4- Você já acessou o site da Proace em busca de alguma informação?

5- Caso já tenha acessado o site da Proace, você sempre encontrou as informações que precisava?

\_\_\_\_\_\_\_\_\_\_\_\_\_\_\_\_\_\_\_\_\_\_\_\_\_\_\_\_\_\_\_\_\_\_\_\_\_\_\_\_\_\_\_\_\_\_\_\_\_\_\_\_\_\_\_\_\_\_\_\_\_\_\_\_\_\_\_\_\_\_\_\_\_

\_\_\_\_\_\_\_\_\_\_\_\_\_\_\_\_\_\_\_\_\_\_\_\_\_\_\_\_\_\_\_\_\_\_\_\_\_\_\_\_\_\_\_\_\_\_\_\_\_\_\_\_\_\_\_\_\_\_\_\_\_\_\_\_\_\_\_\_\_\_\_\_\_

6- Você sabe quais serviços são ofertados para os servidores

### **Perguntas Pós Teste**

Você sentiu dificuldade para encontrar alguma informação?

( ) sim.

Qual?

( ) não

Sobre o conteúdo acessado você:

( ) Achou claro e objetivo

( ) Achou confuso a maior parte ou todo conteúdo

( ) Achou confuso em algumas partes

Todas as questões apresentadas foram encontradas nos textos disponibilizados no site?

( ) Sim, a maioria.

( ) Não

Sobre a ordem de distribuição dos menus, você:

- ( ) Achou intuitivo e fácil de encontrar
- ( ) Achou pouco intuitivo, mas mesmo assim conseguiu encontrar a maioria dos conteúdos
- ( ) Achou pouco intuitivo e por isso não encontrou grande parte do conteúdo procurado

Sobre o tamanho dos textos disponibilizados, você:

- ( ) A maioria muito extenso
- ( ) A maioria num tamanho adequado
- ( ) A maioria muito pequeno e faltando informações

Sendo 0 uma nota para um site completamente desorganizado e 10 uma nota para um site muito organizado, qual nota você daria para o site da Proace?

 $( ) 0 ( ) 1 ( ) 2 ( ) 3 ( ) 4 ( ) 5 ( ) 6 ( ) 7 ( ) 8 ( ) 9 ( ) 10$ 

Sendo 0 uma nota para um site com conteúdo difícil de compreender entender e extenso e 10 uma nota para um site com conteúdo claro e objetivo, qual nota você daria para o site da Proace?

\_\_\_\_\_\_\_\_\_\_\_\_\_\_\_\_\_\_\_\_\_\_\_\_\_\_\_\_\_\_\_\_\_\_\_\_\_\_\_\_\_\_\_\_\_\_\_\_\_\_\_\_\_\_\_\_\_\_\_\_\_\_\_\_\_\_\_\_\_\_\_\_\_

\_\_\_\_\_\_\_\_\_\_\_\_\_\_\_\_\_\_\_\_\_\_\_\_\_\_\_\_\_\_\_\_\_\_\_\_\_\_\_\_\_\_\_\_\_\_\_\_\_\_\_\_\_\_\_\_\_\_\_\_\_\_\_\_\_\_\_\_\_\_\_\_\_

\_\_\_\_\_\_\_\_\_\_\_\_\_\_\_\_\_\_\_\_\_\_\_\_\_\_\_\_\_\_\_\_\_\_\_\_\_\_\_\_\_\_\_\_\_\_\_\_\_\_\_\_\_\_\_\_\_\_\_\_\_\_\_\_\_\_\_\_\_\_\_\_\_

 $( ) 0 ( ) 1 ( ) 2 ( ) 3 ( ) 4 ( ) 5 ( ) 6 ( ) 7 ( ) 8 ( ) 9 ( ) 10$ 

Comente suas principais impressões sobre o conteúdo da página:

## **APÊNDICE F Relação de Universidades Federais do Brasil -** *Benchmarking*

**Quadro 4 –** Relação de Universidades Federais do Brasil cujo sites foram pesquisados para realização do *Benchmarking*

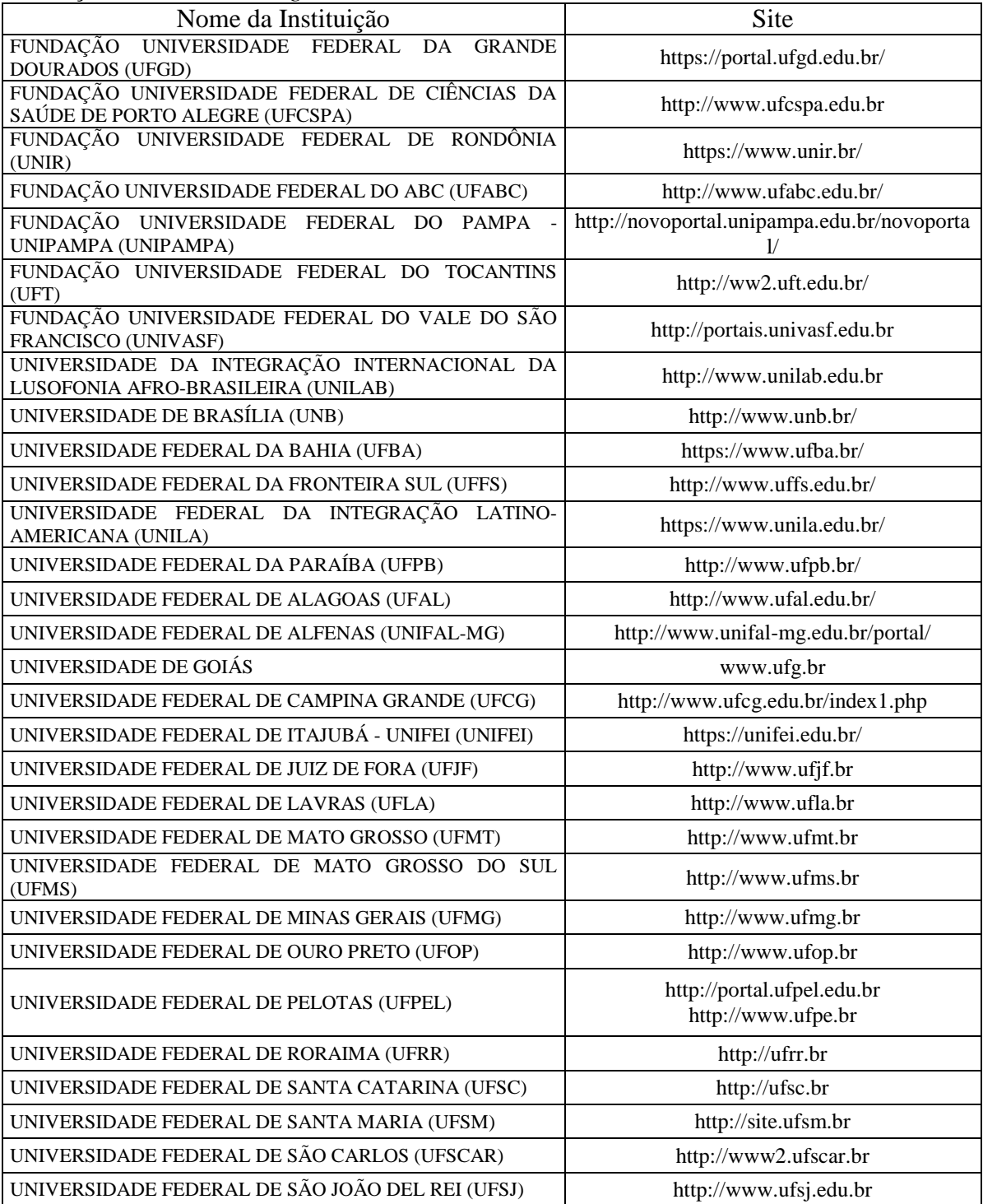

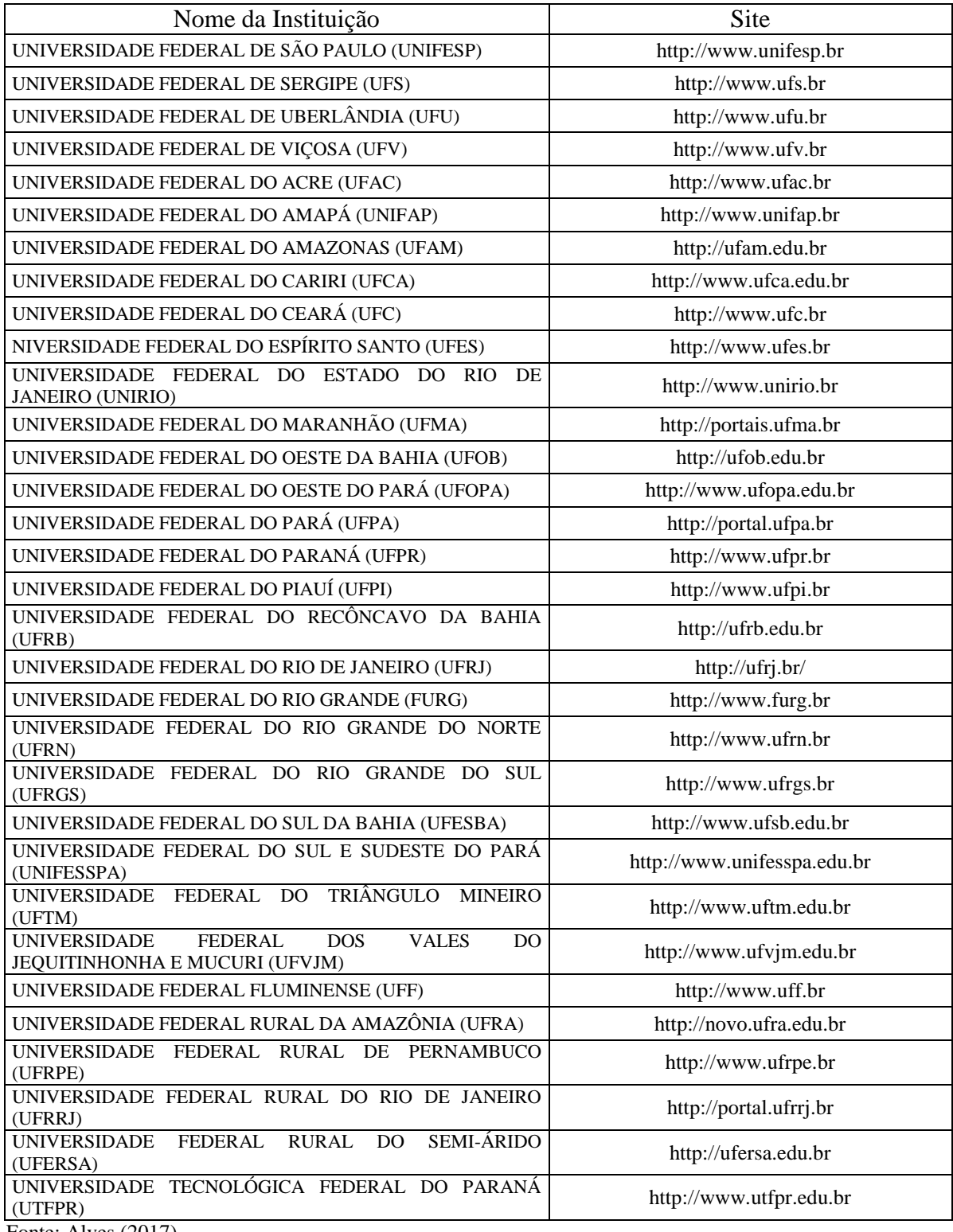

Fonte: Alves (2017).

## **APÊNDICE G**

**Figura 21 –** Planilha apresentando resultados do *Card Sorting* realizado com a equipe da Proace.

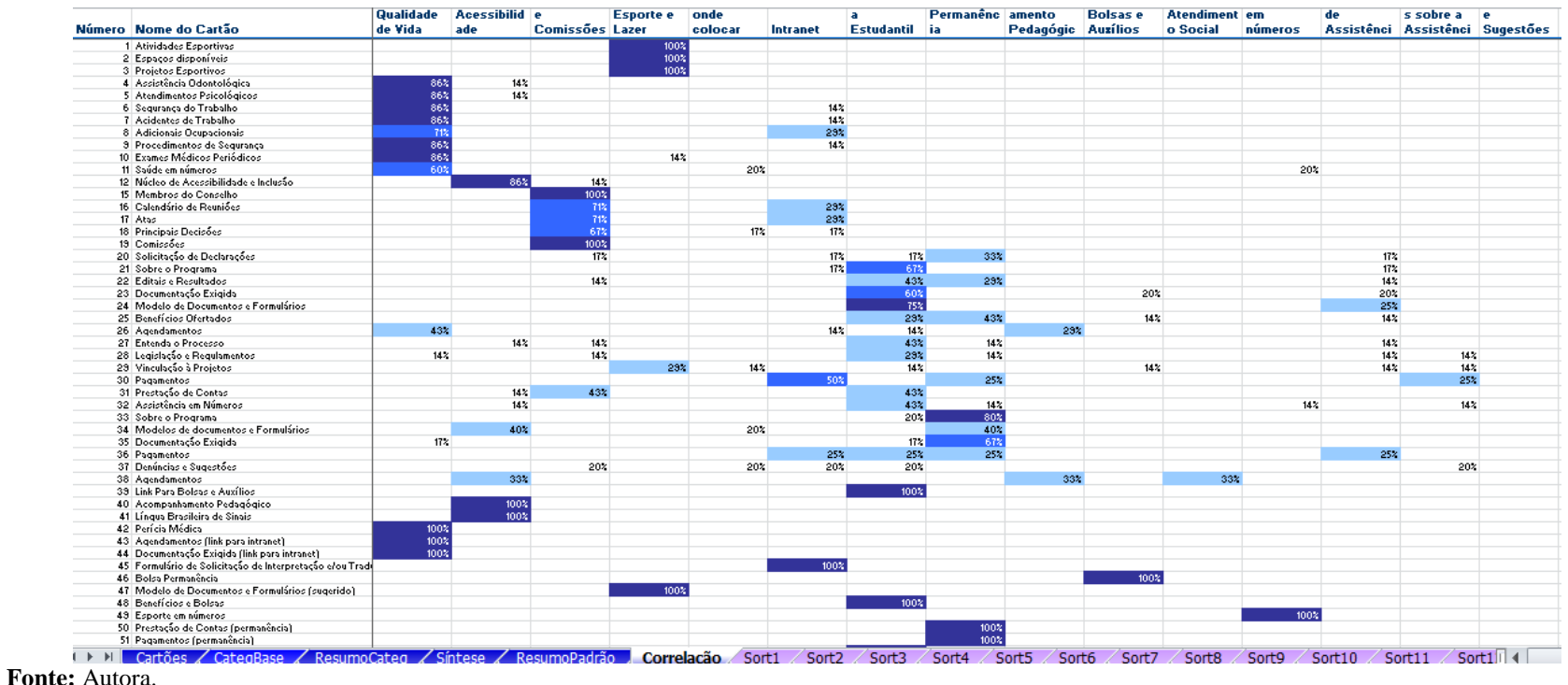

# **APÊNDICE H Proposta de Organização de Conteúdo após** *Card Sorting*

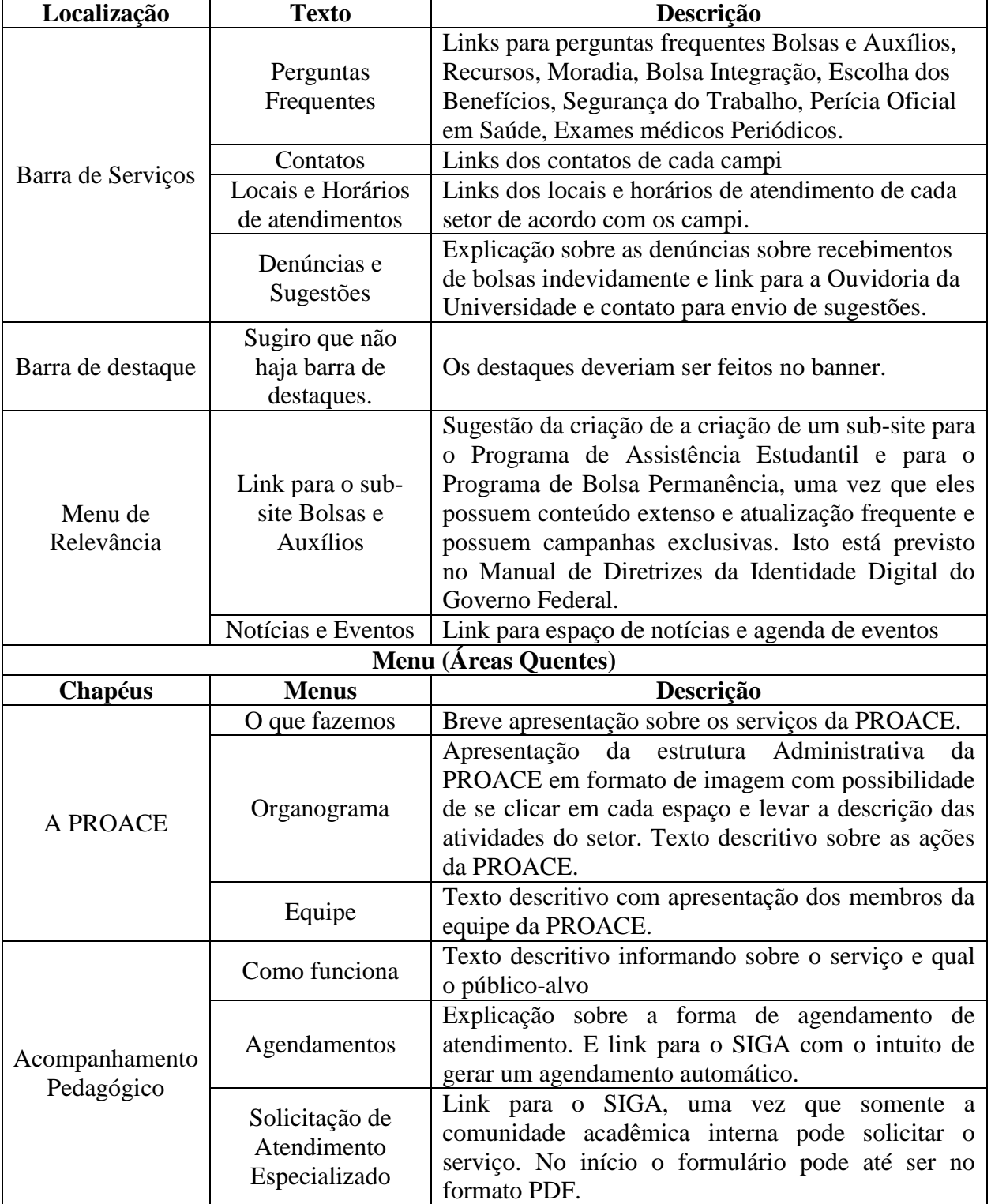

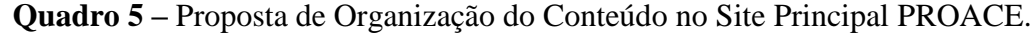

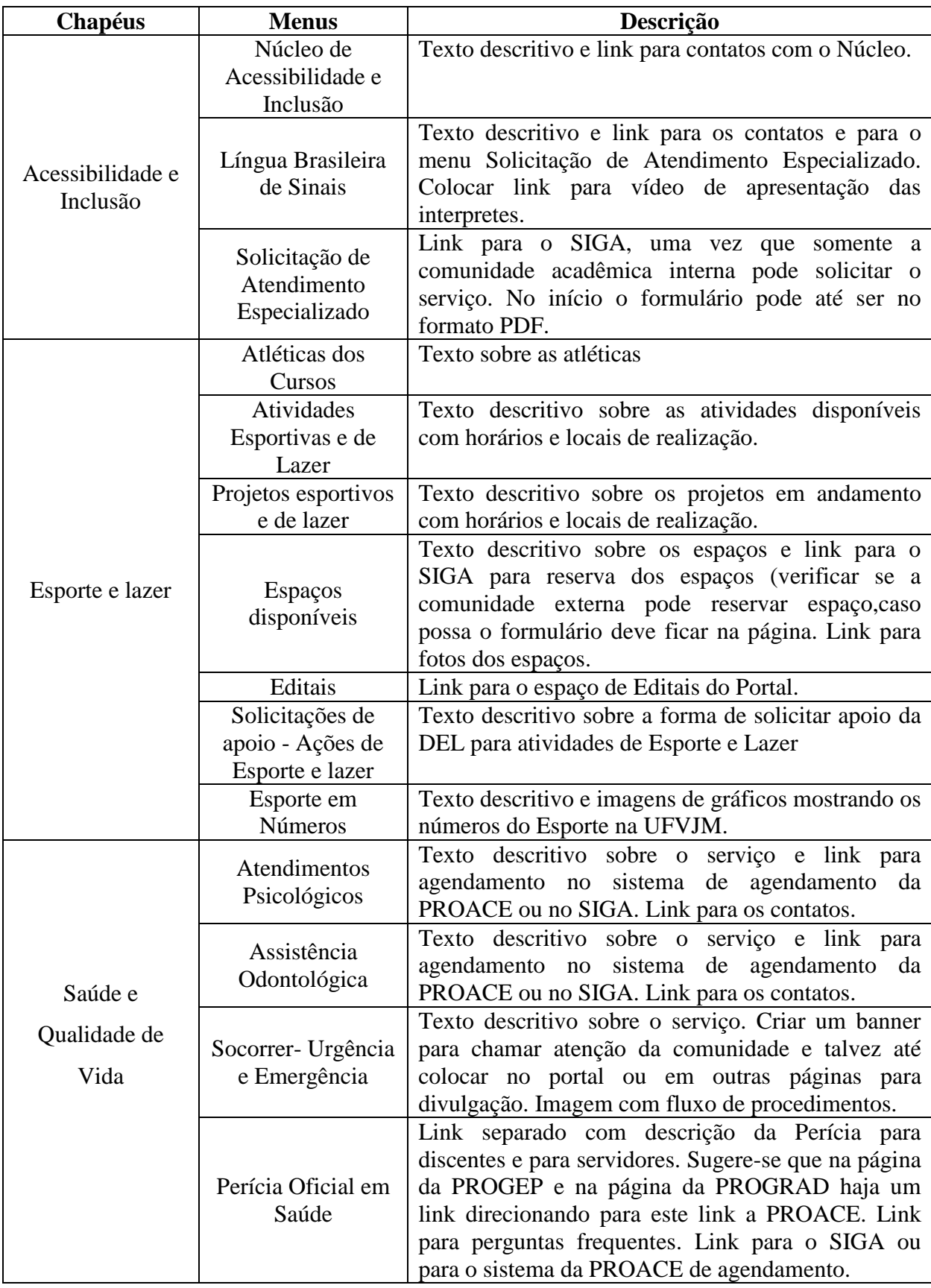

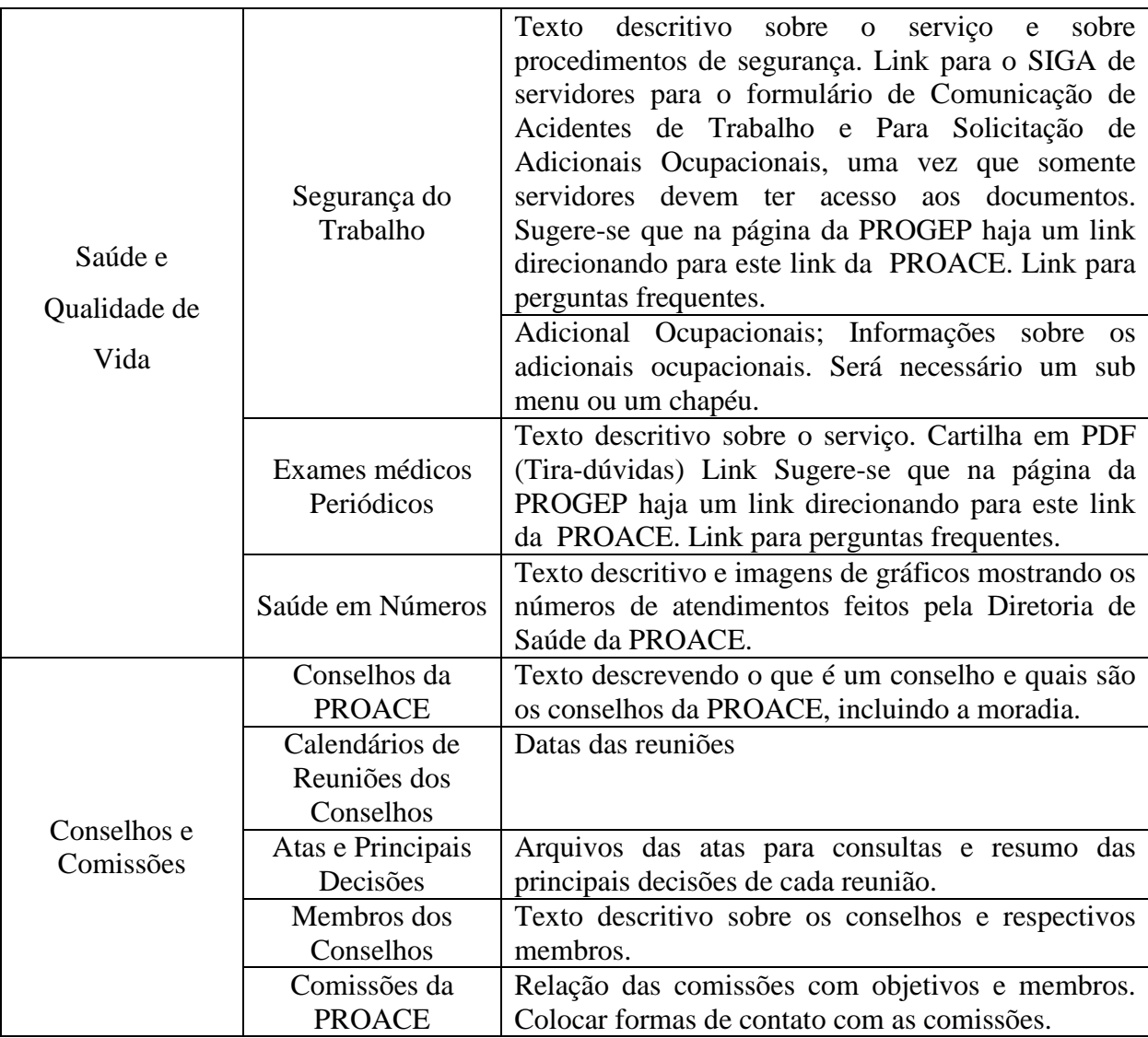

Fonte: Autora

**Quadro 6 –** Proposta de Organização do Conteúdo para Sub- Site Bolsas e Auxílios (Link no menu de relevância do site principal da PROACE).

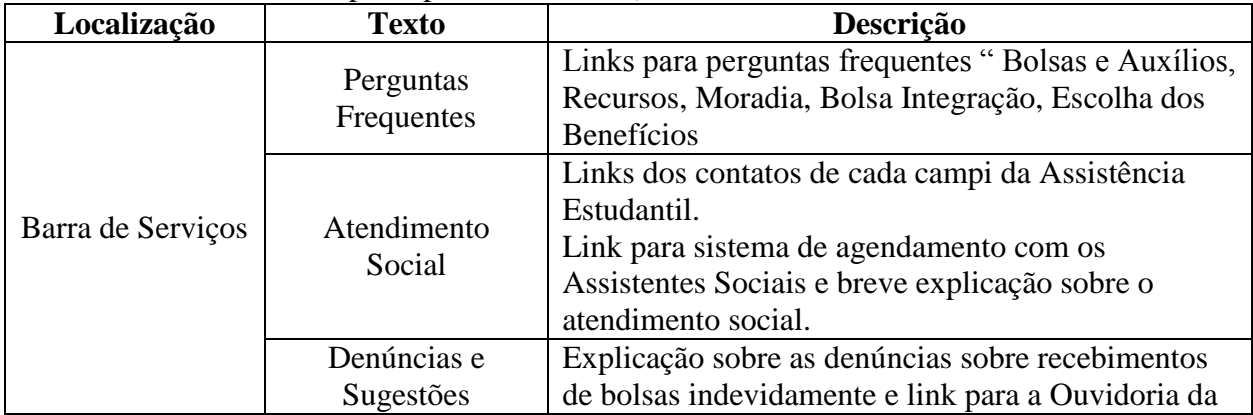

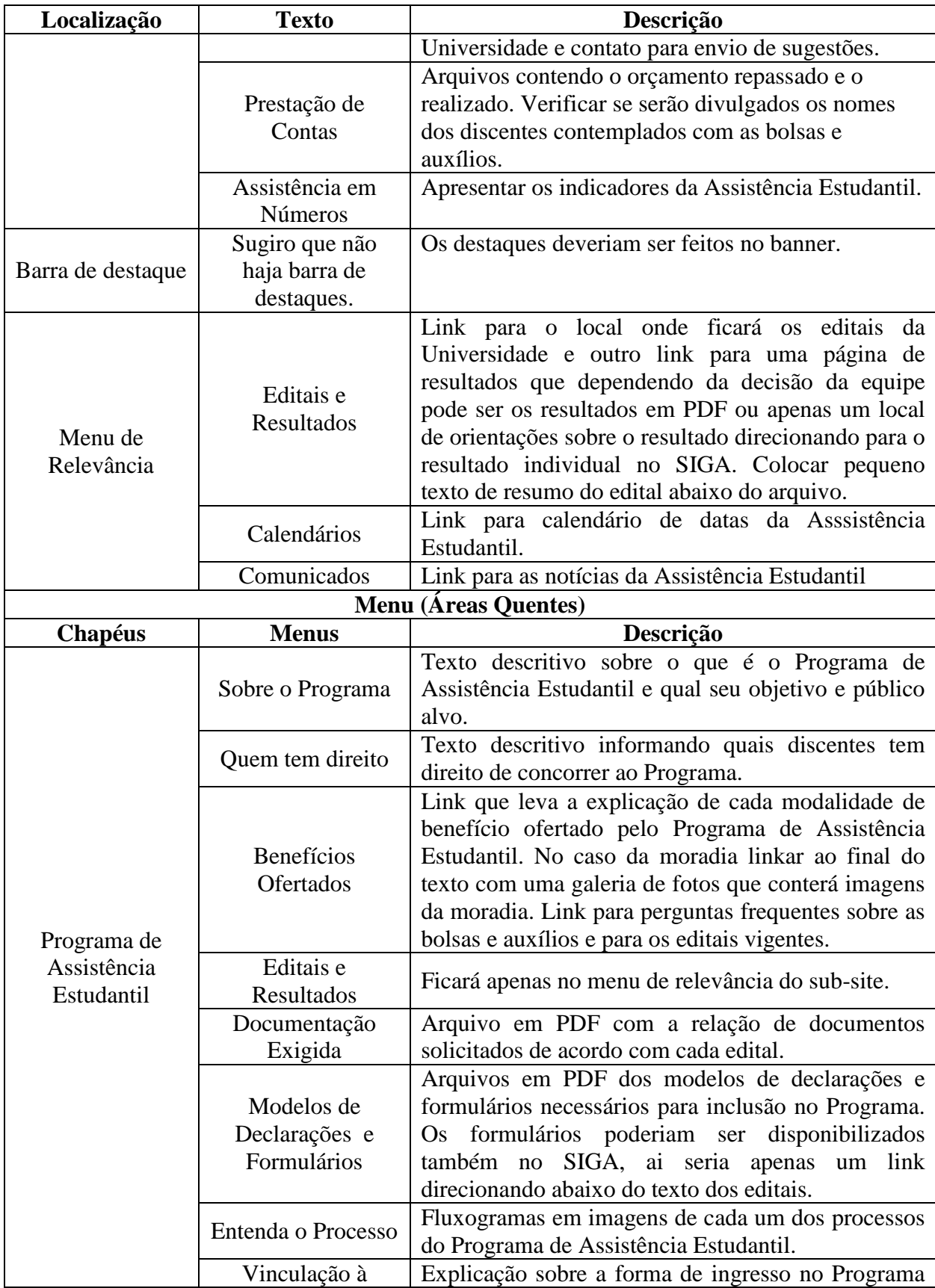

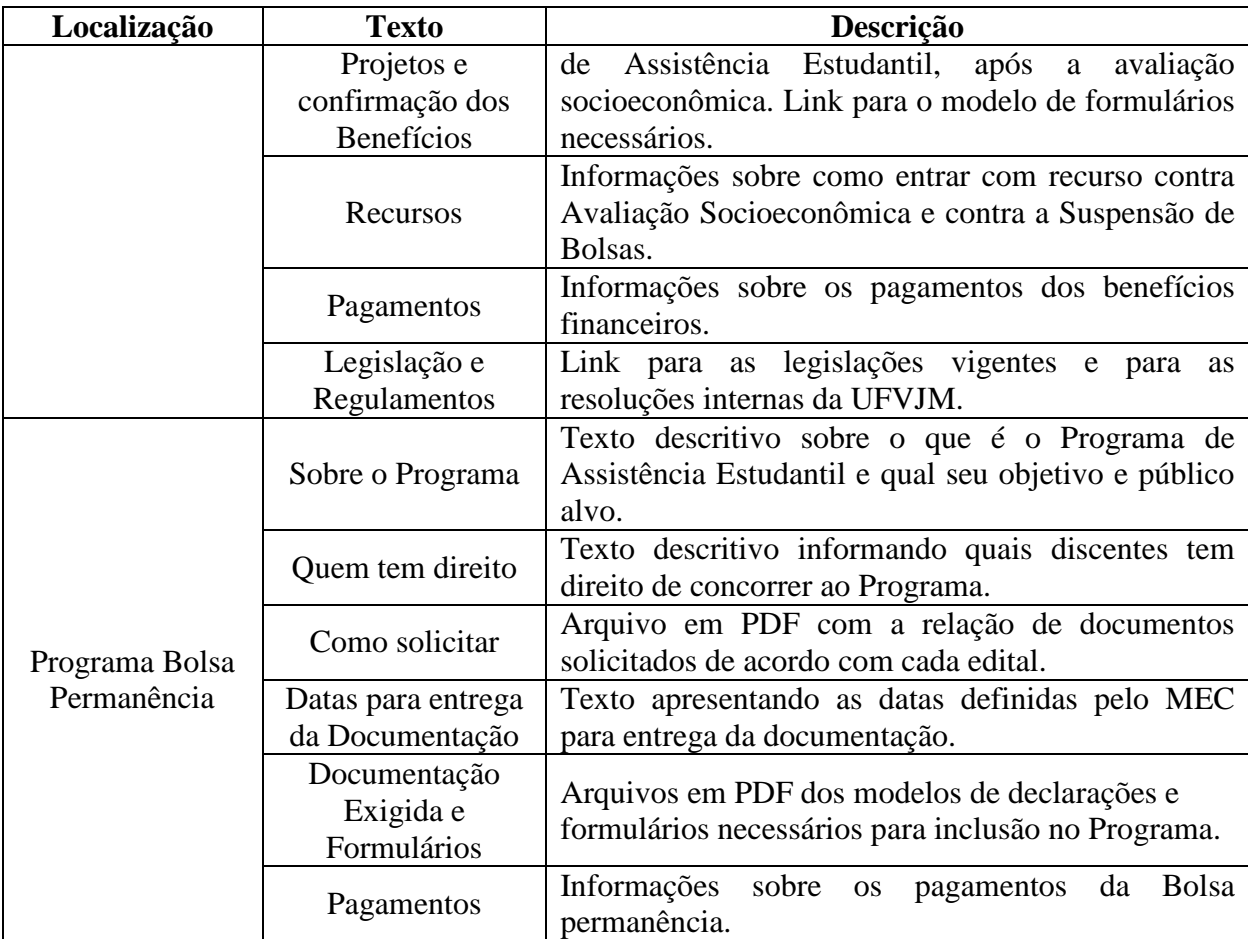

Fonte: Autora.

**APÊNDICE I Protótipos criados com base na Construção Coletiva da Capa**

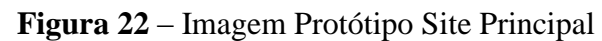

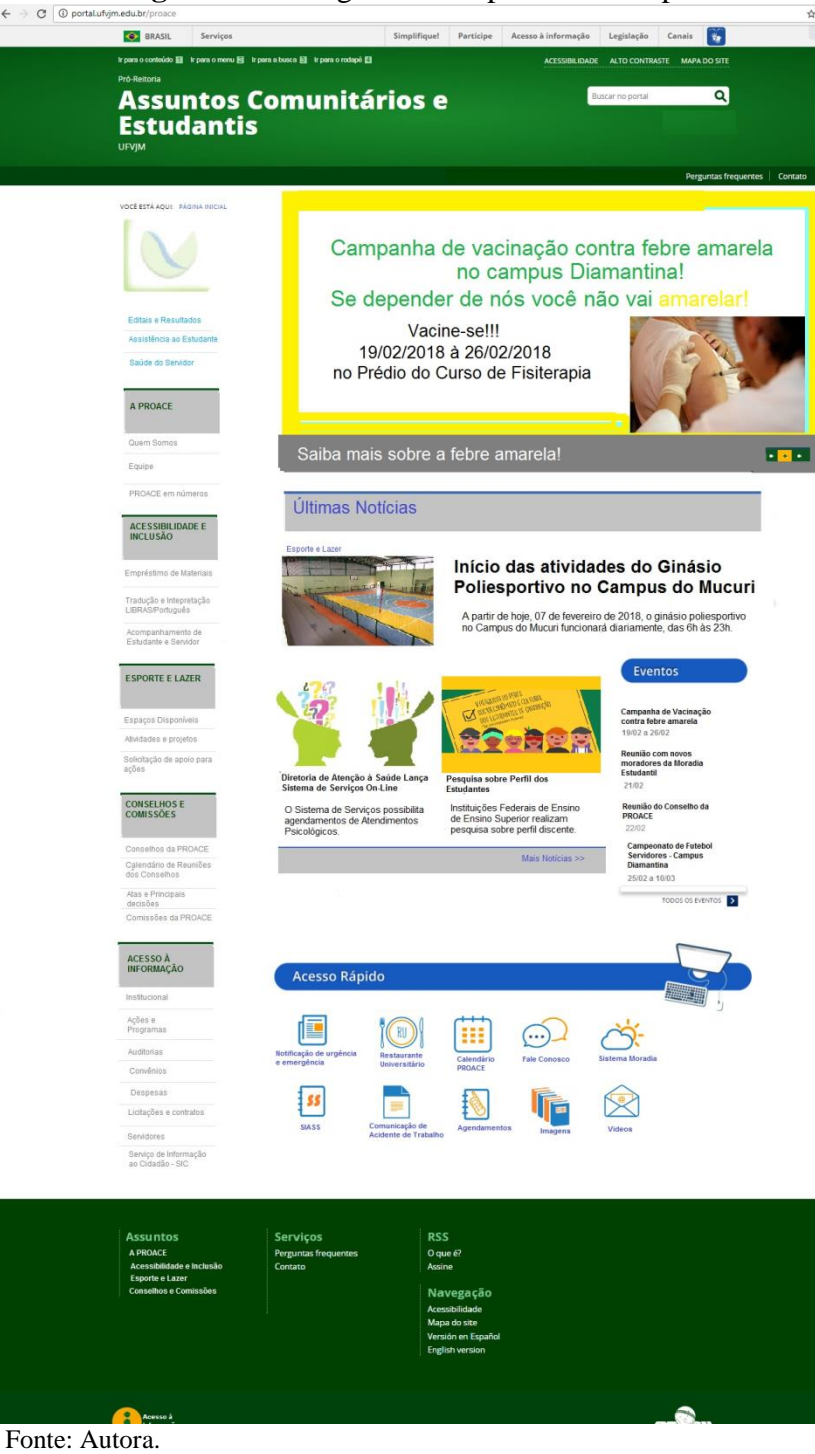

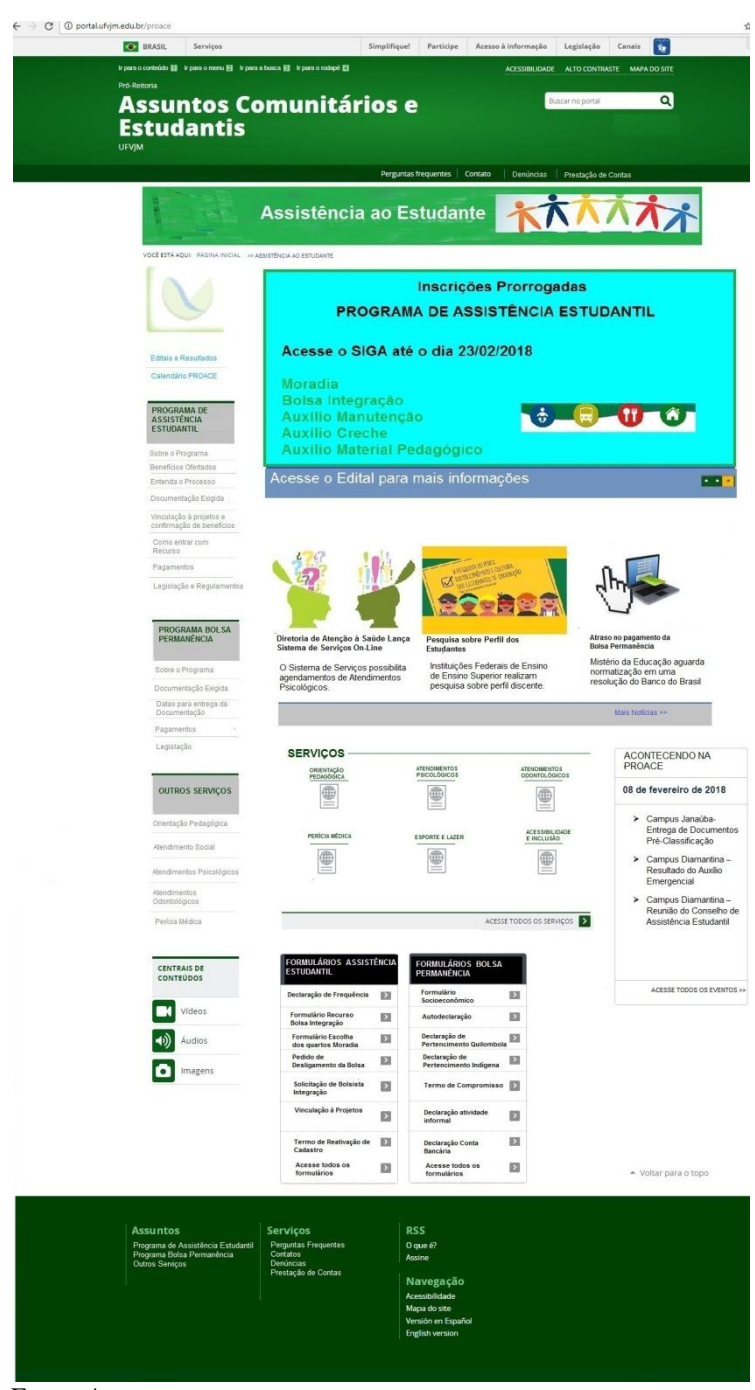

**Figura 23** – Imagem Protótipo Sub Site Assistência ao Estudante

Fonte: Autora

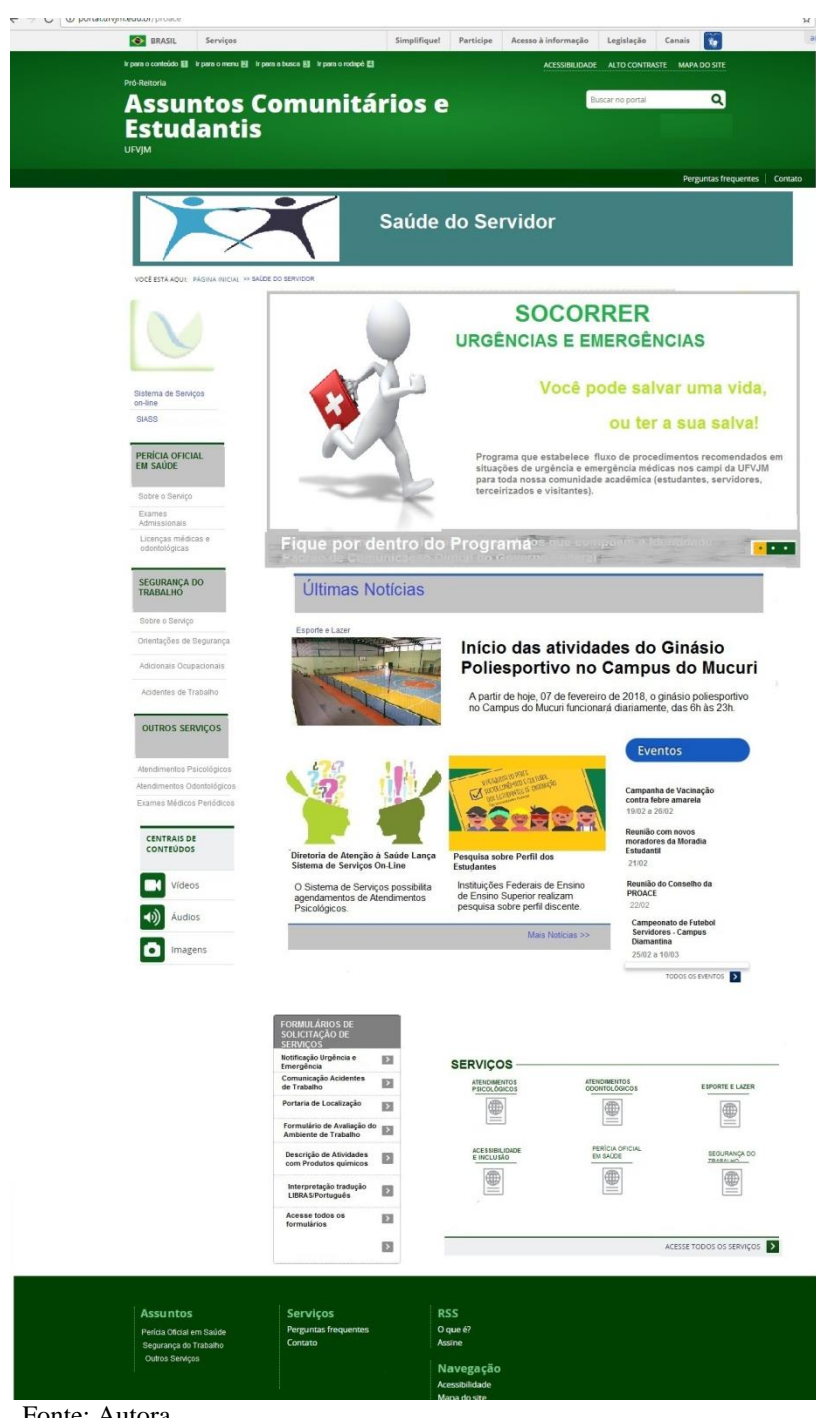

## **Figura 24** – Protótipo Sub Site Saúde do Servidor

Fonte: Autora.

# **APÊNDICE J Medições realizadas no Teste de Usabilidade**

| Tarefa <sub>1</sub>         |                                             |                                                            |                                                            |                                                            |  |  |  |
|-----------------------------|---------------------------------------------|------------------------------------------------------------|------------------------------------------------------------|------------------------------------------------------------|--|--|--|
| <b>Fator</b><br>analisado   | Método de<br>Medição                        | <b>Pior Caso</b>                                           | Nível almejado                                             | <b>Melhor Caso</b>                                         |  |  |  |
| Facilidade de<br><b>Uso</b> | Número de erros<br>cometidos                | 3                                                          | $\mathbf{1}$                                               | $\overline{2}$                                             |  |  |  |
| Facilidade de<br><b>Uso</b> | Conclusão da<br>Tarefa                      | Integralmente                                              | Integralmente                                              | Integralmente                                              |  |  |  |
| Eficiência                  | Resposta<br>apresentada de<br>forma correta | 3 perguntas<br>respondidas<br>corretamente                 | 5 perguntas<br>serem<br>respondidas<br>corretamente        | 4 perguntas<br>respondidas<br>corretamente                 |  |  |  |
| Eficiência                  | Tempo gasto na<br>realização das<br>Tarefa  | 8 min e 30 seg                                             | 5 mim                                                      | $7 \text{ min } e 45 \text{ seg}$                          |  |  |  |
| Tarefa <sub>2</sub>         |                                             |                                                            |                                                            |                                                            |  |  |  |
| <b>Fator</b><br>analisado   | Método de<br>Medição                        | <b>Pior Caso</b>                                           | Nível almejado                                             | <b>Melhor Caso</b>                                         |  |  |  |
| Facilidade de               | Número de erros                             |                                                            |                                                            |                                                            |  |  |  |
| <b>Uso</b>                  | cometidos                                   | 1                                                          | 1                                                          | $\theta$                                                   |  |  |  |
| Facilidade de<br>Uso        | Conclusão da<br>Tarefa                      | Integralmente                                              | Integralmente                                              | Integralmente                                              |  |  |  |
| Eficiência                  | Resposta<br>apresentada de<br>forma correta | 3 perguntas<br>foram<br>respondidas de<br>forma correta    | Todas as<br>perguntas serem<br>respondidas<br>corretamente | Todas as<br>perguntas foram<br>respondidas<br>corretamente |  |  |  |
| Eficiência                  | Tempo gasto na<br>realização das<br>Tarefa  | $12 \text{ min } e 41 \text{ seg}$                         | 7 mim                                                      | 5 min e 34 seg                                             |  |  |  |
| Tarefa 3                    |                                             |                                                            |                                                            |                                                            |  |  |  |
| <b>Fator</b><br>analisado   | Método de<br>Medição                        | <b>Pior Caso</b>                                           | Nível almejado                                             | <b>Melhor Caso</b>                                         |  |  |  |
| Facilidade de<br><b>Uso</b> | Número de erros<br>cometidos                | $\overline{0}$                                             | 1                                                          | $\overline{0}$                                             |  |  |  |
| Facilidade de<br><b>Uso</b> | Conclusão da<br>Tarefa                      | Integralmente                                              | Integralmente                                              | Integralmente                                              |  |  |  |
| Eficiência                  | Resposta<br>apresentada de<br>forma correta | Todas as<br>perguntas serem<br>respondidas<br>corretamente | Todas as<br>perguntas serem<br>respondidas<br>corretamente | Todas as<br>perguntas foram<br>respondidas<br>corretamente |  |  |  |
| Eficiência                  | Tempo gasto na                              | 10 min e17 seg                                             | 6 mim                                                      | 7 min e 28 seg                                             |  |  |  |

**Quadro 7** – Medições Realizadas no Teste de Usabilidade – Perfil estudante em Potencial

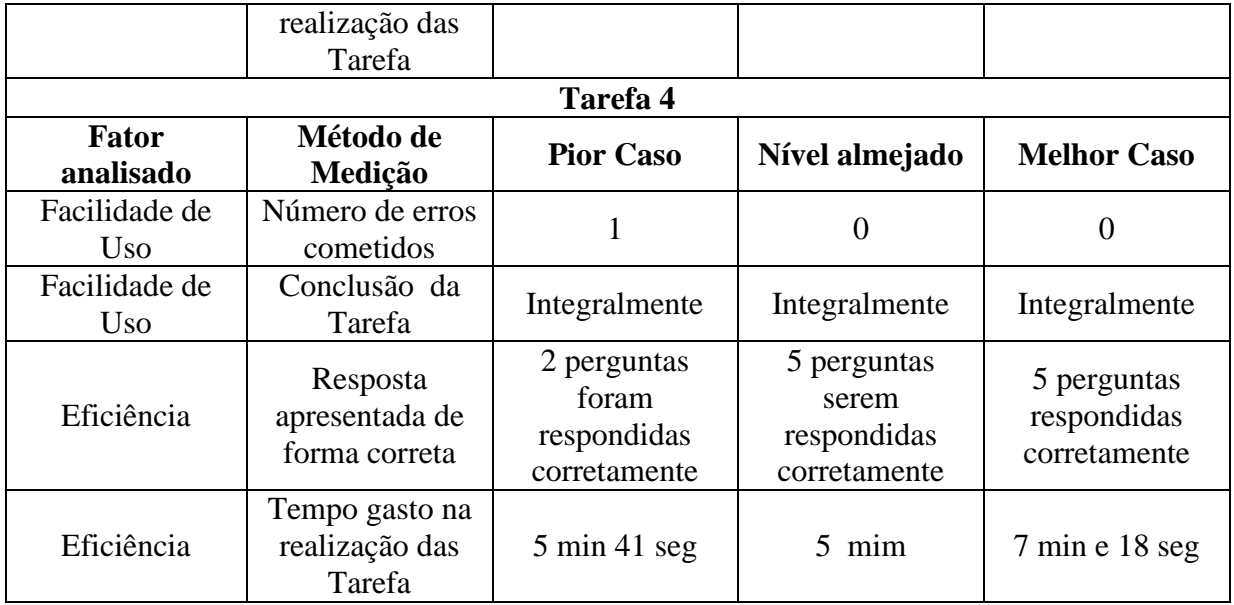

Fonte: Autora.

**Quadro 8** – Medições Realizadas no Teste de Usabilidade – Perfil estudante matriculado em algum curso de graduação presencial da UFVJM.

| Tarefa <sub>1</sub>  |                                                                                |                                            |                         |                                   |  |  |  |
|----------------------|--------------------------------------------------------------------------------|--------------------------------------------|-------------------------|-----------------------------------|--|--|--|
| Fator<br>analisado   | Método de<br>Medição                                                           | <b>Pior Caso</b>                           | Nível almejado          | <b>Melhor Caso</b>                |  |  |  |
| Facilidade<br>de Uso | Número de erros<br>cometidos                                                   | 1                                          | $\overline{0}$          | 1                                 |  |  |  |
| Facilidade<br>de Uso | Conclusão da<br>Tarefa                                                         | Integralmente                              | Integralmente           | Integralmente                     |  |  |  |
| Eficiência           | Resposta<br>apresentada de<br>forma correta<br>(acesso ao conteúdo<br>correto) | 2 respostas<br>corretas                    | 3 respostas<br>corretas | 3 respostas<br>corretas           |  |  |  |
| Eficiência           | Tempo gasto na<br>realização das<br>Tarefa                                     | $9 \text{ min } e \text{ } 30 \text{ seg}$ | 6 min                   | $4 \text{ min } e 40 \text{ seg}$ |  |  |  |
| Tarefa 2             |                                                                                |                                            |                         |                                   |  |  |  |
| Fator<br>analisado   | Método de<br>Medição                                                           | <b>Pior Caso</b>                           | Nível almejado          | <b>Melhor Caso</b>                |  |  |  |
| Facilidade<br>de Uso | Número de erros<br>cometidos                                                   | 1                                          | $\overline{0}$          | $\overline{0}$                    |  |  |  |
| Facilidade<br>de Uso | Conclusão da<br>Tarefa                                                         | Integralmente                              | Integralmente           | Integralmente                     |  |  |  |
| Eficiência           | Resposta<br>apresentada de<br>forma correta                                    | 2 respostas<br>corretas                    | 3 respostas<br>corretas | 3 respostas<br>corretas           |  |  |  |
| Eficiência           | Tempo gasto na                                                                 | 13 min e 16 seg                            | 6 min                   | $2$ min e 38 seg                  |  |  |  |
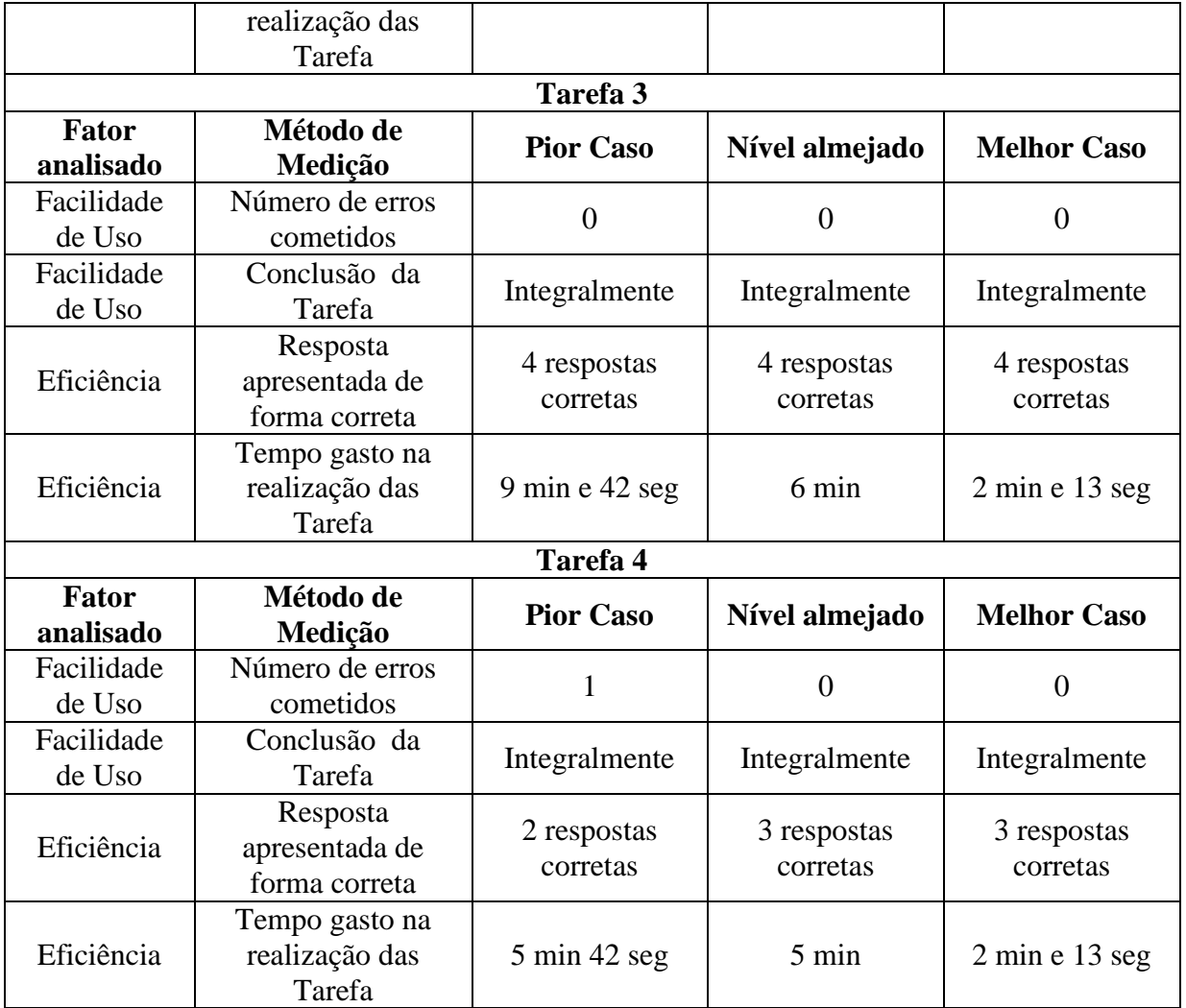

Fonte: Autora.

## **Quadro 9 –** Medições Realizadas no Teste de Usabilidade – Perfil Servidor da UFVJM.

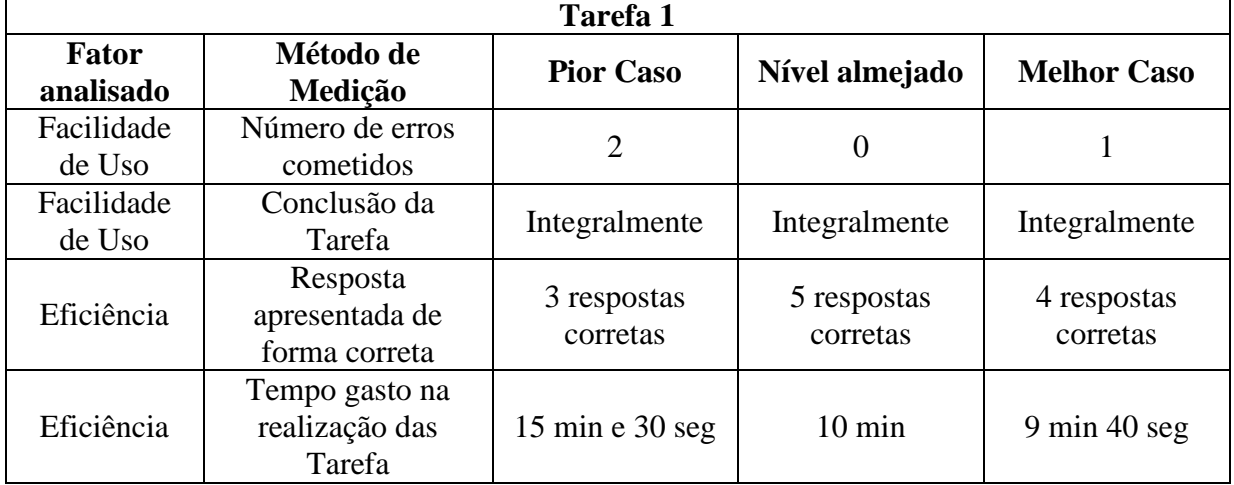

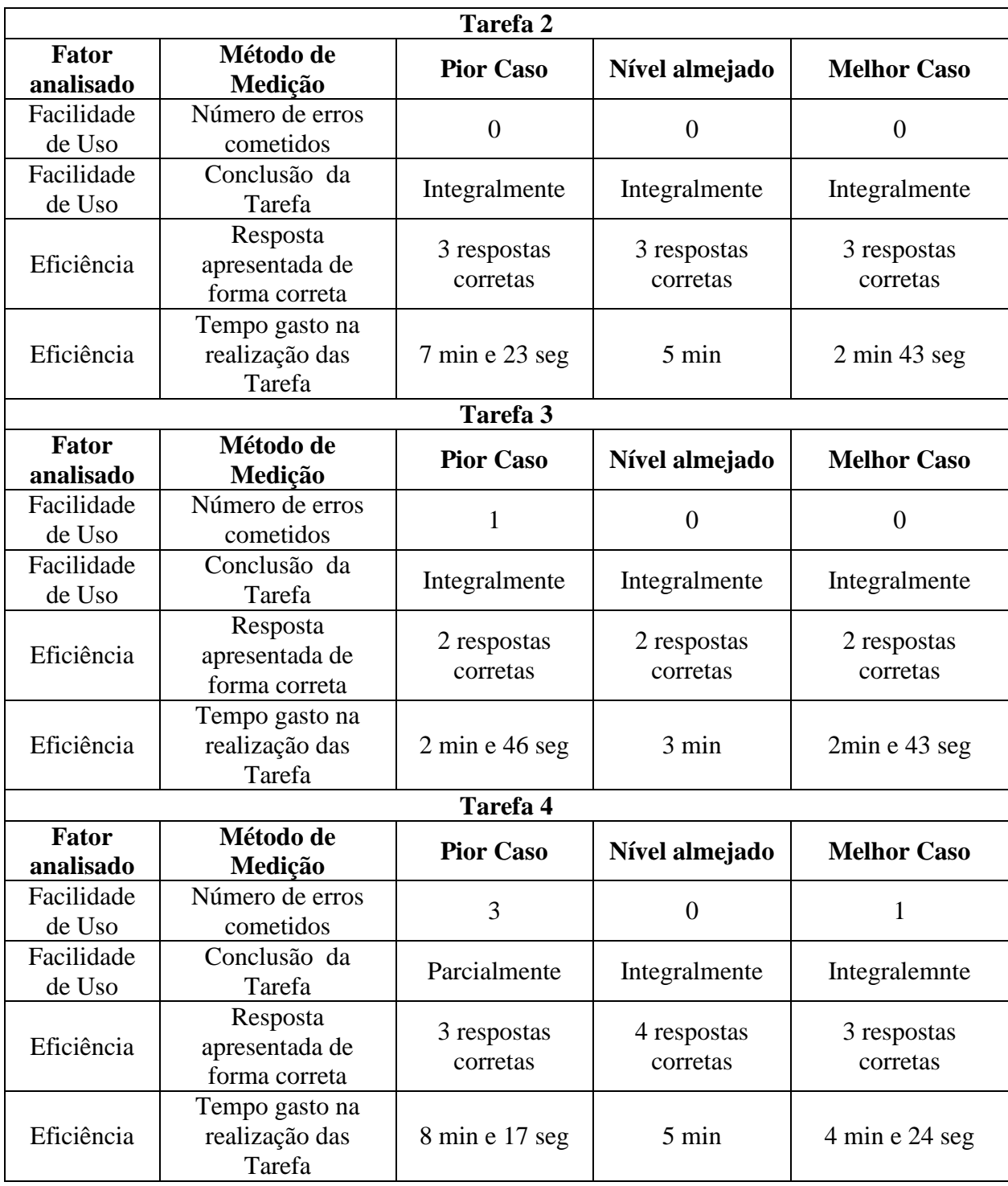

Fonte: Autora.

## **ANEXO A**

Quadro que apresenta a relação de sentimentos utilizados para construção do questionário que utilizou o método Panas.

NÚMERO DE IDENTIFICAÇÃO: 01A

Versão em português de PANAS-X<br>Essa escala consiste le palavras e frases que descrivem diferentes sentimentos e emoções. Leia cada item e entio marque a resposta apropriada no espaço ao lado da palavra. Irdíque o quanto você vem se sentindo assim durante a última semana, incluindo o dia de hoje.

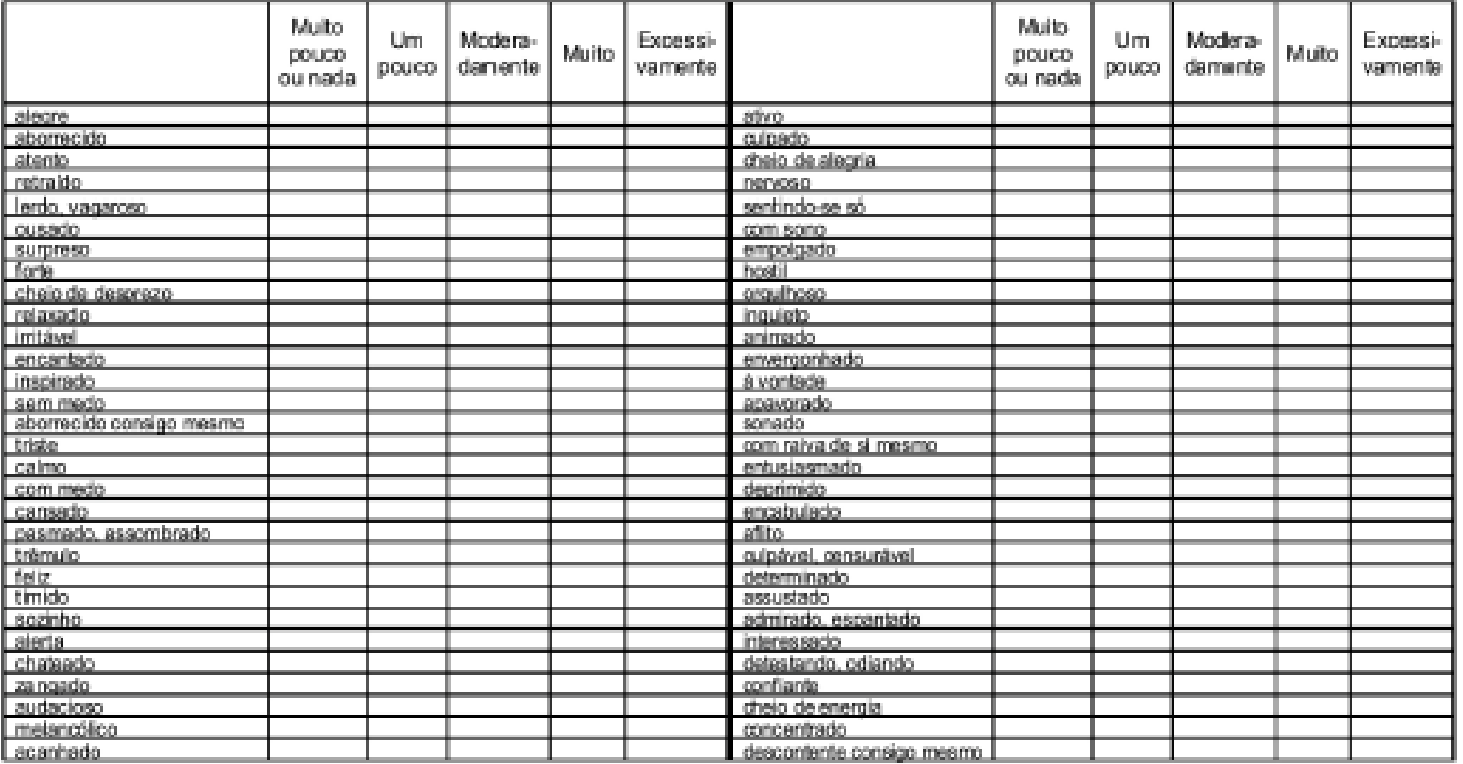

Nome:

Fonte: SILVA, 2011.

## **AUTORIZAÇÃO**

Autorizo a reprodução e/ou divulgação total ou parcial do presente trabalho, por qualquer meio convencional ou eletrônico, desde que citada a fonte.

> Márcia Regina Nascimento marciareginanasc@gmail.com Universidade Federal dos Vales do Jequitinhonha e Mucuri

\_\_\_\_\_\_\_\_\_\_\_\_\_\_\_\_\_\_\_\_\_\_\_\_\_\_\_\_\_\_\_\_\_